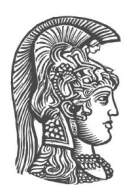

# **ΕΘΝΙΚΟ ΚΑΙ ΚΑΠΟΔΙΣΤΡΙΑΚΟ ΠΑΝΕΠΙΣΤΗΜΙΟ ΑΘΗΝΩΝ**

#### **ΣΧΟΛΗ ΘΕΤΙΚΩΝ ΕΠΙΣΤΗΜΩΝ ΤΜΗΜΑ ΠΛΗΡΟΦΟΡΙΚΗΣ ΚΑΙ ΤΗΛΕΠΙΚΟΙΝΩΝΙΩΝ**

**ΠΤΥΧΙΑΚΗ ΕΡΓΑΣΙΑ**

# **Παρακολούθηση και Υποστήριξη της εκπαιδευτικής διαδικασίας σε Μαθητές Λυκείου**

**Σταυρούλα-Ευσταθία Γ. Ντέμου**

#### **Επιβλέποντες: Αγορίτσα Γόγουλου,** Εργαστηριακό Διδακτικό Προσωπικό **Ηλίας Βεργίνης,** Εκπαιδευτικός Β/θμιας Εκπαίδευσης

**ΑΘΗΝΑ**

**ΙΟΥΝΙΟΣ 2024**

#### **ΠΤΥΧΙΑΚΗ ΕΡΓΑΣΙΑ**

#### **Παρακολούθηση και Υποστήριξη της Εκπαιδευτικής Διαδικασίας σε Μαθητές Λυκείου**

**Σταυρούλα-Ευσταθία Γ. Ντέμου**

**Α.Μ.:** 1115201700295

**ΕΠΙΒΛΕΠΟΝΤΕΣ: Αγορίτσα Γόγουλου,** Εργαστηριακό Διδακτικό Προσωπικό **Ηλίας Βεργίνης,** Εκπαιδευτικός Β/θμιας Εκπαίδευσης

### **ΠΕΡΙΛΗΨΗ**

Αντικείμενο της εργασίας είναι η υποστήριξη και ο εμπλουτισμός της εκπαιδευτικής διαδικασίας καθώς και η πραγματοποίηση διδασκαλιών στο πλαίσιο του μαθήματος γενικής παιδείας "Εισαγωγή στις αρχές επιστήμης των Η/Υ" της Β' Τάξης, του μαθήματος προσανατολισμού "Πληροφορική" της Γ' τάξης και στο πλαίσιο του ομίλου Εκπαιδευτικής Ρομποτικής κατά τη διάρκεια του σχολικού έτους 2023-24 στο Πρότυπο ΓΕΛ Βαρβακείου Σχολής. Η υποστήριξη των μαθητών έγινε στο εργαστήριο τόσο σε τεχνικά θέματα όσο και σε θέματα επίλυσης αποριών σχετικά με το μάθημα. Πιο συγκεκριμένα, πραγματοποιήθηκαν διδακτικές παρεμβάσεις και έγινε υποστήριξη των παραπάνω μαθημάτων τόσο σε θέματα επίλυσης αποριών σχετικά με το μάθημα όσο και σε τεχνικά θέματα στο εργαστήριο Πληροφορικής του σχολείου. Επιπλέον, έγινε διόρθωση εργασιών και διαγωνισμάτων στο 1ο και 2ο Τετράμηνο στο μάθημα "Εισαγωγή στις αρχές επιστήμης των Η/Υ" και δόθηκε εξατομικευμένη υποστήριξη στους μαθητές και στις μαθήτριες σε απορίες σχετικές με τα θέματα των διαγωνισμάτων και των εργασιών. Τέλος, σχεδιάστηκε και υλοποιήθηκε διδακτική παρέμβαση στα τμήματα της Β' Λυκείου για τη διδασκαλία αλγορίθμων κρυπτογράφησης, στην οποία αξιοποιήθηκε η διδακτική προσέγγιση της "Διερεύνησης".

Η εργασία παρείχε μεγάλη εμπειρία σε θέματα του τομέα της Διδακτικής της Πληροφορικής που αφορούν την υποστήριξη της εκπαιδευτικής διαδικασίας, τον σχεδιασμό φύλλων εργασίας, τη διόρθωση διαγωνισμάτων και ασκήσεων, την υλοποίηση μαθησιακών σχεδιασμών και τη διαχείριση μιας σχολικής τάξης σε πραγματικές συνθήκες.

**ΘΕΜΑΤΙΚΗ ΠΕΡΙΟΧΗ**: Διδακτική της Πληροφορικής

**ΛΕΞΕΙΣ ΚΛΕΙΔΙΑ**: μαθησιακές δραστηριότητες, αξιολόγηση, διδακτικές προσεγγίσεις

### **ABSTRACT**

The primary goal of this thesis is to support and to enhance the educational and teaching process in the context of the courses "Introduction to Computer Science" of the 2nd grade and "Computer Science of the 3rd grade of High School during the academic year of 2023-24 at Varvakeio Model High School. The students were supported in the laboratory both in technical matters and in matters of solving questions related to the course. The interventions focused on the support of the courses, with particular attention being paid on teaching, answering questions related to the course as well as to support the students during their work at the Computer Science Lab. Furthermore, the student's assignments and exam papers were graded during the 1st and 2nd semesters of the academic year regarding the course "Introduction to Computer science" and discussions with students were held in order to address misconceptions and errors so that they were resolved in the most efficient way. Lastly, interventions were designed and implemented in the 2nd High School year for the teaching of encryption algorithms, where the teaching approach of "Investigation" was utilized.

The thesis offered important experience in numerous subjects of the field of Computer Science Teaching, such as the support of the educational process, grading exams, teaching and handling of a high school class.

**SUBJECT AREA**: Teaching of Computer Science

**KEYWORDS**: learning activities, assessment, teaching approaches

### **ΕΥΧΑΡΙΣΤΙΕΣ**

Για τη διεκπεραίωση της παρούσας Πτυχιακής Εργασίας, θα ήθελα να ευχαριστήσω τους επιβλέποντες, ΕΔΙΠ Αγορίτσα Γόγουλου και τον καθηγητή Πληροφορικής (ΠΕ 86) Ηλία Βεργίνη, για τη συνεργασία και την πολύτιμη συμβολή τους στην ολοκλήρωσή της.

# *<u>ΠΕΡΙΕΧΟΜΕΝΑ</u>*

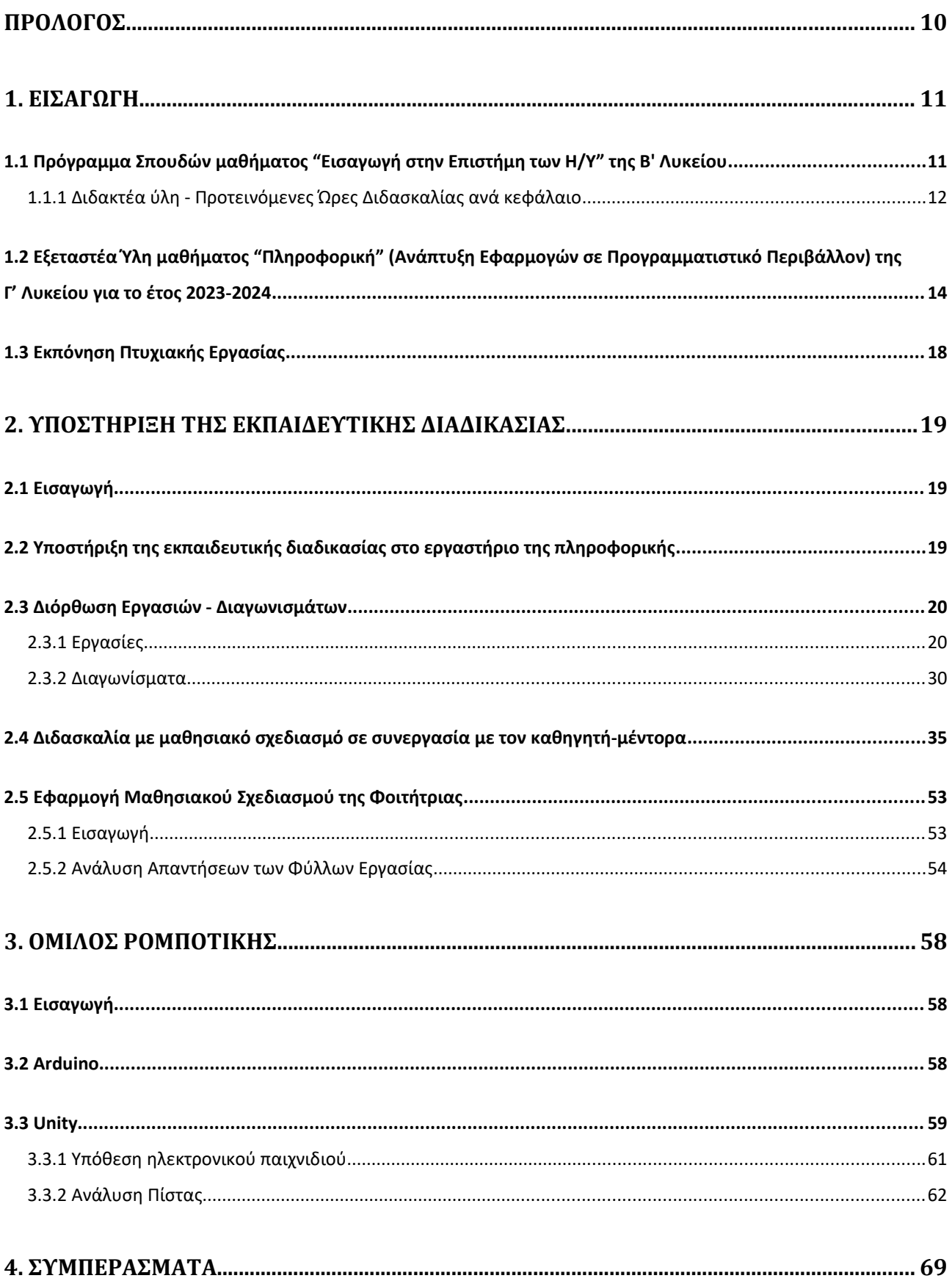

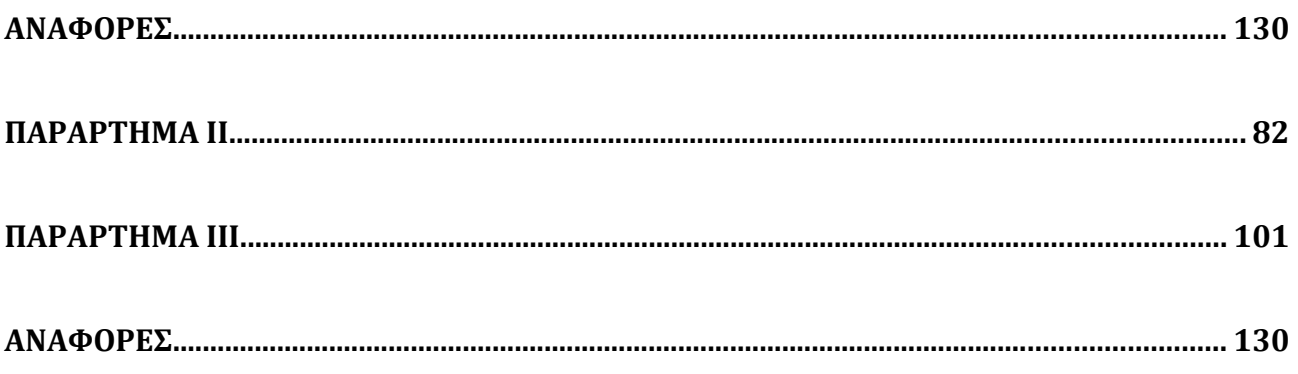

# **ΚΑΤΑΛΟΓΟΣ ΕΙΚΟΝΩΝ**

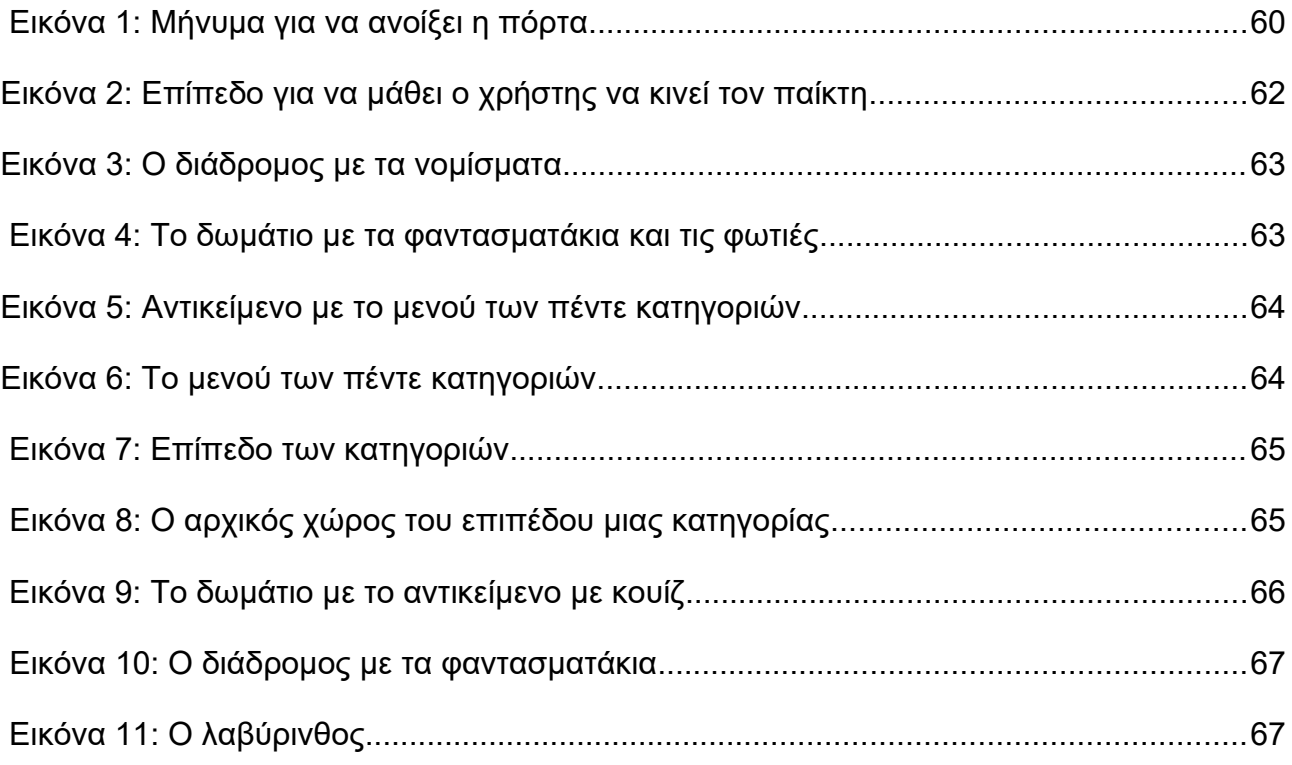

# **ΚΑΤΑΛΟΓΟΣ ΠΙΝΑΚΩΝ**

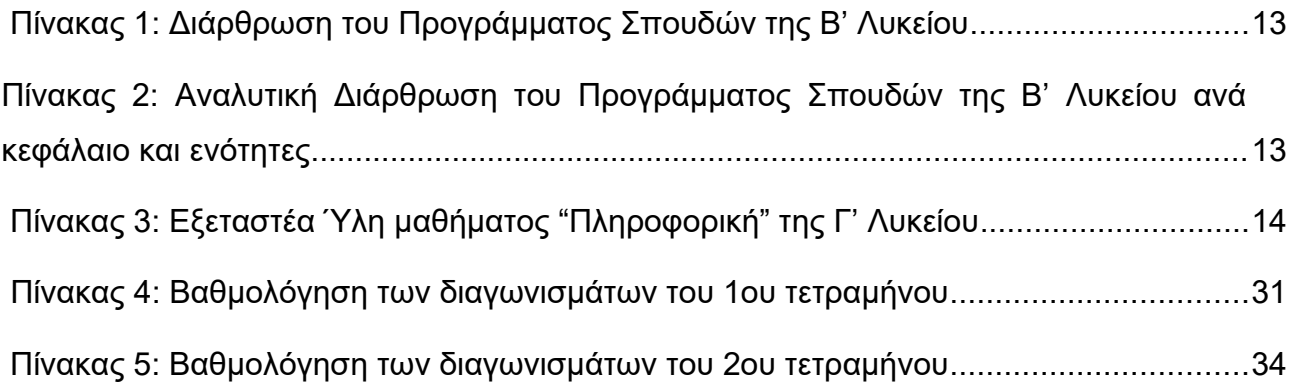

### <span id="page-9-0"></span>**ΠΡΟΛΟΓΟΣ**

Στόχος της εργασίας είναι η εξοικείωση με τη διδασκαλία του μαθήματος της Πληροφορικής σε Γενικό Λύκειο, η προσαρμογή και εφαρμογή διδακτικών μεθόδων διαχείρισης τάξης καθώς και η υποστήριξη της διδακτικής διαδικασίας. Η εργασία έγινε με τη καθοδήγηση του καθηγητή Πληροφορικής, κ. Βεργίνη Ηλία. Η σημαντική και πολύτιμη καθοδήγηση του καθηγητή μου, κ. Βεργίνη, ήταν καθοριστική για τη βελτίωση του τρόπου με τον οποίο συμμετείχα στην εκπαιδευτική διαδικασία ως διδάσκοντας. Μέσα από τις συμβουλές του, έμαθα πώς να καταστήσω τις διδακτικές μου προσεγγίσεις πιο διαδραστικές και πώς να ενθαρρύνω την ενεργή συμμετοχή των μαθητών.

# <span id="page-10-1"></span>**1. ΕΙΣΑΓΩΓΗ**

# <span id="page-10-0"></span>**1.1 Πρόγραμμα Σπουδών μαθήματος "Εισαγωγή στην Επιστήμη των Η/Υ" της**

#### **Β' Λυκείου**

Σκοπός του μαθήματος είναι να γνωρίσουν οι μαθητές και οι μαθήτριες τομείς και θεμελιώδεις έννοιες της Επιστήμης της Πληροφορικής και να αναπτύξουν την αναλυτική και συνθετική τους σκέψη. Η προσέγγιση που ακολουθείται σχετίζεται με θέματα τόσο της Θεωρητικής όσο και της Εφαρμοσμένης Επιστήμης της Πληροφορικής. Το πρώτο μέρος του μαθήματος, καλύπτει θέματα της Θεωρητικής Επιστήμης των Υπολογιστών – από το Πρόβλημα στον Αλγόριθμο και από εκεί στον Προγραμματισμό και τις Εφαρμογές του– και το δεύτερο μέρος προσεγγίζει βασικούς τομείς της Εφαρμοσμένης Επιστήμης των Υπολογιστών.

Πιο αναλυτικά:

α) στο πρώτο μέρος που καλύπτονται θέματα της Θεωρητικής Επιστήμης των Υπολογιστών δίνεται βαρύτητα στα ακόλουθα:

- Έννοια του Προβλήματος
- Από το πρόβλημα στον αλγόριθμο
- Ανάπτυξη αλγορίθμων
- Είδη και τεχνικές προγραμματισμού

β) Στο δεύτερο μέρος γίνεται επισκόπηση βασικών τομέων της Εφαρμοσμένης Επιστήμης των Υπολογιστών (Λειτουργικά Συστήματα, Πληροφοριακά Συστήματα, Δίκτυα και Τεχνητή Νοημοσύνη).

Ο σχεδιασμός και η πραγματοποίηση της διδασκαλίας από τον/την εκπαιδευτικό είναι απαραίτητο να έχει ως αφετηρία το Πρόγραμμα Σπουδών (Π.Σ.) και να είναι σύμφωνα με τη διδακτική μεθοδολογία που προτείνεται.

Σύμφωνα με το Π.Σ., η διδακτική του μαθήματος βασίζεται στον κοινωνικό εποικοδομισμό και τις σύγχρονες θεωρήσεις για την «επεξεργασία των πληροφοριών». Συνεπώς, η διδασκαλία χρειάζεται να είναι μαθητοκεντρική, να εστιάζει στις ανάγκες των μαθητών/ριών και να πραγματοποιείται κυρίως μέσω φύλλων εργασίας με δραστηριότητες που ενδιαφέρουν τους μαθητές και τις μαθήτριες.

Συστήνεται η προετοιμασία κατάλληλων διδακτικών σεναρίων τα οποία αποτελούν έναν σαφή και πρακτικό τρόπο να εξειδικευτούν οι γενικές αρχές του Π.Σ. και να οργανωθεί η διδασκαλία κυρίως με δραστηριότητες των μαθητών/ριών.

Προτείνεται να χρησιμοποιούνται αυθεντικά παραδείγματα από τον πραγματικό κόσμο ή/και παραδείγματα που εμπλουτίζουν τις γνώσεις που έχουν αποκομίσει οι μαθητές/ήτριες σε προηγούμενες τάξεις. Επίσης, χρειάζεται να ακολουθούνται εκπαιδευτικές τεχνικές που εμπλέκουν τους μαθητές και τις μαθήτριες στην εκπαιδευτική διαδικασία (ενεργητικές εκπαιδευτικές τεχνικές), όπως ο καταιγισμός ιδεών, η διερευνητική προσέγγιση, η αυτενέργεια, η ομαδοσυνεργατική προσέγγιση, το μαύρο κουτί, η διαχείριση λάθους κ.ά.

Οι προαναφερόμενες τεχνικές δεν αποκλείουν την εφαρμογή συμπεριφοριστικών προσεγγίσεων και διδακτικών τεχνικών, όπου κρίνεται απαραίτητο (εισήγηση, επίδειξη, ερωταπαντήσεις κ.λπ.). Ωστόσο, σε καμία περίπτωση δε θα πρέπει να ζητείται από τους μαθητές και τις μαθήτριες να αποστηθίσουν τεχνικές λεπτομέρειες, καθώς και ιστορικές ή άλλου τύπου πληροφορίες που παρουσιάζονται στο σχολικό βιβλίο. Αντίθετα, θα πρέπει να ενισχύεται η ενεργητική συμμετοχή τους για τη διαπραγμάτευση των εννοιών του μαθήματος η οποία είναι σημαντικό να πραγματοποιείται στο εργαστήριο.

Κατά τη διάρκεια της διδασκαλίας προτείνεται η φθίνουσα καθοδήγηση των μαθητών/ριών, όπου μέσω της εμψύχωσης και της διευκόλυνσης οικοδομούν τις γνώσεις τους. Στις περιπτώσεις εφαρμογής της ομαδοσυνεργατικής προσέγγισης είναι χρήσιμο να ακολουθούνται οι αρχές της ομαδοσυνεργατικής διδασκαλίας ή να εφαρμόζεται διαφοροποιημένη διδασκαλία. Οι μαθητές/ήτριες είναι σημαντικό να στηρίζονται σε προηγούμενες γνώσεις, να συνεργάζονται, να συμμετέχουν ενεργά, να ανακαλύπτουν τη νέα γνώση και να παρουσιάζουν τα αποτελέσματα της εργασίας τους στην τάξη.

Επιπλέον, απαιτείται –όπου κρίνεται απαραίτητο– να λαμβάνονται υπόψη οι ιδιαιτερότητες των μαθητών/ριών του τμήματος και να προσαρμόζεται το διδακτικό υλικό έτσι ώστε οι μαθητές και οι μαθήτριες να συμμετέχουν ενεργά στη μαθησιακή διαδικασία και ως εκ τούτου να επιτυγχάνονται οι μαθησιακοί στόχοι που περιγράφονται παρακάτω. Για τον σκοπό αυτό έχει προταθεί ένα πλήθος δραστηριοτήτων (βλ. Παράρτημα-Δραστηριότητες σύμφωνα με την εγκύκλιο του Υπουργείου [2]) με ενδεικτικό χρονοπρογραμματισμό. Ωστόσο, ο/η εκπαιδευτικός είναι σημαντικό να σχεδιάσει τον μακροπρόθεσμο και μεσοπρόθεσμο χρονοπρογραμματισμό με βάση τα μαθησιακά χαρακτηριστικά, τα ιδιαίτερα ενδιαφέροντα και το υπόβαθρο των μαθητών/ριών της τάξης του/της.

Σύμφωνα με το ΠΣ, το μάθημα «Εισαγωγή στις Αρχές της Επιστήμης των Η/Υ» πραγματοποιείται σε εργαστηριακό περιβάλλον και επομένως είναι σημαντικό να αξιοποιείται πλήρως το Σχολικό Εργαστήριο Πληροφορικής και Εφαρμογών Ηλεκτρονικών Υπολογιστών (ΣΕΠΕΗΥ). Η προετοιμασία του εργαστηρίου, στην αρχή του σχολικού έτους, κρίνεται απαραίτητη.

Για την πραγματοποίηση των δραστηριοτήτων προτείνεται να χρησιμοποιηθεί ελεύθερο λογισμικό - λογισμικό ανοιχτού κώδικα (ΕΛ/ΛΑΚ). Επιπλέον, εκπαιδευτικοί και μαθητές/ήτριες μπορούν να αξιοποιούν, μεταξύ άλλων, εκπαιδευτικό υλικό που διατίθεται από το Πανελλήνιο Σχολικό Δίκτυο και το Ψηφιακό Εκπαιδευτικό Περιεχόμενο του Ψηφιακού Σχολείου [13].

### <span id="page-11-0"></span>**1.1.1 Διδακτέα ύλη - Προτεινόμενες Ώρες Διδασκαλίας ανά κεφάλαιο**

Σύμφωνα με τις οδηγίες διδασκαλίας του Υπουργείου Παιδείας και Θρησκευμάτων [2] και τη διδακτέα ύλη του μαθήματος, οι προτεινόμενες ώρες διδασκαλίας ανά

κεφάλαιο της διδακτέας ύλης διαμορφώθηκε και παρατίθενται στον παρακάτω πίνακα:

#### <span id="page-12-1"></span>**Πίνακας 1: Διάρθρωση του Προγράμματος Σπουδών της Β' Λυκείου**

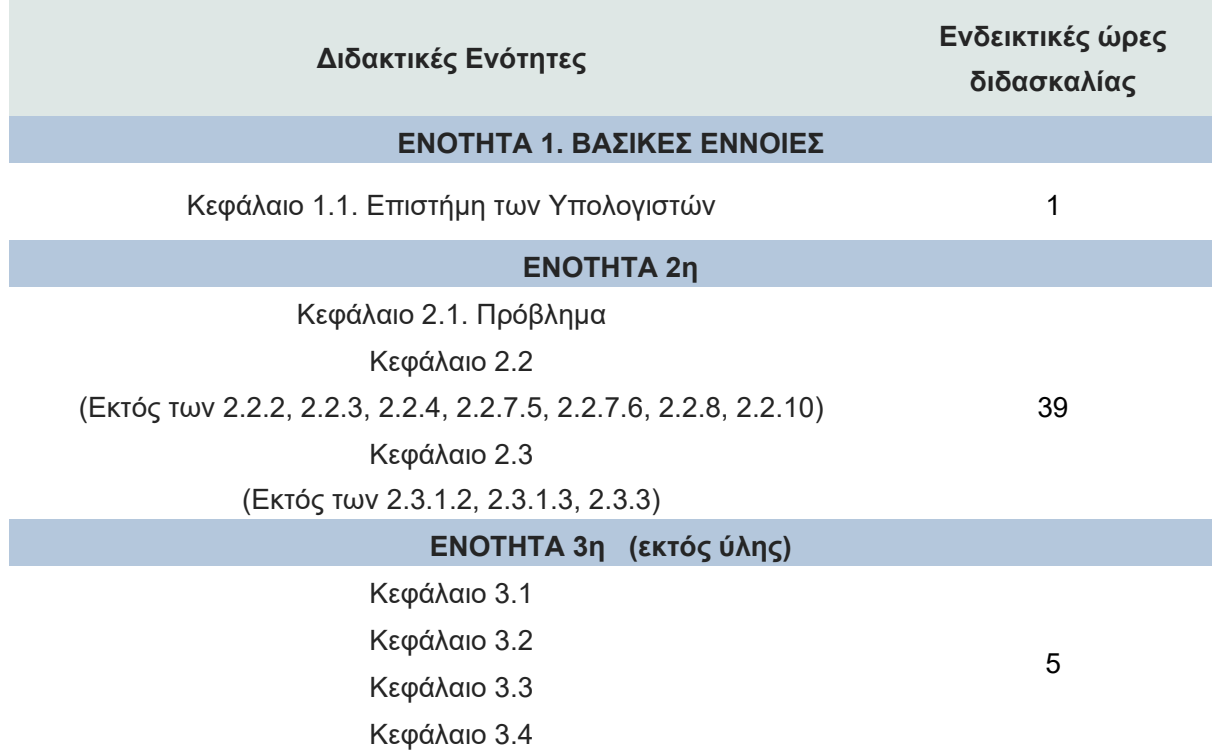

Στον Πίνακα 2 φαίνεται πιο αναλυτικά η οργάνωση των ενοτήτων ανά κεφάλαιο και οι εκτιμώμενες ώρες τους:

<span id="page-12-0"></span>**Πίνακας 2: Αναλυτική Διάρθρωση του Προγράμματος Σπουδών της Β' Λυκείου ανά κεφάλαιο και ενότητες** 

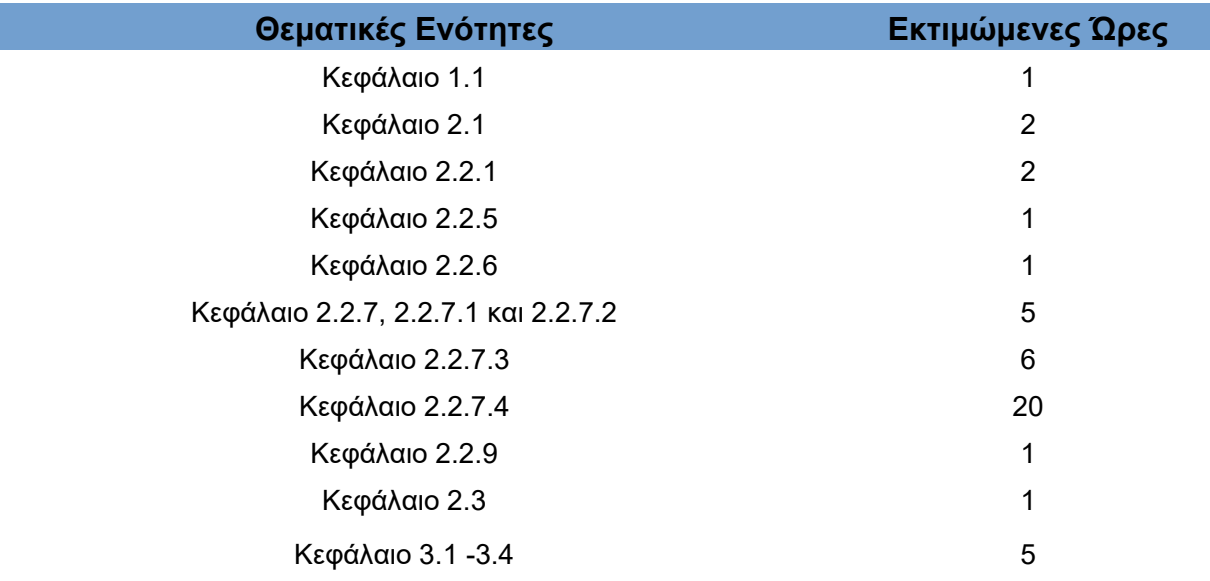

# <span id="page-13-0"></span>**1.2 Εξεταστέα Ύλη μαθήματος "Πληροφορική" (Ανάπτυξη Εφαρμογών σε Προγραμματιστικό Περιβάλλον) της Γ' Λυκείου για το έτος 2023-2024**

Η διδασκαλία του μαθήματος «Πληροφορική» της Γ' τάξης ημερήσιου και εσπερινού Γενικού Λυκείου για το 2023-2024, πραγματοποιήθηκε από τα ακόλουθα εγχειρίδια:

- [ΒΙΒΛΙΟ 1]: «Ανάπτυξη Εφαρμογών σε Προγραμματιστικό Περιβάλλον», Βιβλίο Μαθητή, Γ΄ Γενικού Λυκείου των Α. Βακάλη, Η. Γιαννόπουλου, Ν. Ιωαννίδη, Χ. Κοίλια, Κ. Μάλαμα, Ι. Μανωλόπουλου, Π. Πολίτη, έκδοση (Ι.Τ.Υ.Ε.) «Διόφαντος» [7].
- [ΒΙΒΛΙΟ 2]: «Πληροφορική», Γ' Τάξη Γενικού Λυκείου, Βιβλίο Μαθητή, Συμπληρωματικό Εκπαιδευτικό Υλικό των Γραμμένου Ν., Γούσιου Αν., κ.ά., έκδοση (Ι.Τ.Υ.Ε.) «Διόφαντος» [9].
- [ΒΙΒΛΙΟ 3]: «Ανάπτυξη Εφαρμογών σε Προγραμματιστικό Περιβάλλον», Γ' Τάξη ΓΕ.Λ., "Παράρτημα Α, Οδηγίες Μελέτης Μαθητή, 2η Έκδοση" [12].
- [ΒΙΒΛΙΟ 4]: «Ανάπτυξη Εφαρμογών σε Προγραμματιστικό Περιβάλλον», Τετράδιο Μαθητή, Γ' Γενικού Λυκείου [11].
- [ΒΙΒΛΙΟ 5]: «Πληροφορική», Γ' Τάξη Γενικού Λυκείου, Βιβλίο Μαθητή, Συμπληρωματικό Εκπαιδευτικό Υλικό, Ενδεικτικές Λύσεις Ασκήσεων, έκδοση (Ι.Τ.Υ.Ε.) «Διόφαντος» [10].

Σύμφωνα με το ΦΕΚ Β 27/7/2023 στον Πίνακα 3 φαίνεται αναλυτικά η ύλη για το μάθημα της Πληροφορικής (Α.Ε.Π.Π.) στη γ' Γενικού Λυκείου ανά κεφάλαιο [1], για τις Πανελλαδικές Εξετάσεις 2024:

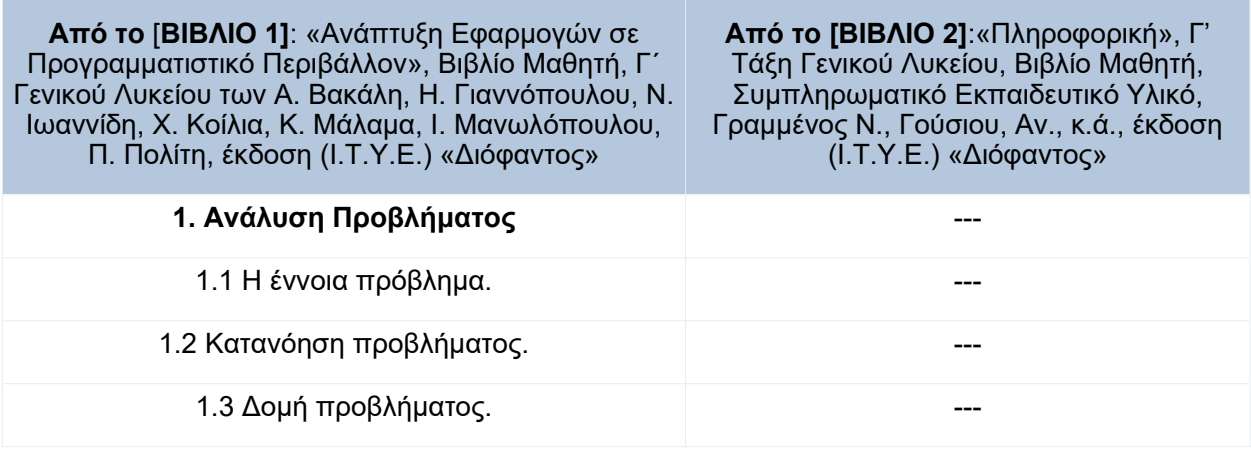

#### <span id="page-13-1"></span>**Πίνακας 3: Εξεταστέα Ύλη μαθήματος "Πληροφορική" της Γ' Λυκείου**

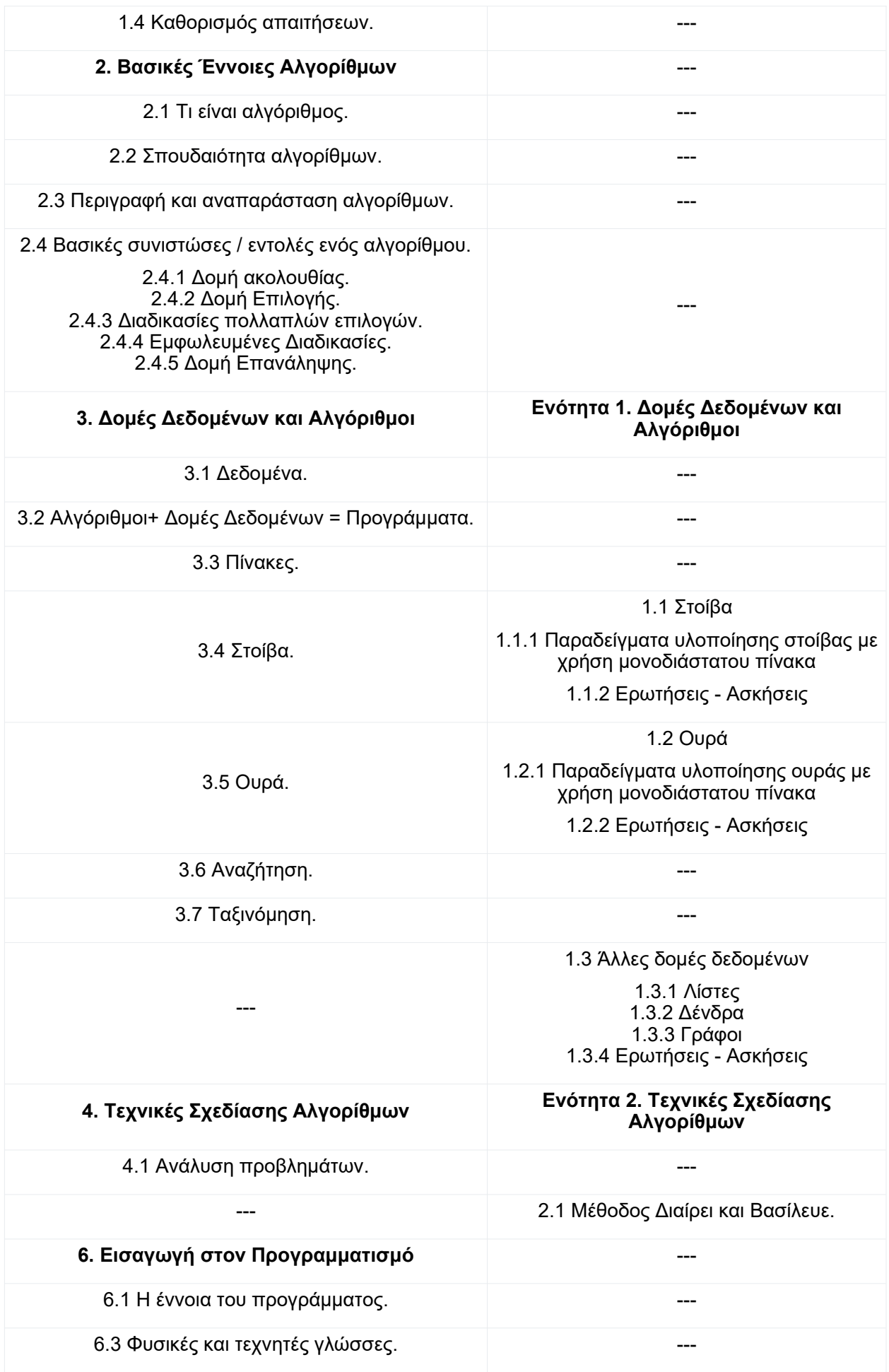

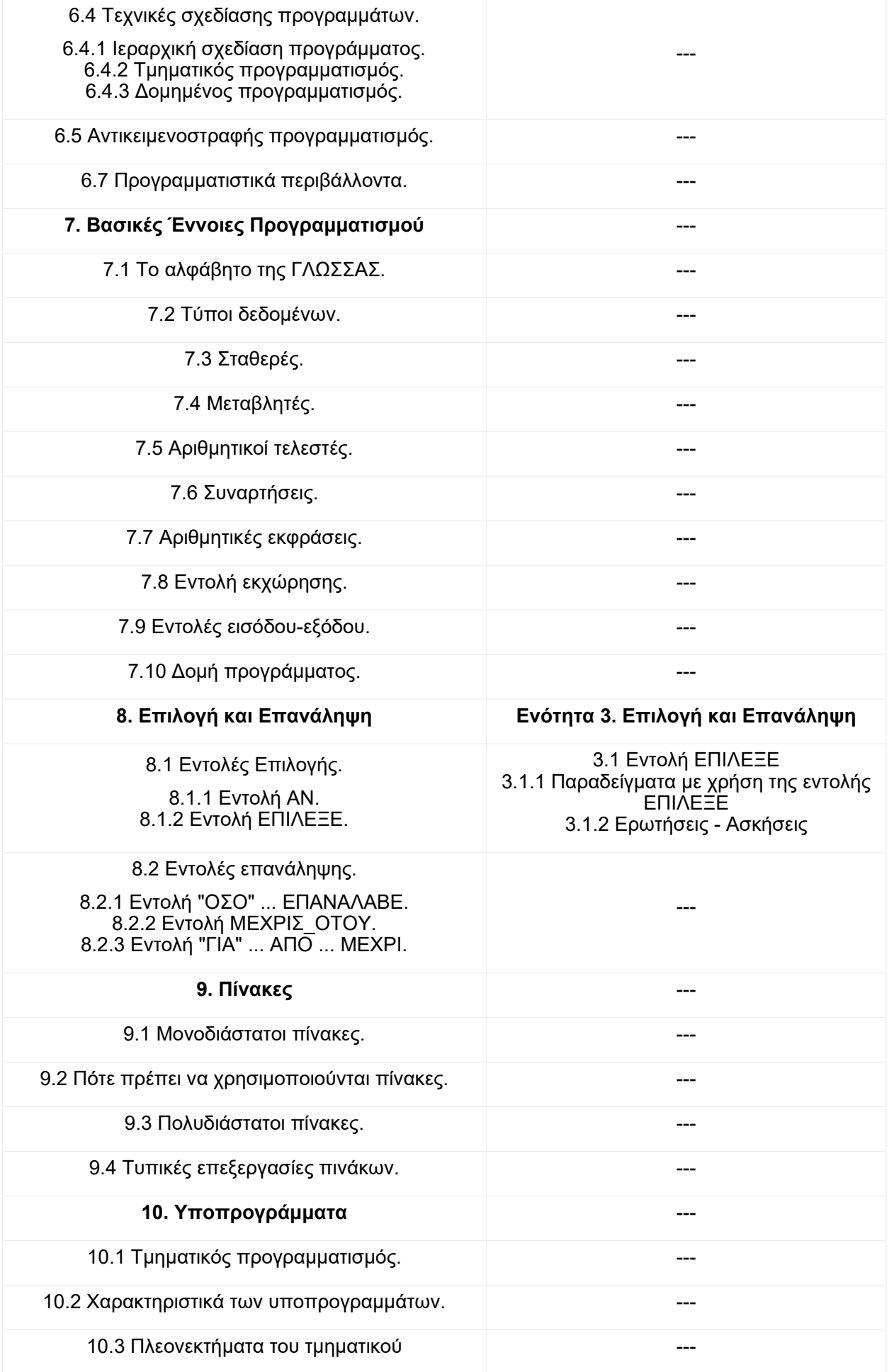

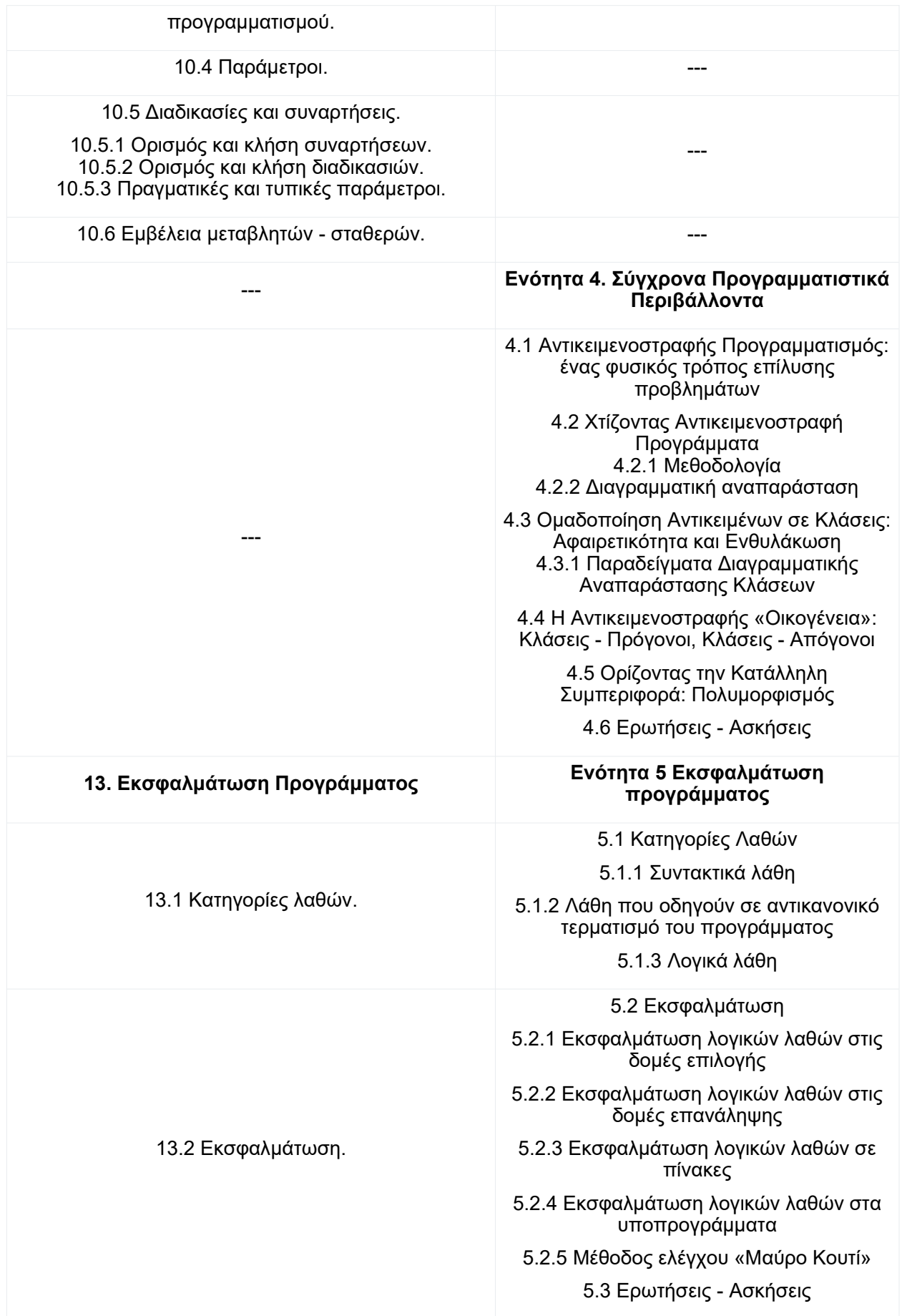

### <span id="page-17-0"></span>**1.3 Εκπόνηση Πτυχιακής Εργασίας**

Η πτυχιακή εργασία, η οποία εκπονήθηκε κατά τη διάρκεια του σχολικού έτους 2023-24 στο Πρότυπο ΓΕΛ Βαρβακείου Σχολής, επικεντρώθηκε στην υποστήριξη της εκπαιδευτικής διαδικασίας των μαθημάτων της Β' και Γ' τάξης, αλλά και στη διεξαγωγή του ομίλου Ρομποτικής (ΠΑΡΑΡΤΗΜΑ I). Οι βασικές δράσεις της πτυχιακής εργασίας περιλάμβαναν:

- 1. Υποστήριξη της Εκπαιδευτικής Διαδικασίας:
	- Διόρθωση εργασιών και διαγωνισμάτων.
	- Υποστήριξη της εκπαιδευτικής διαδικασίας στο εργαστήριο Πληροφορικής
	- Διδασκαλία με μαθησιακό σχεδιασμό σε συνεργασία με τον καθηγητήμέντορα.
	- Εφαρμογή μαθησιακού σχεδιασμού από τη φοιτήτρια.
- 2. Όμιλος Ρομποτικής:
	- Δημιουργία ηλεκτρονικού παιχνιδιού.
	- Εκμάθηση και χρήση του Arduino.
	- Εκμάθηση και χρήση της πλατφόρμας Unity.

### <span id="page-18-2"></span>**2. ΥΠΟΣΤΗΡΙΞΗ ΤΗΣ ΕΚΠΑΙΔΕΥΤΙΚΗΣ ΔΙΑΔΙΚΑΣΙΑΣ**

#### <span id="page-18-1"></span>**2.1 Εισαγωγή**

Η εκπόνηση της πτυχιακής εργασίας πραγματοποιήθηκε κατά τη διάρκεια του σχολικού έτους 2023-24 στο Πρότυπο ΓΕΛ Βαρβακείου Σχολής και αφορά τόσο στην υποστήριξη της εκπαιδευτικής διαδικασίας των μαθημάτων της Β' και Γ' τάξης όσο και στην τεχνική υποστήριξη στο εργαστήριο της πληροφορικής του σχολείου.

### <span id="page-18-0"></span>**2.2 Υποστήριξη της εκπαιδευτικής διαδικασίας στο εργαστήριο της πληροφορικής**

Η διεξαγωγή των μαθημάτων της πληροφορικής πραγματοποιήθηκε εξ' ολοκλήρου στο εργαστήριο της πληροφορικής του σχολείου. Ανάλογα με το μάθημα και την τάξη, η υποστήριξη των μαθημάτων υιοθετούσε διαφορετικές μορφές.

Οι μαθητές εργάζονταν σε ζευγάρια, τα οποία οι ίδιοι είχαν επιλέξει στην αρχή της σχολικής χρονιάς. Με αυτό το τρόπο ενθαρρύνεται η συζήτηση και η καλύτερη συνεργασία στο μάθημα μεταξύ των μελών κάθε ομάδας. Επίσης, όταν κάποια ομάδα μαθητών ολοκλήρωνε τη δραστηριότητα πιο γρήγορα από τις υπόλοιπες, αναλάμβανε την υποχρέωση να βοηθήσει μια άλλη ομάδα.

Στο μάθημα της Β' τάξης πραγματοποιήθηκε υποστήριξη των μαθητών στην εκπόνηση δραστηριοτήτων στο εργαστήριο μέσω επίλυσης αποριών κατανόησης της εκφώνησης των δραστηριοτήτων και της ορθότητας των λύσεων τους. Η επίλυση των αλγοριθμικών ασκήσεων έγινε μέσω του περιβάλλοντος του Διερμηνευτή της ΓΛΩΣΣΑΣ. Οι μαθητές είχαν στη διάθεσή τους δεδομένα ελέγχου προκειμένου να διευκολυνθεί η διαδικασία της εκσφαλμάτωσης και κατανόησης των αλγορίθμων. Όσον αφορά τις απορίες για τις εκφωνήσεις δίνονταν επαρκής επεξηγήσεις με τη βοήθεια παραδειγμάτων ή αναφορών στη θεωρία, ενώ σχετικά με την ορθότητα των ζητούμενων αλγορίθμων εφαρμόστηκαν τεχνικές εκσφαλμάτωσης βασισμένες σε σενάρια ελέγχου καθώς και τεχνικές βασισμένες στο «Μαύρο Κουτί».

Στο μάθημα της Γ' τάξης πραγματοποιήθηκε, επιπλέον, υποστήριξη στην κατανόηση και επίλυση παλαιών θεμάτων πανελλαδικών εξετάσεων καθώς και προσομοιωτικών θεμάτων αλλά και επισήμανση στα δυσνόητα σημεία κάθε θέματος, στα οποία είχαν παρουσιαστεί παρανοήσεις και λάθη στις πανελλαδικές εξετάσεις τη συγκεκριμένη σχολική χρονιά. Επιπλέον, δόθηκε ιδιαίτερη σημασία σε οδηγίες βελτίωσης της εικόνας του γραπτού των πανελλαδικών εξετάσεων καθώς και στη χρησιμοποίηση σχολίων σε προγράμματα (3º και 4º θέμα), προκειμένου να διευκολυνθεί η διόρθωση του γραπτού από τον βαθμολογητή.

Εκτός από διδακτική υποστήριξη υπήρξε και τεχνική υποστήριξη σχετικά με την καλή λειτουργία και την αντιμετώπιση προβλημάτων των Η/Υ του εργαστηρίου Πληροφορικής. Στην αρχή κάθε διδακτικής ώρας, παρεχόταν τεχνική υποστήριξη σε θέματα όπως ήταν η εκκίνηση των υπολογιστών ή η σύνδεση τους στην ηλεκτρονική τάξη του σχολείου (Moodle [3]). Τεχνική υποστήριξη παρεχόταν και κατά τη διάρκεια των μαθημάτων για τυχόν προβλήματα που προέκυπταν στους υπολογιστές όπως είναι η μη λειτουργία του πληκτρολογίου ή του ποντικιού.

#### <span id="page-19-1"></span>**2.3 Διόρθωση Εργασιών - Διαγωνισμάτων**

Η διόρθωση και η βαθμολόγηση εργασιών που ανατέθηκαν στους μαθητές καθώς και των διαγωνισμάτων γινόταν σε ώρες εκτός σχολικού ωραρίου με στόχο την παροχή κατάλληλης ανατροφοδότησης.

#### <span id="page-19-0"></span>**2.3.1 Εργασίες**

Οι εργασίες που ανατέθηκαν στο μάθημα της Β' τάξης έγιναν μέσω της ηλεκτρονικής τάξης του σχολείου Moodle [3]. Οι υποβολές των μαθημάτων και η διόρθωση τους πραγματοποιήθηκαν μέσω του περιβάλλοντος.

Οι εργασίες που ανατέθηκαν αφορούν το αλγοριθμικό μέρος του μαθήματος. Στη συνέχεια παρουσιάζεται η εκφώνηση κάθε άσκησης, τα προσδοκώμενα αποτελέσματα της καθώς και σχόλια σχετικά με την αξιολόγησή τους και τις παρανοήσεις που παρουσιάστηκαν.

### **Άσκηση 1: Επιδόσεις σε αγώνες άλματος εις μήκος Προσδοκώμενα Μαθησιακά Αποτελέσματα**

Οι μαθητές να είναι ικανοί:

- Να αξιοποιούν τις διαφορετικές μορφές δομής επιλογής (απλή, σύνθετη και πολλαπλή), ανάλογα με τα ζητούμενα της άσκησης.
- Να αξιοποιούν τις εντολές εισόδου και εξόδου του Αλγορίθμου.
- Να υπολογίζουν τον μέσο όρο.
- Να υπολογίζουν τη μέγιστη τιμή.

### **Παρανοήσεις:**

Κατά τη διόρθωση των υποβολών της Άσκησης 1 παρατηρήθηκαν οι εξής παρανοήσεις:

- Το πιο συχνό λάθος που παρατηρήθηκε κατά τη διόρθωση της άσκησης ήταν η χρήση αριθμητικού τελεστή < ή > αντί για <= ή >= για τη σύγκριση και την εύρεση της μέγιστης επίδοσης με αποτέλεσμα να υπάρχει πρόβλημα όταν δίνονται ίσες αποδόσεις.
- Ένα άλλο λάθος ήταν ο εσφαλμένος υπολογισμός του μέσου όρου.
- Μικρά λάθη παρατηρήθηκαν στη σύνταξη της δομής επιλογής "Αν". Για παράδειγμα, μερικοί μαθητές έγραφαν "Αν <συνθήκη> τότε <εντολή>" στην ίδια γραμμή ή ξεχνούσαν να κλείσουν την "Αν" με το "τέλος\_αν" .

### **Αξιολόγηση:**

Οι μαθητές συνάντησαν δυσκολίες στην οργάνωση του κώδικα με τις δομές επιλογής "Αν", το οποίο οφείλεται στο γεγονός ότι δεν έχουν εξοικειωθεί πάνω στη δομή αλλά και στο διερμηνευτή της ΓΛΩΣΣΑΣ [4].

Δεν υπήρξε αρνητική βαθμολόγηση για τα λάθη που αφορούσαν τη σύνταξη της δομής επιλογής "Αν" καθώς οι μαθητές δεν έχουν ακόμα αρκετή εμπειρία στη σύνταξη του κώδικα. Αντίθετα, στα λάθη του υπολογισμού του μέσου όρου και της μέγιστης τιμής υπήρξε αρνητική βαθμολόγηση, η οποία όμως δεν έγινε με αυστηρότητα.

Οι υποβολές στην Άσκηση 3 ήταν 84 από σύνολο 96 μαθητών με τις 80 από αυτές να παίρνουν βαθμό μεγαλύτερο από 7. Για οποιαδήποτε λάθος που παρατηρήθηκε, η ανατροφοδότηση έγινε μέσω της πλατφόρμας Moodle αλλά και στο επόμενο μάθημα μέσα στο εργαστήριο μέσω συζήτησης με τους μαθητές.

### **Άσκηση 2: Εξέταση Ξένης Γλώσσας**

#### **Προσδοκώμενα Μαθησιακά Αποτελέσματα**

Οι μαθητές να είναι ικανοί:

- Να αξιοποιούν τις εντολές εισόδου και εξόδου του Αλγορίθμου.
- Να αξιοποιούν τις διαφορετικές μορφές δομής επιλογής (απλή, σύνθετη και πολλαπλή), ανάλογα με τα ζητούμενα της άσκησης.
- Να κάνουν χρήση εμφωλευμένων δομών επιλογής.
- Να υπολογίζουν τον μέσο όρο.

#### **Παρανοήσεις:**

Κατά τη διόρθωση των υποβολών της Άσκησης 2 παρατηρήθηκαν οι εξής παρανοήσεις:

- Το πιο συχνό λάθος ήταν ο έλεγχος που γινόταν ώστε οι βαθμοί να είναι εντός διαστήματος. Οι μαθητές δυσκολεύτηκαν να βάλουν πολλές συνθήκες στην ίδια "Αν" αλλά και μπερδεύτηκαν με τα όρια του διαστήματος.
- Λάθος έκαναν, επίσης, σε ποιες περιπτώσεις έπρεπε να γίνει ο υπολογισμός του μέσου όρου.
- Μικρά λάθη παρατηρήθηκαν στη σύνταξη της δομής επιλογής "Αν", όπως και στην Άσκηση 1.

#### **Αξιολόγηση:**

Όπως και στην Άσκηση 1, οι μαθητές συνάντησαν κάποιες δυσκολίες στην οργάνωση του κώδικα με δομές επιλογής "Αν" αλλά σε μικρότερο βαθμό. Αυτό οφείλεται στο γεγονός ότι ακολούθησε περαιτέρω εξάσκηση πάνω στη δομή μέσα στο εργαστήριο.

Η βαθμολογία ήταν αρνητική σε όλες τις περιπτώσεις ακόμα και σε κάποιο λάθος που αφορούσε τη σύνταξη της δομής επιλογής σε αντίθεση με την Άσκηση 1. Παρά ταύτα, η αξιολόγηση δεν έγινε με αυστηρότητα.

Οι υποβολές στην Άσκηση 2 ήταν 83 από σύνολο 96 μαθητών με τις 78 από αυτές να παίρνουν βαθμό μεγαλύτερο από 9. Αυτό δείχνει ότι οι μαθητές είχαν καλύτερη εξοικείωση με τη δομή επιλογής "Αν" αλλά και με το περιβάλλον της ψευδογλώσσας Διερμηνευτή. Για οποιαδήποτε λάθος ή παρανόηση που παρατηρήθηκε, η ανατροφοδότηση έγινε μέσω της πλατφόρμας Moodle αλλά και στο επόμενο μάθημα μέσα στο εργαστήριο μέσω συζήτησης με τους μαθητές.

### **Άσκηση 3: Ταχύτητες Διερχομένων Οχημάτων Προσδοκώμενα Μαθησιακά Αποτελέσματα**

Οι μαθητές να είναι ικανοί:

- Να αξιοποιούν τις εντολές εισόδου και εξόδου του Αλγορίθμου.
- Να αξιοποιούν τις διαφορετικές μορφές δομής επιλογής (απλή, σύνθετη και πολλαπλή), ανάλογα με τα ζητούμενα της άσκησης.
- Να αξιοποιούν τη δομή επανάληψης "ΓΙΑ" για γνωστό πλήθος τιμών που δίνεται από τον χρήστη.
- Να κάνουν χρήση της δομής επανάληψης "ΓΙΑ" με εμφωλευμένες δομές επιλογής.
- Να κάνουν χρήση της μεθοδολογίας εύρεσης μέγιστης και ελάχιστης τιμής για γνωστό πλήθος δεδομένων αλλά άγνωστο εύρος.
- Να κάνουν χρήση της μεθοδολογίας υπολογισμού της μεταβλητής αθροιστή και της μεταβλητής μετρητής.
- Να περιγράφουν τις διαφορές και ομοιότητες της μεταβλητής αθροιστή με τη μεταβλητή μετρητή.
- Να υπολογίζουν τη μέγιστη και ελάχιστη τιμή.

### **Παρανοήσεις:**

Κατά τη διόρθωση των υποβολών της Άσκησης 3 παρατηρήθηκαν οι εξής παρανοήσεις:

- Το πιο συχνό λάθος ήταν στον υπολογισμό της μέγιστης και ελάχιστης τιμής με άγνωστο εύρος τιμών.
	- a) Οι μαθητές δεν αρχικοποιούσαν τις τιμές στην πρώτη επανάληψη.
	- b) Επίσης, οι μαθητές μπέρδευαν τον συγκριτικό τελεστή που έπρεπε να χρησιμοποιήσουν σε κάθε περίπτωση.
	- c) Οι μαθητές μπέρδευαν τον τρόπο που έκαναν την καταχώριση των τιμών. Για παράδειγμα είχαν γράψει ταχύτητα  $\leftarrow$  μαξ αντί για μαξ  $\leftarrow$ ταχύτητα.
	- d) Οι μαθητές εμφάνιζαν την ελάχιστη και μέγιστη τιμή μέσα στην επανάληψη.
- Άλλο λάθος ήταν το πλήθος τιμών που έβαζαν οι μαθητές στη δομή επανάληψης "ΓΙΑ".
- Στην χρήση μεταβλητών αθροιστή και μετρητή οι μαθητές δεν αρχικοποιούσαν τις μεταβλητές εκτός της δομής επανάληψης.
- Παρατηρήθηκαν κάποια συντακτικά λάθη, όπως είναι η αλλαγή ονόματος μιας μεταβλητής σε διαφορετικά σημεία του κώδικα.

### **Αξιολόγηση:**

Παρόλο που η δομή επανάληψης "ΓΙΑ" είχε διδαχθεί σχετικά πρόσφατα με την ανάθεση της άσκησης, δεν παρατηρήθηκαν σημαντικά λάθη στη χρήση της εντολής αυτής. Τα πιο σημαντικά λάθη που έγιναν ήταν στη μεθοδολογία εύρεσης ελάχιστης και μέγιστης τιμής αλλά και στην αλλαγή ονόματος μεταβλητών. Αυτό μπορεί να οφείλεται στην επέκταση του αλγορίθμου της άσκησης που ήταν συγκριτικά μεγαλύτερη από τις προηγούμενες ασκήσεις.

Η βαθμολογία ήταν αρνητική σε όλες τις περιπτώσεις, αλλά δεν εφαρμόστηκε με αυστηρότητα.

Οι υποβολές στην Άσκηση 3 ήταν 78 από σύνολο 96 μαθητών με τις 72 από αυτές να παίρνουν βαθμό μεγαλύτερο από 8. Για οποιαδήποτε λάθος ή παρανόηση που παρατηρήθηκε, η ανατροφοδότηση έγινε μέσω της πλατφόρμας Moodle αλλά και στο επόμενο μάθημα μέσα στο εργαστήριο μέσω συζήτησης με τους μαθητές.

### **Άσκηση 4: Εξέταση Αγγλικών**

#### **Προσδοκώμενα Μαθησιακά Αποτελέσματα**

Τα προσδοκώμενα μαθησιακά αποτελέσματα της Άσκησης 4 ήταν παρόμοια με αυτά της Άσκησης 3. Εκτός όμως αυτών, μέσω του τελευταίου ερωτήματος, ένας ακόμα στόχος ήταν οι μαθητές να είναι ικανοί:

 Να κάνουν χρήση της μεθοδολογίας εύρεσης μέγιστης και ελάχιστης τιμής για γνωστό εύρος και εμφάνιση των ονομάτων αντίστοιχα.

#### **Παρανοήσεις:**

Κατά τη διόρθωση των υποβολών της Άσκησης 4 παρατηρήθηκαν παρόμοια λάθη με αυτά της Άσκησης 3. Εκτός αυτών:

- Συχνό λάθος ήταν η αρχικοποίηση της ελάχιστης τιμής με έναν μικρό αριθμό εκτός ορίων και μιας μέγιστης τιμής με έναν μεγάλο αριθμό εκτός ορίων.
- Ακόμα, αρχικοποιούσαν τη μεταβλητή για το όνομα της ελάχιστης και της μέγιστης τιμής με κάποιον αριθμό.
- Για την εύρεση ελάχιστης ή μέγιστης τιμής οι μαθητές κράταγαν μόνο το όνομα για την αντίστοιχη τιμή. Για παράδειγμα έγραφαν :
- Αν μαξ< αριθμός τότε
- μαξον ← όνομα
- Τέλος\_αν

### **Αξιολόγηση:**

Υπήρχαν λιγότερα συντακτικά λάθη στη δομή επανάληψης και επιλογής σε σχέση με τις προηγούμενες ασκήσεις. Αυτό οφείλεται στο γεγονός ότι ακολούθησε περαιτέρω εξάσκηση πάνω στις δομές μέσα στο εργαστήριο.

Η βαθμολογία ήταν αρνητική σε όλες τις περιπτώσεις, αλλά δεν εφαρμόστηκε με αυστηρότητα.

Οι υποβολές στην Άσκηση 4 ήταν 22 από σύνολο 24 μαθητών με τις 20 από αυτές να παίρνουν βαθμό μεγαλύτερο ή ίσο από 9. Η άσκηση ανατέθηκε στο σπίτι μόνο σε ένα τμήμα καθώς στα άλλα τμήματα είχε γίνει μέσα στην τάξη. Για οποιαδήποτε λάθος ή παρανόηση που παρατηρήθηκε, η ανατροφοδότηση έγινε μέσω της πλατφόρμας Moodle αλλά και στο επόμενο μάθημα μέσα στο εργαστήριο μέσω συζήτησης με τους μαθητές.

### **Άσκηση 5: Βαθμοί Μαθητών Προσδοκώμενα Μαθησιακά Αποτελέσματα**

Οι μαθητές να είναι ικανοί:

- Να αξιοποιούν τις εντολές εισόδου και εξόδου του Αλγορίθμου.
- Να αξιοποιούν τις διαφορετικές μορφές δομής επιλογής (απλή, σύνθετη και πολλαπλή), ανάλογα με τα ζητούμενα της άσκησης.
- Να αξιοποιούν τη δομή επανάληψης "ΟΣΟ" για άγνωστο πλήθος τιμών.
- Να κάνουν χρήση της δομής επανάληψης "ΟΣΟ" με εμφωλευμένες δομές επιλογής.
- Να κάνουν χρήση της μεθοδολογίας υπολογισμού της μεταβλητής αθροιστή και της μεταβλητής μετρητής.
- Να περιγράφουν τις διαφορές και ομοιότητες της μεταβλητής αθροιστή με τη μεταβλητή μετρητή.
- Να κάνουν χρήση της μεθοδολογίας για τον υπολογισμό του μέσου όρου για άγνωστο πλήθος.
- Να υπολογίζουν τον μέσο όρο για άγνωστο πλήθος.

### **Παρανοήσεις:**

Κατά τη διόρθωση των υποβολών της Άσκησης 5 παρατηρήθηκαν οι εξής παρανοήσεις:

- Το πιο συχνό λάθος ήταν ότι οι μαθητές δεν κάλυπταν το ενδεχόμενο ότι η "ΟΣΟ" δεν θα τρέξει καμία φορά για τον υπολογισμό και την εμφάνιση του μέσου όρου.
- Ακόμα, οι μαθητές έβαζαν διαφορετική τιμή από αυτή που ζητούσε η εκφώνηση ως τιμή φρουρός στην "ΟΣΟ"
- Συντακτικά λάθη στη δομή επανάληψης "ΟΣΟ", όπως για παράδειγμα υπήρχε μια μόνο εντολή "Διάβασε" η οποία ήταν εκτός της επανάληψης.

### **Αξιολόγηση:**

Οι μαθητές αντιμετώπισαν κάποια συντακτικά λάθη στη δομή επανάληψης "ΟΣΟ". Το πιο σημαντικό λάθος, όμως, ήταν ότι οι μαθητές δεν έλεγχαν το ενδεχόμενο η "ΟΣΟ" να μην τρέξει.

Η βαθμολογία ήταν αρνητική σε όλες τις περιπτώσεις, αλλά δεν εφαρμόστηκε με αυστηρότητα.

Οι υποβολές στην Άσκηση 5 ήταν 67 από σύνολο 96 μαθητών με τις 63 από αυτές να παίρνουν βαθμό μεγαλύτερο ή ίσο από 9. Για οποιαδήποτε λάθος ή παρανόηση που παρατηρήθηκε, η ανατροφοδότηση έγινε μέσω της πλατφόρμας Moodle αλλά και στο επόμενο μάθημα μέσα στο εργαστήριο μέσω συζήτησης με τους μαθητές.

Σημαντικό είναι να επισημανθεί ότι τόσο η φοιτήτρια όσο και ο καθηγητής-μέντορας συνάντησαν πολλές διαφορετικές προσεγγίσεις υλοποιήσης για τον έλεγχο αν θα τρέξει η δομή επανάληψης "ΟΣΟ".

### **Άσκηση 6: Απουσίες Μαθητών Προσδοκώμενα Μαθησιακά Αποτελέσματα**

Τα προσδοκώμενα μαθησιακά αποτελέσματα της Άσκησης 6 ήταν παρόμοια με αυτά της Άσκησης 5.

#### **Παρανοήσεις:**

Κατά τη διόρθωση των υποβολών της Άσκησης 6 παρατηρήθηκαν παρόμοιες παρανοήσεις με την Άσκηση 5.

### **Αξιολόγηση:**

Η βαθμολογία ήταν αρνητική σε όλες τις περιπτώσεις, αλλά δεν εφαρμόστηκε με αυστηρότητα.

Οι υποβολές στην Άσκηση 6 ήταν 72 από σύνολο 96 μαθητών με τις 67 από αυτές να παίρνουν βαθμό μεγαλύτερο ή ίσο από 9. Για οποιαδήποτε λάθος ή παρανόηση που παρατηρήθηκε, η ανατροφοδότηση έγινε μέσω της πλατφόρμας Moodle αλλά και στο επόμενο μάθημα μέσα στο εργαστήριο μέσω συζήτησης με τους μαθητές.

Σημαντικό είναι να επισημανθεί ότι τόσο η φοιτήτρια όσο και ο καθηγητής-μέντορας συνάντησαν πολλές διαφορετικές προσεγγίσεις υλοποιήσης για τον έλεγχο αν θα τρέξει η δομή επανάληψης "ΟΣΟ".

### **Άσκηση 7: Θετικός Αριθμός και Άθροισμα του Προσδοκώμενα Μαθησιακά Αποτελέσματα**

Οι μαθητές να είναι ικανοί:

Να αξιοποιούν τις εντολές εισόδου και εξόδου του Αλγορίθμου.

- Να αξιοποιούν τις διαφορετικές μορφές δομής επιλογής (απλή, σύνθετη και πολλαπλή), ανάλογα με τα ζητούμενα της άσκησης.
- Να αξιοποιούν τη δομή επανάληψης "ΟΣΟ" για άγνωστο πλήθος τιμών.
- Να κάνουν χρήση της δομής επανάληψης "ΟΣΟ" με εμφωλευμένες δομές επιλογής.
- Να κάνουν χρήση της μεθοδολογίας υπολογισμού της μεταβλητής αθροιστή και της μεταβλητής μετρητής.
- Να αξιοποιούν τη δομή επανάληψης "ΜΕΧΡΙΣ ΟΤΟΥ" για άγνωστο πλήθος τιμών.
- Να κάνουν χρήση της δομής επανάληψης "ΜΕΧΡΙΣ ΟΤΟΥ" για έλεγχο εγκυρότητας.

#### **Παρανοήσεις:**

Κατά τη διόρθωση των υποβολών της Άσκησης 7 παρατηρήθηκαν οι εξής παρανοήσεις:

- Το πιο συχνό λάθος ήταν ότι οι μαθητές χρησιμοποιούσαν για έλεγχο εγκυρότητας τη δομή επιλογής "Αν" αντί για τη δομή επανάληψης "ΜΕΧΡΙΣ ΟΤΟΥ"
- Υπήρχαν μερικά συντακτικά λάθη, όπως για παράδειγμα στη δομή της "ΜΕΧΡΙΣ ΟΤΟΥ"

### **Αξιολόγηση:**

Παρόλο που η δομή επανάληψης "ΜΕΧΡΙΣ ΟΤΟΥ" είχε διδαχθεί σχετικά πρόσφατα με την ανάθεση της άσκησης, δεν παρατηρήθηκαν πολλά συντακτικά λάθη στη δομή της. Επίσης, οι μαθητές φαινόντουσαν πολύ πιο εξοικειωμένοι με το περιβάλλον της ψευδογλώσσας καθώς και με τη γενικότερη συγγραφή αλγορίθμου στο περιβάλλον αυτό.

Η βαθμολογία ήταν αρνητική σε όλες τις περιπτώσεις, αλλά δεν εφαρμόστηκε με αυστηρότητα.

Οι υποβολές στην Άσκηση 7 ήταν 62 από σύνολο 96 μαθητών με τις 60 από αυτές να παίρνουν βαθμό μεγαλύτερο ή ίσο από 9. Για οποιαδήποτε λάθος ή παρανόηση που παρατηρήθηκε, η ανατροφοδότηση έγινε μέσω της πλατφόρμας Moodle αλλά και στο επόμενο μάθημα μέσα στο εργαστήριο μέσω συζήτησης με τους μαθητές.

Σημαντικό είναι να επισημανθεί ότι τόσο η φοιτήτρια όσο και ο καθηγητής-μέντορας συνάντησαν πολλές διαφορετικές προσεγγίσεις υλοποιήσης στη δομή επανάληψης.

#### <span id="page-29-0"></span>**2.3.2 Διαγωνίσματα**

Τα διαγωνίσματα που ανατέθηκαν στη β' τάξη ήταν φτιαγμένα από ένα φοιτητή, οποίος έκανε την πτυχιακή εργασία του τα προηγούμενα χρόνια.

#### **1ο τετράμηνο:**

Στους μαθητές της Β' τάξης ανατέθηκε διαγώνισμα διάρκειας 2 ωρών στη διδακτέα ύλη που αφορά τη θεωρία των Κεφαλαίων 1, 2.1-2.2.7.4 (δομή επανάληψης μόνο "ΓΙΑ"), 2.3.2 από το σχολικό βιβλίο. Επίσης, η ύλη του διαγωνίσματος περιλάμβανε ασκήσεις:

- από το σχολικό βιβλίο (16, 17, 18 σελίδα 51)
- ασκήσεις από το Moodle
	- Ενότητα Δομή Επιλογής (Ασκήσεις 2, 3, 4)
	- Ενότητα Δομή Επανάληψης ( Ασκήσεις 5, 6, 7, 8 )
	- Ασκήσεις Δομή-ΓΙΑ (αρχείο pdf με ασκήσεις)
- Θέματα Πανελλαδικών:
	- Ημερησίων 2004 Θέμα 1ο (Γ , Δ )
	- Ημερησίων 2014 Θέμα Α , (Α2 και Α3)
	- Εσπερινών Επαναληπτικές 2006 Θέμα 2ο
	- Εσπερινών 2007 Θέμα 1ο (Β)

Ημερησίων 2010 Θέμα Α (Α1, Α3)

Τα θέματα του Διαγωνίσματος κάλυπταν τις παραπάνω ενότητες σε μορφή τύπου Σωστού-Λάθους, ερωτήσεων ανάπτυξης, εκτέλεσης κώδικα και δημιουργίας πίνακα τιμών μεταβλητών, ασκήσεις εκφράσεων (αριθμητικών και λογικών), εύρεσης και διόρθωσης λαθών αλγορίθμου, υπολογισμού πλήθους επαναλήψεων με δεδομένες αρχική και τελική τιμή καθώς και βήμα μιας εντολής επανάληψης "ΓΙΑ" και ασκήσεων αλγοριθμικής επίλυσης προβλημάτων.

Το διαγώνισμα διενεργήθηκε στα μέσα Ιανουαρίου και οι μαθητές ήρθαν για πρώτη φορά σε επαφή με τη δημιουργία αλγορίθμου χωρίς τη χρήση υπολογιστή. Σε κάθε τμήμα της Β' Λυκείου δόθηκε μια παραλλαγή του διαγωνίσματος, με δύο ομάδες θεμάτων. Η βαθμολόγηση δεν ήταν αυστηρή και ο διαχωρισμός των μονάδων έγινε ανά ερώτημα.

Ακολουθούν τα συμπεράσματα καθώς και η αξιολόγηση από τη διόρθωση των διαγωνισμάτων της Β' τάξης.

### **Αποτελέσματα**

Η βαθμολόγηση των διαγωνισμάτων έγινε σε κλίματα του [1,100]. Η στατιστική ανάλυση των βαθμών των μαθητών στο διαγώνισμα έδειξε τα παρακάτω:

| Βαθμός   | Ποσοστό μαθητών |
|----------|-----------------|
| $50$     | 2,08            |
| [50, 75) | 6,25            |
| [75, 90) | 18,75           |
| $>= 90$  | 72,92           |

<span id="page-30-0"></span>**Πίνακας 4: Βαθμολόγηση των διαγωνισμάτων του 1ου τετραμήνου**

#### **Παρανοήσεις-Παρατηρήσεις-Συμπεράσματα**

Κατά την εκπόνηση και διόρθωση των διαγωνισμάτων έγιναν οι παρακάτω επισημάνσεις:

- Η πλειοψηφία των μαθητών χρειάστηκε μέχρι 60 λεπτά για την ολοκλήρωση του διαγωνίσματος.
- Κατά τη διάρκεια του διαγωνίσματος, εκφράστηκαν ερωτήσεις που αφορούσαν στην κατανόηση των εκφωνήσεων. Οι μαθητές παρόλο που στην πλειοψηφία είχαν κατανοήσει τις εκφωνήσεις και τα υποερωτήματα, ήθελαν επιβεβαίωση από τον επιβλέποντα.
- Δεν παρουσιάστηκε ιδιαίτερο πρόβλημα στις ερωτήσεις ανάπτυξης, Σωστού-Λάθους και στις ασκήσεις εκφράσεων (αριθμητικών και λογικών). Το ίδιο συνέβη και στην εύρεση και διόρθωση λαθών αλγορίθμου.
- Στο θέμα δημιουργίας πίνακα τιμών μεταβλητών παρουσιάστηκαν αρκετά λάθη καθώς οι μαθητές έφτιαχναν πίνακα τιμών μεταβλητών μόνο για την πρώτη επανάληψη ή την τελευταία. Ακόμα, κάποιοι μαθητές δεν έβαλαν ως στήλη του πίνακα την "Οθόνη", η οποία θα χρησιμοποιούταν ως έξοδος του υπολογιστή.
- Στο θέμα ανάπτυξη αλγορίθμου υπήρχαν μερικά συντακτικά λάθη, όπως είναι το "τέλος αν" αντί για "τέλος\_αν". Επίσης, λάθος χρήση της εντολής εισόδου "Διάβασε", η οποία χρησιμοποιούταν ακόμα και για μεταβλητές που υπολογίζονταν μέσα στον αλγόριθμο (για παράδειγμα η μεταβλητή για τον μέσο όρο). Τέλος, συχνό λάθος σε αυτό το θέμα ήταν η αλλαγή ονόματος των μεταβλητών μέσα στον αλγόριθμο.
- Στο θέμα ανάπτυξης αλγορίθμου κατά το οποίο υπήρξε επεξεργασία συγκεκριμένου εύρος τιμών οι οποίες δε δίνονταν από το χρήστη (για παράδειγμα: Για τιμές από 300 μέχρι 450 με βήμα 1) παρατηρήθηκε η λανθασμένη χρήση της εντολής "Διάβασε".
- Αρκετά λάθη παρουσιάστηκαν από τους μαθητές στον υπολογισμό πλήθους επαναλήψεων με δεδομένες αρχική και τελική τιμή καθώς και βήμα μιας εντολής επανάληψης "ΓΙΑ". Οι μαθητές αντιμετώπισαν δυσκολίες στην αύξηση

του μετρητή με συγκεκριμένο βήμα καθώς και στη λήψη της απόφασης σχετικά με το αν η εντολή θα εκτελεστεί τουλάχιστον μία φορά.

Οι παραπάνω παρανοήσεις και λάθη συζητήθηκαν λεπτομερώς και εξατομικευμένα κατά την παράδοση των διαγωνισμάτων στους μαθητές.

#### **2ο τετράμηνο:**

Στους μαθητές της Β' τάξης ανατέθηκε διαγώνισμα διάρκειας 2 ωρών στη διδακτέα ύλη που αφορά την ύλη του 1ου τετραμήνου (εκτός των ορισμών) και επιπρόσθετα στη δομή επανάληψης "ΓΙΑ", "ΜΕΧΡΙΣ ΟΤΟΥ" και "ΟΣΟ" αλλά και τα διαγράμματα ροής. Επίσης, η ύλη του διαγωνίσματος περιλάμβανε περισσότερες ασκήσεις από το διαγώνισμα του 1ου τετραμήνου:

- Όμοια με 1ο τετράμηνο
- ασκήσεις από το Moodle
	- Ενότητα Δομή Επανάληψης (4, 5, 6, 7, 10, 12, Συλλέκτης (Πανελλαδικές 2007) )
	- Ασκήσεις με "ΟΣΟ"(αρχείο pdf με ασκήσεις)
	- Διαγράμματα Ροής(αρχείο pdf με ασκήσεις)

Τα θέματα του Διαγωνίσματος κάλυπταν τις παραπάνω ενότητες σε μορφή τύπου Σωστού-Λάθους, ερωτήσεων ανάπτυξης, ερωτήσεων πολλαπλής, εκτέλεσης κώδικα και δημιουργίας πίνακα τιμών μεταβλητών, ανάλυσης λειτουργίας αλγορίθμου και μεταβλητών, μετατροπής διαγράμματος ροής σε αλγόριθμο και ασκήσεων αλγοριθμικής επίλυσης προβλημάτων.

Το διαγώνισμα διενεργήθηκε στις αρχές Μαρτίου και κάθε τμήμα της Β' Λυκείου έλαβε μια παραλλαγή του διαγωνίσματος, με δύο ομάδες θεμάτων. Η βαθμολόγηση δεν ήταν αυστηρή και οι μονάδες διαχωρίστηκαν ανά ερώτημα.

Ακολουθούν τα συμπεράσματα καθώς και η αξιολόγηση από τη διόρθωση των διαγωνισμάτων της Β' τάξης.

#### **Αποτελέσματα**

Η βαθμολόγηση των διαγωνισμάτων έγινε σε κλίματα του [1,100]. Η στατιστική ανάλυση των βαθμών των μαθητών στο διαγώνισμα έδειξε τα παρακάτω:

| Βαθμός   | Ποσοστό μαθητών |
|----------|-----------------|
| $50$     | 4,16            |
| [50, 75) | 9,38            |
| [75, 90) | 19,79           |
| $>= 90$  | 66,67           |

<span id="page-33-0"></span>**Πίνακας 5: Βαθμολόγηση των διαγωνισμάτων του 2ου τετραμήνου**

#### **Παρανοήσεις-Παρατηρήσεις-Συμπεράσματα**

Κατά την εκπόνηση και διόρθωση των διαγωνισμάτων έγιναν οι παρακάτω επισημάνσεις:

- Η πλειοψηφία των μαθητών χρειάστηκε μέχρι 70 λεπτά για την ολοκλήρωση του διαγωνίσματος.
- Κατά τη διάρκεια του διαγωνίσματος, εκφράστηκαν ερωτήσεις που αφορούσαν στην κατανόηση των εκφωνήσεων.
- Δεν παρουσιάστηκε ιδιαίτερο πρόβλημα στις ερωτήσεις ανάπτυξης, Σωστού-Λάθους, πολλαπλής και στην ανάλυση λειτουργίας αλγορίθμου και μεταβλητών. Το ίδιο συνέβη στη μετατροπή διαφράγματος ροής σε αλγόριθμο.
- Στο θέμα δημιουργίας πίνακα τιμών μεταβλητών παρουσιάστηκαν λάθη παρόμοια με αυτά στο πρώτο διαγώνισμα αλλά από λιγότερους μαθητές.
- Στο θέμα ανάπτυξη αλγορίθμου υπήρχαν μερικά συντακτικά λάθη, όπως είναι το "τέλος αν" αντί για "τέλος\_αν". Αυτό δείχνει ότι οι μαθητές δεν έχουν εξοικειωθεί ακόμα στο να γράφουν κώδικα αλγορίθμου εκτός υπολογιστή. Επίσης, ένα συχνό λάθος που παρατηρήθηκε είναι ότι αρκετοί μαθητές μπέρδεψαν τη δομή επανάληψης "ΓΙΑ" με τη δομή της "ΟΣΟ".
- Στο θέμα ανάπτυξη αλγορίθμου όπου δεν ήταν γνωστό το εύρος τιμών, στον υπολογισμό της μέγιστης και ελάχιστης τιμής αρκετοί μαθητές αρχικοποιούσαν αυτές τις τιμές έξω από την επανάληψη αντί να τις αρχικοποιήσουν στην πρώτη επανάληψη.
- Στο θέμα ανάπτυξη αλγορίθμου όπου ήταν άγνωστο το πλήθος των επαναλήψεων και έκαναν χρήση της δομής "ΟΣΟ" δεν κάλυπταν το ενδεχόμενο να μην τρέξει καμία φορά η επανάληψη.

Οι παραπάνω παρανοήσεις και λάθη συζητήθηκαν λεπτομερώς και εξατομικευμένα κατά την παράδοση των διαγωνισμάτων στους μαθητές.

# <span id="page-34-0"></span>**2.4 Διδασκαλία με μαθησιακό σχεδιασμό σε συνεργασία με τον καθηγητήμέντορα**

Πολύ μεγάλη από πλευράς πρακτικής εξάσκησης ήταν η συμβολή στη διδασκαλία εβδομαδιαίων μαθημάτων από τη φοιτήτρια στα τμήματα της Β' τάξης. Οι σχεδιασμοί των μαθημάτων γίνονταν σε συνεργασία με τον καθηγητή-μέντορα, ο οποίος παρακολουθούσε τις διδασκαλίες. Ο καθηγητής-μέντορας ήταν παρών τόσο για να παρατηρεί τη ροή του μαθήματος όσο και να παρεμβαίνει, είτε σε περίπτωση ανάγκης, είτε όταν εκείνος επιθυμούσε να προσθέσει κάτι που ίσως η φοιτήτρια να αγνόησε να αναφέρει τόσο για το περιεχόμενο του μαθήματος όσο και για διαδικαστικά θέματα ή ανακοινώσεις. Μετά από κάθε διδακτική ώρα πραγματοποιούταν συζήτηση αναστοχασμού σχετικά με την πορεία της διδασκαλίας.

Το πλάνο των εβδομαδιαίων μαθημάτων σχεδιαζόταν στην αρχή κάθε εβδομάδας μετά από συζήτηση με τον καθηγητή-μέντορα. Το περιεχόμενο του σχεδιασμού ακολουθούσε την ύλη. Η εφαρμογή των μαθημάτων γινόταν αρχικά από τον καθηγητή-μέντορα, ο οποίος εφάρμοζε τους σχεδιασμούς σε δύο από τα τμήματα της Β' τάξης με την παρουσία της φοιτήτριας. Έπειτα, η φοιτήτρια αναλάμβανε την εφαρμογή του ίδιου σχεδιασμού στα άλλα δύο τμήματα.

Η διδακτική προσέγγιση που ακολουθήθηκε σε όλους τους σχεδιασμούς ήταν ένας συνδυασμός των μεθόδων της **εισήγησης,** των **ερωταποκρίσεων** και της **πρακτικής άσκησης.** 

# **Σχεδιασμός 1: Δομή επανάληψης "ΓΙΑ" (δύο διδακτικές ώρες)**

#### **Διδακτικό Σκοπός**

Ο διδακτικός στόχος ήταν οι μαθητές να κατανοήσουν τη σημαντικότητα της χρήσης της δομής επανάληψης "ΓΙΑ" και να έρθουν σε επαφή με τη δομή της.

#### **Προσδοκώμενα Μαθησιακά Αποτελέσματα**

Οι μαθητές στο πέρας του σχεδιασμού θα πρέπει να είναι ικανοί:

- Να περιγράφουν τη δομή επανάληψης "ΓΙΑ".
- Να εξηγούν πως λειτουργεί η δομή επανάληψης "ΓΙΑ".
- Να επιλέγουν κατάλληλο βήμα ανάλογα με τις απαιτήσεις της άσκησης.
- Να περιγράφουν το πλήθος των επαναλήψεων ανάλογα με την αρχική και τελική τιμή της "ΓΙΑ" αλλά και του βήματος.
- Να δίνουν παραδείγματα της δομής επανάληψης "ΓΙΑ".
- Να λύνουν ασκήσεις με δομή επανάληψης "ΓΙΑ".
- Να συνδυάζουν τη δομή επανάληψης "ΓΙΑ" με εμφωλευμένες δομές επιλογής.

### **Υλοποίηση**

Κατά την αρχή του μαθήματος έγινε συζήτηση με τους μαθητές για την Άσκηση 4 από το Moodle, η οποία τους είχε ανατεθεί ως άσκηση για το σπίτι στο προηγούμενο μάθημα. Πιο συγκεκριμένα, συζητήθηκαν λάθη που συναντήθηκαν κατά τη διόρθωση των υποβολών καθώς και απορίες που είχαν για την άσκηση. Επίσης, δόθηκε μεγάλη βάση στο ερώτημα όπου απαιτούνταν ο υπολογισμός του μέσου όρου αλλά και στον έλεγχο του διαστήματος που έπρεπε να είναι οι τιμές. Οι μαθητές μέσω της συζήτησης κατανόησαν τα λάθη που έκαναν και τις παρανοήσεις που μπορεί να είχαν όσον αφορά τη λειτουργία της δομής επανάληψης.
Μετά τη συζήτηση για την άσκηση, η φοιτήτρια άνοιξε το διερμηνευτή ΓΛΩΣΣΑΣ. Ζήτησε τη βοήθεια των μαθητών για τις εντολές που έπρεπε να γράψει στο διερμηνευτή ώστε να εμφανιστεί η λέξη "ΚΑΛΗΜΕΡΑ" δέκα φορές. Έτσι συζητήθηκε η σημαντικότητα της δομής επανάληψης "ΓΙΑ" καθώς είναι γνωστό το πλήθος των επαναλήψεων που ζητείται από τον χρήστη (για παράδειγμα: ΓΙΑ μ από 1 μέχρι 10 με βήμα 1). Εξηγήθηκε η δομή της "ΓΙΑ", δίνοντας έμφαση στη μεταβλητή (μ) που αλλάζει σε κάθε επανάληψη, με τι τιμή αρχικοποιείται και τι τιμή θα πάρει μετά την επανάληψη. Επιπρόσθετα, εξηγήθηκε το "με βήμα" πότε μπορεί να παραληφθεί, τι θα συμβεί αν δοθεί η τιμή μηδέν και ότι μπορεί να πάρει τιμές αρνητικές, θετικές αλλά και δεκαδικές. Όλα τα παραπάνω, εφαρμόστηκαν σε παραδείγματα στο διερμηνευτή στον κεντρικό υπολογιστή που χειρίζεται ο καθηγητής.

Στη συνέχεια, η φοιτήτρια ζήτησε από τους μαθητές να κάνουν δύο ασκήσεις όπου η πρώτη ήταν να δημιουργηθεί αλγόριθμος που να εμφανίζει όλους τους ζυγούς αριθμούς από το 1 μέχρι το 100 και η δεύτερη να δημιουργηθεί αλγόριθμος που να εμφανίζει όλους τους περιττούς αριθμούς από το 100 μέχρι το 1000. Επιπλέον, οι μαθητές εκπόνησαν ένα κουίζ με ερωτήσεις αυτοαξιολόγησης πάνω στη δομή επανάληψης "ΓΙΑ". Όταν τελείωσαν όλοι οι μαθητές το κουίζ, οι ερωτήσεις συζητήθηκαν στην τάξη με σκοπό να λυθούν όλες οι απορίες και τα λάθη που έγιναν. Ακόμα, οι μαθητές έκαναν την άσκηση 26 από το βιβλίο (σελίδα 52) με επιπρόσθετο ερώτημα να δίνεται η δυνατότητα στο χρήστη να εισάγει πέντε φορές έτος. Τέλος, έγινε μια επανάληψη από τη φοιτήτρια στην άσκηση που είχε γίνει στο προηγούμενο μάθημα με τη χρήση MOD και DIV με σκοπό οι μαθητές να κάνουν μια καινούργια άσκηση όπου θα δημιουργούν αλγόριθμο ο οποίος θα αθροίζει τα ψηφία των αριθμών από το 100 μέχρι το 999.

# **Σχεδιασμός 2: Αθροιστές-Μετρητές-Ελάχιστη και Μέγιστη τιμή (δύο διδακτικές ώρες)**

Ο διδακτικός στόχος του σχεδιασμού ήταν η εξοικείωση των μαθητών με τη βασική μέθοδος εύρεσης μεγίστου-ελαχίστου με τη χρήση της δομής επανάληψης "ΓΙΑ".

Επίσης, στόχος ήταν οι μαθητές να μάθουν την έννοια του αθροιστή και μετρητή και ποια είναι η μεθοδολογία τους.

#### **Προσδοκώμενα Μαθησιακά Αποτελέσματα**

Οι μαθητές στο πέρας του σχεδιασμού θα πρέπει να είναι ικανοί:

- Να αναγνωρίζουν τη δομή επανάληψης "ΓΙΑ".
- Να αξιοποιούν τη δομή επανάληψης "ΓΙΑ" για γνωστό πλήθος τιμών που δίνεται από τον χρήστη.
- Να κάνουν χρήση της δομής επανάληψης "ΓΙΑ" με εμφωλευμένες δομές επιλογής.
- Να περιγράφουν τη μεθοδολογία εύρεσης μέγιστης και ελάχιστης τιμής για γνωστό πλήθος δεδομένων αλλά άγνωστο εύρος.
- Να κάνουν χρήση της μεθοδολογίας εύρεσης μέγιστης και ελάχιστης τιμής για γνωστό πλήθος δεδομένων αλλά άγνωστο εύρος.
- Να κάνουν χρήση της μεθοδολογίας υπολογισμού της μεταβλητής αθροιστή και της μεταβλητής μετρητή.
- Να περιγράφουν τις διαφορές και ομοιότητες της μεταβλητής αθροιστή με τη μεταβλητή μετρητή.
- Να υπολογίζουν τη μέγιστη και ελάχιστη τιμή.
- Να κάνουν χρήση του Αρχείου Εισόδου του διερμηνευτή της ΓΛΩΣΣΑΣ για είσοδο τιμών σε αλγόριθμο.
- Να κάνουν χρήση της συνάρτησης RANDBETWEEN στο Excel για εύρεση τυχαίων αριθμών.

#### **Υλοποίηση**

Κατά την αρχή του μαθήματος, η φοιτήτρια έκανε μια σύντομη επανάληψη στο προηγούμενο μάθημα που έγινε εισαγωγή στη δομή επανάληψης "ΓΙΑ". Έτσι ζήτησε από τους μαθητές να περιγράψουν τη δομή και λειτουργία της "ΓΙΑ" αλλά και να δώσουν παραδείγματα για όλες τις περιπτώσεις του βήματος.

Η φοιτήτρια παρουσίαζε και εξηγούσε κάνοντας χρήση του πίνακα. Στη συνέχεια, απαντήθηκαν απορίες που είχαν οι μαθητές καθώς και λύθηκαν παρανοήσεις που υπήρχαν σχετικά με τη λειτουργία της εντολής "ΓΙΑ" αλλά και ο τρόπος που αλλάζει τιμή η μεταβλητή στην εντολή "ΓΙΑ".

Έπειτα, η φοιτήτρια έκανε ερωτήσεις στους μαθητές τι πιστεύουν ότι είναι οι αθροιστές και μετρητές. Για να τους εξηγήσει τη λειτουργία τους και τη μεθοδολογία τους έκανε χρήση παραδειγμάτων. Για τον αθροιστή χρησιμοποιήθηκε το παράδειγμα έστω ότι υπάρχουν πολλά μπουκάλια με κάποια ποσότητα νερού το καθένα και πώς μπορεί να υπολογιστεί η συνολική ποσότητα νερού. Αφού απαντήθηκε/εξηγήθηκε η σωστή διαδικασία η φοιτήτρια συνέχισε με ερωτήσεις πως μπορεί αυτό να υλοποιηθεί στον υπολογιστή δίνοντας κάποιες τυχαίες τιμές (είτε θετικές είτε αρνητικές) στον πίνακα. Τέλος, δόθηκε στους μαθητές η σωστή μεθοδολογία και δομή που χρειάζεται να γραφτεί ο αθροιστής στον υπολογιστή. Όμοια διαδικασία ακολουθήθηκε και για τον μετρητή. Με βάση τα παραπάνω, έγινε μια συζήτηση με τις ομοιότητες και διαφορές μεταξύ των αθροιστών και μετρητών.

Έπειτα, ανατέθηκαν ασκήσεις με μετρητές και αθροιστές στους μαθητές. Αρχικά, η πρώτη άσκηση με τους αθροιστές ήταν να δημιουργηθεί αλγόριθμος που ζητά από τον χρήστη πέντε αριθμούς και να πρέπει να τους αθροίσουν. Το ίδιο και με χίλιους αριθμούς. Επιπρόσθετα, η φοιτήτρια έδειξε την είσοδο αρχείου και πώς λειτουργεί. Για να μπορέσουν οι μαθητές να τρέξουν τον αλγόριθμο που τους ζητήθηκε με τους χίλιους αριθμούς η φοιτήτρια τους έδειξε την χρήση της εντολής RANDBETWEEN στο Excel. Ακόμα, τους ζητήθηκε να επεκτείνουν τον αλγόριθμο τους βρίσκοντας πόσοι αριθμοί ήταν θετικοί, αρνητικοί και μηδέν. Τέλος, έγινε συζήτηση για το πώς θα μπορούσε να υπολογιστεί η εύρεση του ελάχιστου και μέγιστου όπου περιγράφηκε η μεθοδολογία εύρεσης μέγιστης και ελάχιστης τιμής για γνωστό πλήθος δεδομένων αλλά άγνωστο εύρος. Αυτό είχε ως αποτέλεσμα να ζητηθεί από τους μαθητές να επεκτείνουν πάλι τον αλγόριθμο τους βρίσκοντας τον ελάχιστο και τον μέγιστο.

### **Σχεδιασμός 3: Επανάληψη Αθροιστές-Μετρητές-Ελάχιστη και Μέγιστη τιμή (δύο διδακτικές ώρες)**

Ο διδακτικός στόχος του μαθήματος ήταν η εξοικείωση των μαθητών με τη δομή επανάληψης "ΓΙΑ" και τη μεθοδολογία για αθροιστές, μετρητές, εύρεση ελάχιστου και μέγιστου.

### **Προσδοκώμενα Μαθησιακά Αποτελέσματα**

Τα προσδοκώμενα μαθησιακά αποτελέσματα στο σχεδιασμό 3 ήταν παρόμοια με τον σχεδιασμό 2.

## **Υλοποίηση**

Κατά την αρχή του μαθήματος, η φοιτήτρια έκανε μια σύντομη επανάληψη στο προηγούμενο μάθημα που έγινε εισαγωγή στη μεθοδολογία για αθροιστές, μετρητές, εύρεση ελάχιστου και μέγιστου με δομή επανάληψης "ΓΙΑ". Η επανάληψη αυτή έγινε μέσω ερωτήσεων από τη φοιτήτρια στους μαθητές. Οι ερωτήσεις αυτές ήταν:

- Πώς ζητούνται χίλιοι αριθμοί ως είσοδος από τον χρήστη σε έναν αλγόριθμο;
- Στην εντολή "ΓΙΑ" η μεταβλητή τι κάνει;
- Με την εντολή "Εμφάνισε αριθμό" εκτός επανάληψης τι θα εμφανιζόταν στην οθόνη του υπολογιστή;
- Πώς θα υπολογιστεί το συνολικό άθροισμα των αριθμών, πώς το πλήθος των αρνητικών, των θετικών και του μηδενός και πώς η ελάχιστη και μέγιστη τιμή με τη δομή επανάληψης "ΓΙΑ";
- Τέλος, τι είναι το αρχείο εισόδου;

Για τα παραπάνω, η φοιτήτρια τα παρουσίαζε και εξηγούσε στον πίνακα. Στη συνέχεια, απαντήθηκαν απορίες που είχαν οι μαθητές καθώς και λύθηκαν παρανοήσεις που υπήρχαν.

Στη συνέχεια, ζητήθηκε από τους μαθητές να κάνουν μια άσκηση στην οποία έπρεπε να υπολογιστεί το πλήθος των πρώτων αριθμών από χίλιους τυχαίους θετικούς αριθμούς που ζητούνταν από τον χρήστη. Πριν την υλοποίηση της άσκησης από τους μαθητές δόθηκαν οδηγίες και εξηγήσεις από τη φοιτήτρια για το πώς πρέπει να δουλέψουν οι μαθητές. Αφού όλοι οι μαθητές ολοκλήρωσαν την άσκηση, κάποια τυχαία ομάδα παρουσίασε τη λύση με στόχο να γίνει συζήτηση για τον τρόπο υλοποίησης της. Στη συζήτηση αυτή επισημάνθηκε από τη φοιτήτρια αν η εμφωλευμένη δομή επανάληψης "ΓΙΑ" μπορεί να χρησιμοποιήσει την ίδια μεταβλητή με την εξωτερική. Τέλος, ανατέθηκαν δύο ασκήσεις στους μαθητές για την τάξη από το αρχείο pdf [16] με ασκήσεις της δομής επανάληψης "ΓΙΑ" που χρειαζόταν πάλι να υλοποιηθούν οι μεθοδολογίες για αθροιστές, μετρητές, εύρεσης ελάχιστου και μέγιστου.

## **Σχεδιασμός 4: Προετοιμασία για το πρώτο διαγώνισμα (δύο διδακτικές ώρες)**

Ο διδακτικός στόχος του μαθήματος ήταν η κάλυψη των θεωρητικών θεμάτων, να επισημανθούν κάποιες ασκήσεις και η γενικότερη προετοιμασία των μαθητών για το διαγώνισμα του επόμενου μαθήματος.

#### **Προσδοκώμενα Μαθησιακά Αποτελέσματα**

Οι μαθητές να είναι ικανοί:

- Να αναγνωρίζουν τις δύο ενότητες της Επιστήμης του Υπολογιστή και τις κατηγορίες κάθε ενότητας.
- Να ορίζουν το Πρόβλημα και τις κατηγορίες του.
- Να δίνουν παραδείγματα για τις κατηγορίες του Προβλήματος.
- Να ορίζουν τα Υπολογιστικά Προβλήματα.
- Να δίνουν παραδείγματα στα Υπολογιστικά Προβλήματα.
- Να αναγνωρίζουν τη διαδικασία επίλυσης Υπολογιστικού Προβλήματος.
- Να ορίζουν τον Αλγόριθμο.
- Να περιγράφουν τις διαφορές των αριθμητικών και των λογικών εκφράσεων.
- Να σχεδιάζουν πίνακα τιμών-μεταβλητών σε έναν αλγόριθμο.
- Να αναπτύσσουν αλγόριθμους με δομή επανάληψης "ΓΙΑ" και δομή επιλογής.
- Να περιγράφουν τη λειτουργία ενός αλγορίθμου και των μεταβλητών του.

### **Υλοποίηση**

Κατά την αρχή του μαθήματος, η φοιτήτρια ανέφερε ότι το συγκεκριμένο μάθημα θα αφιερωνόταν σε μια επαναληπτική προετοιμασία για το διαγώνισμα του επόμενου μαθήματος. Η προετοιμασία έγινε με τη χρήση του σχολικού βιβλίου καθώς και της πλατφόρμας Moodle στην οποία είχε ανέβει η ύλη που θα κάλυπτε το διαγώνισμα. Η φοιτήτρια ζήτησε από τους μαθητές να σημειώσουν από το βιβλίο σημαντικά τμήματα από τη θεωρία που έπρεπε να γνωρίζουν. Αυτά ήταν:

- Οι δύο ενότητες της Επιστήμης του Υπολογιστή και τις κατηγορίες κάθε ενότητας.
- Ο ορισμός του Προβλήματος και των κατηγοριών του αλλά και τα παραδείγματα σε κάθε κατηγορία.
- Ο ορισμός του Υπολογιστικού Προβλήματος και παραδείγματά του.
- Η διαδικασία επίλυσης του Υπολογιστικού Προβλήματος.
- Ο ορισμός του Αλγορίθμου.
- Οι Εκφράσεις (σελίδα 35 από βιβλίο [2]).

Όλα τα παραπάνω, είχαν ήδη καλυφθεί σε προηγούμενα μαθήματα και για αυτό αναφέρθηκαν με γρήγορο ρυθμό, εκτός από τις Εκφράσεις στις οποίες δόθηκε μεγάλη σημασία σε τι χωρίζονται και σε τι τιμές καταλήγουν, τους τελεστές και την προτεραιότητα τους καθώς και στις έννοιες της απλής και σύνθετης λογικής έκφρασης. Έπειτα, η φοιτήτρια συνέχισε την επανάληψη στα βασικά χαρακτηριστικά ενός αλγορίθμου:

- Τη γενική δομή Αλγορίθμου (Αρχή και Τέλος).
- Τη δομή ακολουθίας.
- Την εντολή καταχώρησης, για την οποία δόθηκαν και παραδείγματα προς το διαχωρισμό της και τη διαφορά στη χρήση της με το σύμβολο "=".
- Τη δομή επιλογής.
- Τη δομή επανάληψης "ΓΙΑ", για την οποία έγινε αναλυτική υπενθύμιση

Στη συνέχεια, εκπονήθηκαν οι Ασκήσεις 16-18, 25, 26 στις σελίδες 51-52 του σχολικού βιβλίου. Επιπλέον, έγινε αναφορά σε όλα τα θέματα Πανελλαδικών Εξετάσεων που είχαν επιλυθεί σε προηγούμενα μαθήματα και η φοιτήτρια πρότεινε στους μαθητές να τα ξανά λύσουν για περαιτέρω εξάσκηση και προετοιμασία στο σπίτι. Τέλος, εκπονήθηκε η Άσκηση 11 από τη πλατφόρμα Moodle, η οποία απαιτεί να υλοποιηθεί ένα αλγόριθμος με τη χρήση εμφωλευμένων δομών επανάληψης "ΓΙΑ" και δομών επιλογής.

## **Σχεδιασμός 5: Δομή επανάληψης "ΟΣΟ" (δύο διδακτικές ώρες)**

Ο διδακτικός στόχος του μαθήματος ήταν οι μαθητές να κατανοήσουν τη λειτουργία και τη χρήση της δομής επανάληψης "ΟΣΟ", αλλά και να εξοικειωθούν με ασκήσεις αγνώστου πλήθους.

### **Προσδοκώμενα Μαθησιακά Αποτελέσματα**

Οι μαθητές στο πέρας του σχεδιασμού θα πρέπει να είναι ικανοί:

- Να περιγράφουν τη δομή επανάληψης "ΟΣΟ".
- Να εξηγούν πως λειτουργεί η δομή επανάληψης "ΟΣΟ" με γνωστό αλλά και με άγνωστο πλήθος επαναλήψεων.
- Να δίνουν παραδείγματα της δομής επανάληψης "ΟΣΟ".
- Να λύνουν ασκήσεις με δομή επανάληψης "ΟΣΟ".
- Να συνδυάζουν τη δομή επανάληψης "ΟΣΟ" με εμφωλευμένες δομές επιλογής.

#### **Υλοποίηση**

Κατά την αρχή του μαθήματος, η φοιτήτρια αφιέρωσε χρόνο για να δώσει τα διαγωνίσματα και να συζητηθούν τα λάθη και οι απορίες που είχαν οι μαθητές. Έπειτα, η φοιτήτρια ξεκίνησε μια συζήτηση με τους μαθητές για τη δομή επανάληψης "ΓΙΑ" και ότι το μειονέκτημά της είναι ότι λειτουργεί μόνο για γνωστό πλήθος επαναλήψεων. Έτσι, χρειάζεται μια νέα δομή επανάληψης να μάθουν οι μαθητές. Η φοιτήτρια δείχνει στον πίνακα τη δομή της "ΟΣΟ" (Όσο συνθήκη επανάλαβε ….

Τέλος\_επανάληψης) και εξηγεί ότι η συνθήκη αποτελεί την τιμή φρουρό και όσο η συνθήκη είναι αληθής η επανάληψη συνεχίζεται αλλιώς σε αντίθετη περίπτωση σταματάει. Στη συνέχεια, γράφει στον πίνακα τον αλγόριθμο:

- 1. Αλγόριθμος Ασκηση
- 2. Όσο αρ ≠ 0 επανάλαβε
- 3. Εμφάνισε "Δώστε ένα αριθμό"
- 4. Διάβασε αρ
- 5. Τέλος\_επανάληψης
- 6. Τέλος

Ζητείται από τους μαθητές να απαντήσουν στο ερώτημα αν ο αλγόριθμος είναι σωστός και αν θα τρέξει. Αφού διορθωθεί ο αλγόριθμος και λυθούν όλες οι απορίες που είχαν οι μαθητές για τη λειτουργία της "ΟΣΟ", οι μαθητές καλούνται να ανοίξουν ένα αρχείο pfd με ασκήσεις της "ΟΣΟ" [15] και να υλοποιήσουν δύο ασκήσεις. Επιπρόσθετα, οι μαθητές ρωτήθηκαν αν η "ΟΣΟ" μπορεί να χρησιμοποιηθεί με γνωστό πλήθος επαναλήψεων. Έτσι δόθηκε ένας αλγόριθμος δομής επανάληψης "ΓΙΑ":

- 1. Αλγόριθμος ασκηση
- 2. Για i από 1 μέχρι 50
- 3. Διάβασε β
- 4. Τέλος\_επανάληψης
- 5. Τέλος

και συζητήθηκε πώς μπορεί να γίνει χρήση της δομής επανάληψης "ΟΣΟ" στον παραπάνω αλγόριθμο. Τέλος, ανατέθηκε ως άσκηση για το σπίτι η "Άσκηση 5" από το Moodle, η οποία εξηγήθηκε στον πίνακα για απορίες που είχαν οι μαθητές και πώς έπρεπε να τη δουλέψουν. Πιο συγκεκριμένα, η ανάλυση της άσκησης έγινε ανά υποερωτήματα με τη φοιτήτρια να ρωτάει τους μαθητές και να γράφει τις αποκρίσεις τους στο πίνακα. Με αυτό τον τρόπο, οι μαθητές κατανόησαν τα ζητούμενα της άσκησης και δημιούργησαν ένα πλάνο για τη δομή της ανά ερώτημα.

# **Σχεδιασμός 6: Επανάληψη στη Δομή επανάληψης "ΟΣΟ" (δύο διδακτικές ώρες)**

Ο διδακτικός στόχος του μαθήματος ήταν οι μαθητές να εξοικειωθούν με ασκήσεις της δομής επανάληψης "ΟΣΟ".

## **Προσδοκώμενα Μαθησιακά Αποτελέσματα**

Τα προσδοκώμενα μαθησιακά αποτελέσματα στο σχεδιασμό 6 ήταν παρόμοια με τον σχεδιασμό 5.

## **Υλοποίηση**

Το μάθημα ξεκίνησε με μια συζήτηση για την άσκηση 5 από το Moodle, η οποία είχε ανατεθεί στους μαθητές για το σπίτι από το προηγούμενο μάθημα. Πιο συγκεκριμένα, η φοιτήτρια ανέλυσε την εκφώνηση της άσκησης ανά ερώτημα αναφέροντας κάθε φορά τα πιο συχνά λάθη και παρανοήσεις που παρατηρήθηκαν κατά τη διάρθρωση των υποβολών των μαθητών. Επίσης, απαντήθηκαν απορίες και για την ίδια την άσκηση αλλά και γενικές απορίες για την εντολή επανάληψης "ΟΣΟ" και για τη λειτουργία της.

Στη συνέχεια, η φοιτήτρια ανέθεσε να κάνουν την Άσκηση 32 από τη σελίδα 53 του σχολικού βιβλίου, η οποία ζητούσε να αναπτυχθεί αλγόριθμος ο οποίος θα διαβάζει γράμματα μέχρι να βρει τρεις φορές το γράμμα Α. Έγινε συζήτηση με τους μαθητές πώς υλοποίησαν την άσκηση και ποιες είναι οι διαφορές με τις ασκήσεις "ΟΣΟ" που είχαν γίνει μέχρι εκείνη τη στιγμή. Η φοιτήτρια επισήμανε ότι όταν εξασφαλίζεται από την εκφώνηση πως η "ΟΣΟ" σε άγνωστο πλήθος επαναλήψεων θα κάνει τουλάχιστον μία επανάληψη, χρειάζεται μια φορά η εντολή "Διάβασε" αντί για δύο:

- 1. Αλγόριθμος Όσο3
- 2.  $\mu \leftarrow 0$
- 3. Όσο μ <= 3 επανάλαβε
- 4. Διάβασε αρ
- 5.  $\mu \leftarrow \mu + 1$
- 6. Τέλος\_επανάληψης
- 7. Τέλος

Αντί για:

1. Αλγόριθμος Όσο3

- 2.  $\mu \leftarrow 0$
- 3. Διάβασε αρ
- 4. Όσο μ <= 3 επανάλαβε
- 5.  $\mu \leftarrow \mu + 1$
- 6. Διάβασε αρ
- 7. Τέλος\_επανάληψης
- 8. Τέλος

Η φοιτήτρια επισήμανε ότι και οι δύο περιπτώσεις, είτε με ένα "Διάβασε" είτε με δύο, είναι σωστές. Ωστόσο, στην περίπτωση με τα δύο "Διάβασε", ο αλγόριθμος θα ζητήσει από το χρήστη έναν επιπλέον αριθμό, ο οποίος δεν θα υπολογιστεί, καθώς η συνθήκη της "ΟΣΟ" θα έχει γίνει ψευδής και η επανάληψη θα σταματήσει. Αυτό το πρόβλημα στον αλγόριθμο μπορεί να αντιμετωπιστεί με τη χρήση της απλής δομής επιλογής:

> 1. Αλγόριθμος Όσο3 2.  $\mu \leftarrow 0$ 3. Διάβασε αρ 4. Όσο μ <= 3 επανάλαβε 5.  $\mu \leftarrow \mu + 1$ 6. Αν μ <= 3 τότε 7. Διάβασε αρ 8. Τέλος\_αν 9. Τέλος\_επανάληψης 10.Τέλος

Τέλος, ανατέθηκε στους μαθητές να κάνουν την Άσκηση 34 από το σχολικό βιβλίο στη σελίδα 53. Αφού ολοκληρώθηκε από όλες τις ομάδες των μαθητών, σηκώθηκε μια ομάδα για να παρουσιάσει τη λύση της άσκησης με σκοπό να γίνει συζήτηση με τους μαθητές για τυχόν απορίες και παρανοήσεις που αντιμετώπισαν αλλά και τους διαφορετικούς τρόπους που επιλύθηκε η άσκηση.

# **Σχεδιασμός 7: Δομή επανάληψης "ΜΕΧΡΙΣ ΟΤΟΥ" (δύο διδακτικές ώρες)**

Ο διδακτικός στόχος του μαθήματος ήταν οι μαθητές να κατανοήσουν τη λειτουργία και τη χρήση της δομής επανάληψης "ΜΕΧΡΙΣ ΟΤΟΥ".

## **Προσδοκώμενα Μαθησιακά Αποτελέσματα**

Οι μαθητές στο πέρας του σχεδιασμού θα πρέπει να είναι ικανοί:

- Να περιγράφουν τη δομή επανάληψης "ΜΕΧΡΙΣ ΟΤΟΥ".
- Να εξηγούν πώς λειτουργεί η δομή επανάληψης "ΜΕΧΡΙΣ ΟΤΟΥ".
- Να δίνουν παραδείγματα της δομής επανάληψης "ΜΕΧΡΙΣ ΟΤΟΥ".
- Να λύνουν ασκήσεις με δομή επανάληψης "ΜΕΧΡΙΣ ΟΤΟΥ".
- Να συνδυάζουν τη δομή επανάληψης "ΜΕΧΡΙΣ ΟΤΟΥ" με εμφωλευμένες δομές επιλογής.

#### **Υλοποίηση**

Κατά την αρχή του μαθήματος, η φοιτήτρια έκανε μια σύντομη επανάληψη σε αυτά που ειπώθηκαν στο προηγούμενο μάθημα με το πώς πρέπει να είναι η δομή της επανάληψης "ΟΣΟ" στις περιπτώσεις είτε που δεν εξασφαλίζεται από την εκφώνηση αν θα τρέξει τουλάχιστον μία φορά είτε που εξασφαλίζεται. Έτσι ζήτησε από τους μαθητές να δώσουν παραδείγματα και για τις δύο περιπτώσεις. Επιπλέον, οι μαθητές ρωτήθηκαν για ποιες δομές επανάληψης γνωρίζουν μέχρι εκείνη τη στιγμή. Για όλα τα παραπάνω, η φοιτήτρια τα παρουσίαζε και τα εξηγούσε στον πίνακα. Στη συνέχεια, απαντήθηκαν απορίες που είχαν οι μαθητές καθώς και λύθηκαν παρανοήσεις που υπήρχαν σχετικά με τη δομή επανάληψης "ΟΣΟ". Επίσης, στον πίνακα, δόθηκε μια εντολή επανάληψης "ΓΙΑ" και ζητήθηκε από τους μαθητές να τη μετατρέψουν σε "ΟΣΟ".

Έπειτα, η φοιτήτρια ρώτησε τους μαθητές πώς κάνουν έλεγχο εγκυρότητας με τις δομές που έχουν μάθει μέχρι εκείνη τη στιγμή. Τους εξήγησε ότι ο έλεγχος εγκυρότητας που έκαναν με δομή επιλογής δεν ήταν σωστός και με τη βοήθεια της δομής επανάληψης "ΜΕΧΡΙΣ ΟΤΟΥ" θα γίνεται από εκείνη τη στιγμή ο έλεγχος εγκυρότητας. Η φοιτήτρια έγραψε τη δομή της "ΜΕΧΡΙΣ ΟΤΟΥ" στον πίνακα και εξήγησε τη λειτουργία της αλλά και τις διαφορές που έχει με την "ΟΣΟ". Επισήμανε, επίσης, ότι η "ΟΣΟ" μπορεί να χρησιμοποιηθεί και για έλεγχο εγκυρότητας.

Στην αρχή, η φοιτήτρια ζήτησε από τους μαθητές να περιγράψουν τι εντολές έπρεπε να γράψει στον πίνακα για το παράδειγμα να αναπτύξουν έναν αλγόριθμο που με τη χρήση του "ΜΕΧΡΙΣ ΟΤΟΥ" να ζητά από το χρήστη τιμές από το διάστημα [0,20].

Επιπρόσθετα, ανατέθηκε στους μαθητές μια άσκηση η οποία ήταν να αναπτυχθεί αλγόριθμος που ζητούσε από το χρήστη έναν τετραψήφιο αριθμό, ως κωδικό κινητού, και έδινε τη δυνατότητα να υπάρχουν τρεις ευκαιρίες για την εύρεση του τετραψήφιου. Ακόμα, ανατέθηκε στους μαθητές να κάνουν την άσκηση "Συλλέκτη…" από το Moodle. Αφού ολοκληρώθηκε από όλες τις ομάδες των μαθητών, σηκώθηκε μια ομάδα για να παρουσιάσει τη λύση της άσκησης με σκοπό να γίνει συζήτηση με τους μαθητές για τυχόν απορίες και παρανοήσεις που αντιμετώπισαν αλλά και τους διαφορετικούς τρόπους που επιλύθηκε η άσκηση.

Τέλος, ανατέθηκε άσκηση για το σπίτι η "Άσκηση 6" από το Moodle, η οποία εξηγήθηκε στον πίνακα για απορίες που είχαν οι μαθητές και πώς έπρεπε να τη δουλέψουν. Πιο συγκεκριμένα, η ανάλυση της άσκησης έγινε ανά υποερωτήματα με τη φοιτήτρια να ρωτάει τους μαθητές και να γράφει τις αποκρίσεις τους στο πίνακα. Με αυτό τον τρόπο, οι μαθητές κατανόησαν τα ζητούμενα της άσκησης και δημιούργησαν ένα πλάνο για τη δομή της ανά ερώτημα.

# **Σχεδιασμός 8: Λογικές Μεταβλητές (δύο διδακτικές ώρες)**

Ο διδακτικός στόχος του μαθήματος ήταν οι μαθητές να κάνουν χρήση των Λογικών Μεταβλητών στις συνθήκες δομής επανάληψης "ΟΣΟ" ή "ΜΕΧΡΙΣ ΟΤΟΥ" και δομής επιλογής.

#### **Προσδοκώμενα Μαθησιακά Αποτελέσματα**

Οι μαθητές στο πέρας του σχεδιασμού θα πρέπει να είναι ικανοί:

- Να αναγνωρίζουν τους τύπους των μεταβλητών.
- Να επιλέγουν τον σωστό τύπο μεταβλητών για την επίλυση μιας άσκησης.
- Να αξιοποιούν τη λογική μεταβλητή σε μια άσκηση.

#### **Υλοποίηση**

Το μάθημα ξεκίνησε με μια συζήτηση για την άσκηση 6 από το Moodle, η οποία είχε ανατεθεί στους μαθητές για το σπίτι από το προηγούμενο μάθημα. Πιο συγκεκριμένα, η φοιτήτρια ανέλυσε την εκφώνηση της άσκησης ανά ερώτημα αναφέροντας κάθε Σ.Ντέμου 48 φορά τα πιο συχνά λάθη και παρανοήσεις που παρατηρήθηκαν κατά τη διάρθρωση των υποβολών των μαθητών. Επίσης, απαντήθηκαν/εξηγήθηκαν απορίες και για την ίδια την άσκηση αλλά και γενικές απορίες για την εντολή επανάληψης "ΟΣΟ" και για τη λειτουργία της.

Κατά την αρχή του μαθήματος, η φοιτήτρια έκανε μια σύντομη επανάληψη στο προηγούμενο μάθημα με τη δομή επανάληψης "ΜΕΧΡΙΣ ΟΤΟΥ". Έτσι ζήτησε από τους μαθητές να περιγράψουν τη δομή και λειτουργία της "ΜΕΧΡΙΣ ΟΤΟΥ" αλλά και να δώσουν παράδειγμα. Για τα παραπάνω, η φοιτήτρια τα παρουσίαζε και εξηγούσε στον πίνακα. Στη συνέχεια, απαντήθηκαν απορίες που είχαν οι μαθητές καθώς και λύθηκαν παρανοήσεις που υπήρχαν σχετικά με τη λειτουργία των δομών επανάληψης.

Έπειτα, η φοιτήτρια ανέθεσε στους μαθητές να κάνουν την Άσκηση 8 από το αρχείο pdf της "ΟΣΟ" [15] και να κάνουν έλεγχο εγκυρότητας ώστε το πλήθος των απουσιών να είναι στο διάστημα [0,200]. Αφού τελείωσαν όλες οι ομάδες την άσκηση και ελέγχθηκαν, ξεκίνησε μια συζήτηση με τους μαθητές για τους τύπους των μεταβλητών, δίνοντας έμφαση στις λογικές μεταβλητές οι οποίες μπορούν να λειτουργήσουν σαν «διακόπτης». Επίσης, έγραψε στον πίνακα ένα παράδειγμα αλγορίθμου το οποίο χρησιμοποιούσε τη δομή επανάληψης "ΟΣΟ" με συνθήκη μια λογική μεταβλητή όπως:

- 1. Αλγόριθμος Άσκηση
- 2. μ ← Ψευδής
- 3. Όσο μ = Ψευδής επανάλαβε
- 4. …εντολές…
- 5. μ ← Αληθής
- 6. Τέλος\_επανάληψης
- 7. …εντολές…
- 8. Τέλος

Με τις λογικές μεταβλητές η φοιτήτρια ζήτησε από τους μαθητές να επιλύσουν την άσκηση "Μάντεψε τον αριθμό" από το Moodle. Πρώτα, όμως, η φοιτήτρια τους έδειξε τη χρήση της δυαδικής αναζήτησης και τον αλγόριθμο. Επιπρόσθετα, ζήτησε από τους μαθητές να βάλουν μενού επιλογής (όπως 1. Είναι ο αριθμός, 2. Είναι μεγαλύτερος του αριθμού, 3. Είναι μικρότερος του αριθμού) και έλεγχο εγκυρότητας

ώστε ο χρήστης να δίνει αριθμούς μόνο από το 1 μέχρι το 3. Όλα τα παραπάνω, εξηγήθηκαν στον πίνακα από τη φοιτήτρια και οι μαθητές έπρεπε να τα συνδυάσουν για να λύσουν την άσκηση. Αφού ολοκληρώθηκε από όλες τις ομάδες των μαθητών, σηκώθηκε μια ομάδα για να παρουσιάσει τη λύση της άσκησης με σκοπό να γίνει συζήτηση με τους μαθητές για τυχόν απορίες και παρανοήσεις που αντιμετώπισαν.

Τέλος, οι μαθητές εκπόνησαν ένα κουίζ με ερωτήσεις αυτοαξιολόγησης πάνω στη δομή επανάληψης "ΟΣΟ". Όταν τελείωσαν όλοι οι μαθητές το κουίζ, οι ερωτήσεις συζητήθηκαν στην τάξη με σκοπό να λυθούν όλες οι απορίες και τα λάθη που έγιναν.

# **Σχεδιασμός 9: Διαγράμματα Ροής (δύο διδακτικές ώρες)**

Ο διδακτικός στόχος του μαθήματος ήταν οι μαθητές να μετατρέπουν έναν Αλγόριθμο σε Διάγραμμα Ροής και το αντίστροφο.

## **Προσδοκώμενα Μαθησιακά Αποτελέσματα**

Οι μαθητές στο πέρας του σχεδιασμού θα πρέπει να είναι ικανοί:

- Να περιγράφουν το Διάγραμμα Ροής.
- Να εξηγούν τη χρήση κάθε σχήματος στο Διάγραμμα Ροής.
- Να λύνουν ασκήσεις με Διάγραμμα Ροής.
- Να αναγνωρίζουν τα Διαγράμματα Ροής της δομής επιλογής.
- Να αναγνωρίζουν τα Διαγράμματα Ροής της δομής επανάληψης.
- Να παρατηρούν τις διαφορές των Διαγραμμάτων Ροής των κατηγοριών των δομών επιλογής αλλά και με τη δομή επανάληψης.
- Να σχεδιάζουν τα Διαγράμματα Ροής.

#### **Υλοποίηση**

Κατά την αρχή του μαθήματος, η φοιτήτρια αφιέρωσε χρόνο για να αναφέρει την ύλη που θα έχουν οι μαθητές για το δεύτερο διαγώνισμα, το οποίο θα περιλάμβανε και τα Διαγράμματα Ροής. Η φοιτήτρια εξήγησε ότι τα Διαγράμματα Ροής είναι ένας αλγόριθμος ο οποίος απεικονίζεται με σχήματα. Τα σχήματα που χρησιμοποιούνται,

η φοιτήτρια τα σχεδίασε στον πίνακα και εξήγησε τη λειτουργία του καθενός. Έπειτα, ζήτησε από τους μαθητές να αναφερθούν ποιες είναι οι κατηγορίες της δομής επιλογής με σκοπό να τις σχεδιάσει στον πίνακα με τη βοήθεια τους. Εκτός από την απεικόνιση που έκανε η φοιτήτρια στον πίνακα, έδειξε ότι τα συγκεκριμένα Διαγράμματα Ροής υπάρχουν και στο σχολικό βιβλίο στη σελίδα 36. Επιπρόσθετα, ζήτησε από τους μαθητές να ανοίξουν το αρχείο pdf με τις ασκήσεις των Διαγραμμάτων Ροής από την ηλεκτρονική τάξη του σχολείου Moodle. Έγινε συζήτηση της φοιτήτριας με τους μαθητές πώς μπορεί να κατασκευαστεί ο αλγόριθμος σε ψευδογλώσσα από το Διάγραμμα Ροής αλλά και το αντίστροφο από την άσκηση "Θέμα 2" των πανελλαδικών εξετάσεων 2006. Στη συνέχεια, η φοιτήτρια ανέφερε πως εκτός από τα Διαγράμματα Ροής και την κωδικοποίηση υπάρχουν και άλλες μορφές για να γραφτεί ένας αλγόριθμος όπως είναι η φυσική γλώσσα και ο αδόμητος τρόπος, οι οποίες εξηγήθηκαν. Έτσι, οι μαθητές έκαναν την άσκηση "Θέμα Γ1" των πανελλαδικών εξετάσεων του 2007. Η φοιτήτρια ρώτησε, επιπλέον, τους μαθητές:

- Αν μπορούν να απεικονίσουν μια δομή επανάληψης με Διαγράμματα Ροής
- Ποια θα είναι διαφορά μεταξύ της δομής επανάληψης με τη δομή επιλογής
- Εάν μια δομή επανάληψης "ΓΙΑ" έχει το ίδιο Διάγραμμα Ροής με μια δομή επανάληψης "ΟΣΟ"

Ακόμα, σηκώθηκε ένας μαθητής στον πίνακα και με τη βοήθεια των συμμαθητών του έλυσε την άσκηση "Θέμα 2" των πανελλαδικών εξετάσεων του 2008. Ανατέθηκε στους μαθητές να κάνουν την Άσκηση 14 από το Moodle. Αφού ολοκληρώθηκε από όλες τις ομάδες των μαθητών, σηκώθηκε μια ομάδα για να παρουσιάσει τη λύση της άσκησης με σκοπό να γίνει συζήτηση με τους μαθητές για τυχόν απορίες και παρανοήσεις που αντιμετώπισαν αλλά και τους διαφορετικούς τρόπους που επιλύθηκε η άσκηση.

Τέλος, ανατέθηκε ως άσκηση για το σπίτι η "Άσκηση 7" από το Moodle, η οποία εξηγήθηκε στον πίνακα για απορίες που είχαν οι μαθητές και πώς έπρεπε να τη δουλέψουν. Πιο συγκεκριμένα, η ανάλυση της άσκησης έγινε ανά υποερώτημα με τη φοιτήτρια να ρωτάει τους μαθητές και να γράφει τις αποκρίσεις τους στο πίνακα. Με αυτό τον τρόπο, οι μαθητές κατανόησαν τα ζητούμενα της άσκησης και δημιούργησαν ένα πλάνο για τη δομή της ανά ερώτημα.

# **Σχεδιασμός 10: Προετοιμασία για το δεύτερο διαγώνισμα (δύο διδακτικές ώρες)**

Ο διδακτικός στόχος του μαθήματος ήταν να επισημανθούν κάποιες ασκήσεις και να γίνει η γενικότερη προετοιμασία των μαθητών για το διαγώνισμα.

#### **Προσδοκώμενα Μαθησιακά Αποτελέσματα**

Οι μαθητές να είναι ικανοί:

- Να σχεδιάζουν πίνακα τιμών-μεταβλητών σε έναν αλγόριθμο
- Να αναπτύσσουν αλγόριθμους με δομή επανάληψης "ΓΙΑ", "ΟΣΟ" και δομή επιλογής.
- Να επιλύουν ασκήσεις με Διαγράμματα Ροής.
- Να περιγράφουν τη λειτουργία ενός αλγορίθμου και των μεταβλητών του.

## **Υλοποίηση**

Το μάθημα ξεκίνησε με μια συζήτηση για την άσκηση "Άσκηση 7" από το Moodle, η οποία είχε ανατεθεί στους μαθητές για το σπίτι από το προηγούμενο μάθημα. Πιο συγκεκριμένα, η φοιτήτρια ανέλυσε την εκφώνηση της άσκησης ανά ερώτημα αναφέροντας κάθε φορά τα πιο συχνά λάθη και παρανοήσεις που παρατηρήθηκαν κατά τη διόρθωση των υποβολών των μαθητών. Επίσης, απαντήθηκαν απορίες και για την ίδια την άσκηση αλλά και γενικές απορίες για τον έλεγχο εγκυρότητας με τη δομή επανάληψης "ΟΣΟ" ή "ΜΕΧΡΙΣ ΟΤΟΥ".

Στη συνέχεια, η φοιτήτρια έκανε μια σύντομη επανάληψη σε αυτά που ειπώθηκαν στο προηγούμενο μάθημα με τα Διαγράμματα Ροής. Έτσι ζήτησε από τους μαθητές:

- να περιγράψουν τα σχήματα που χρησιμοποιούνται στα Διαγράμματα Ροής,
- ποια είναι η διαφορά μεταξύ της δομής επανάληψης και της δομής επιλογής στα Διαγράμματα Ροής

 και να την καθοδηγήσουν στο πώς έπρεπε να σχεδιάσει τα Διαγράμματα Ροής των κατηγοριών της δομής επιλογής.

Για όλα τα παραπάνω, η φοιτήτρια τα παρουσίαζε και τα εξηγούσε στον πίνακα. Στη συνέχεια, απαντήθηκαν απορίες που είχαν οι μαθητές καθώς και λύθηκαν παρανοήσεις που υπήρχαν σχετικά με τα Διαγράμματα Ροής.

Έπειτα, η φοιτήτρια σήκωσε ένα μαθητή στον πίνακα και με τη βοήθεια των συμμαθητών του έλυσε την άσκηση "Θέμα 2Β" από τις επαναληπτικές πανελλήνιες εξετάσεις του 2009. Η ίδια διαδικασία ακολουθήθηκε για την άσκηση "Θέμα Β1" από τις επαναληπτικές πανελλήνιες εξετάσεις του 2010 και την άσκηση "Θέμα Β1" από τις πανελλήνιες εξετάσεις του 2011. Ακόμα, έγινε μια σύντομη επανάληψη για τους πίνακες τιμών-μεταβλητών με σκοπό οι μαθητές να λύσουν την Άσκηση 7 και την Άσκηση 4 από το αρχείο pdf με τις ασκήσεις για την "ΟΣΟ" [15]. Αφού ολοκληρώθηκαν από όλες τις ομάδες των μαθητών, σηκώθηκε μια ομάδα για κάθε άσκηση ώστε να παρουσιάσουν τη λύση τους με σκοπό να γίνει συζήτηση για τυχόν απορίες και παρανοήσεις που αντιμετώπισαν οι μαθητές αλλά και τους διαφορετικούς τρόπους που επιλύθηκαν οι ασκήσεις.

#### **2.5 Εφαρμογή Μαθησιακού Σχεδιασμού της Φοιτήτριας**

#### **2.5.1 Εισαγωγή**

Κατά τη διάρκεια της συμμετοχής της φοιτήτριας στην εκπαιδευτική διαδικασία, αποφασίστηκε σε συνεργασία με τον καθηγητή-μέντορα, η εφαρμογή μαθησιακού σχεδιασμού στους μαθητές της Β' και Γ' Λυκείου, ο οποίος προτάθηκε και αναπτύχθηκε από τη φοιτήτρια. Το πλαίσιο του μαθησιακού σχεδιασμού βασίστηκε στο κομμάτι που αφορά την Εξοικείωση με πίνακες Κρυπτογράφηση Καίσαρα και Vigenère. Οι μαθητές μέσω της υλοποίησης του σχεδιασμού αυτού, έρχονται σε επαφή με πίνακες, αξιοποιώντας παράλληλα τις γνώσεις στις δομές επανάληψης και επιλογής αλλά και στις λογικές μεταβλητές οι οποίες είχαν καλυφθεί σε προηγούμενα μαθήματα.

Στον σχεδιασμό αξιοποιήθηκε η διδακτική προσέγγιση "Explorations" [17]. Κατά την εκπόνηση των δραστηριοτήτων του μαθησιακού σχεδιασμού ζητήθηκε από τους μαθητές:

- Αναπαράσταση της διαδικασίας της κρυπτογράφησης (με γνωστό κλειδί) για κατανόηση.
- Η εκτέλεση και μελέτη προγραμμάτων (των οποίων η λειτουργία δεν ήταν γνωστή) και η απάντηση σχετικών ερωτήσεων.
- Ανάπτυξη κώδικα με αξιοποίηση των παραπάνω προγραμμάτων αξιοποιώντας τις μέχρις τώρα γνώσης τους.
- Η αξιολόγηση των πινάκων για την επίλυση ενός νέου αλγοριθμικού προβλήματα για κρυπτογράφηση.

Ο σχεδιασμός εφαρμόστηκε κατά το διάστημα 28/3/2024-22/4/2024 και η διάρκεια του ήταν για το φύλλο εργασίας του Καίσαρα 2 διδακτικές ώρες σε δύο από τα τμήματα της Β' Λυκείου (Β2,Β4), ενώ ήταν 1 διδακτική ώρα σε ένα από τα τμήματα της Β' Λυκείου (Β3). Για το φύλλο εργασίας της κρυπτογράφησης του Vigenère για τη Γ' Λυκείου η διάρκεια ήταν για 2 διδακτικές ώρες, αντίθετα για τη Β' Λυκείου ήταν για 1 διδακτική ώρα σε ένα από τα τμήματα της Β' Λυκείου (Β2). Η υλοποίηση του σχεδιασμού έγινε με τη χρήση ηλεκτρονικού φύλλου εργασίας (ΠΑΡΑΡΤΗΜΑ II) και οι μαθητές εργάστηκαν σε ομάδες των δύο.

#### **2.5.2 Ανάλυση Απαντήσεων των Φύλλων Εργασίας**

Στο σύνολο του, τα φύλλα εργασίας ολοκληρώθηκαν με επιτυχία:

- Φύλλο εργασίας του Καίσαρα από το 80% των μαθητών.
- Φύλλο εργασίας του Vigenère από το 100% των μαθητών της Γ' και Β' Λυκείου.

Φύλλο εργασίας του Καίσαρα: Για τα τμήματα Β2 και Β4, 1 από τις 7 ομάδες ολοκλήρωσαν όλες τις δραστηριότητες του φύλλου εργασίας σε 2 διδακτικές ώρες.

Ενώ στο τμήμα Β3 όλες οι ομάδες ολοκλήρωσαν τις τέσσερις πρώτες δραστηριότητες του φύλλου εργασίας σε 1 διδακτική ώρα.

Φύλλο εργασίας του Vigenère: Για το τμήμα Β2 όλες οι ομάδες ολοκλήρωσαν τις δραστηριότητες του φύλλου εργασίας σε 1 διδακτική ώρα. Ενώ, στη Γ' Λυκείου όλες οι ομάδες ολοκλήρωσαν όλες τις δραστηριότητες του φύλλου εργασίας σε 2 διδακτικές ώρες.

#### **Υλοποίηση και παρανοήσεις του Vigenère**

#### Γ΄ Λυκείου:

Το φύλλο εργασίας της κρυπτογράφησης σύμφωνα με τον αλγόριθμο κρυπτογράφησης του Vigenère εκπονήθηκε σε δύο διδακτικές ώρες από τους μαθητές και τις μαθήτριες της Γ' τάξης που παρακολουθούν τα μαθήματα του προσανατολισμού Οικονομίας και Πληροφορικής. Οι μαθητές εργάστηκαν σε ομάδες των δύο ατόμων. Είχαν ήδη διδαχθεί διαχείριση μονοδιάστατων και δισδιάστατων πινάκων (προσπέλαση, αναζήτηση, ταξινόμηση κλπ) καθώς και υποπρογράμματα.

Δεν παρουσιάστηκαν ιδιαίτερα προβλήματα κατανόησης και παρανοήσεων κατά την εκπόνηση των δραστηριοτήτων 1 και 2 που αφορούν τη διαδικασία κρυπτογράφησης και αποκρυπτογράφησης του αλγορίθμου. Επιπλέον έγινε συζήτηση κατά τη διάρκεια του μαθήματος γύρω από την ασφάλεια του αλγορίθμου και τους πιθανούς τρόπους μετάδοσης του κλειδιού της κρυπτογράφησης.

Για τη δραστηριότητα 3 δόθηκε στους μαθητές ένα ημιτελές αρχείο σε ΓΛΩΣΣΑ, το οποίο έπρεπε να συμπληρώσουν σύμφωνα με την εκφώνηση της δραστηριότητας. Ακόμα, δόθηκε στους μαθητές η εκτελέσιμη μορφή της δραστηριότητας 3 προκειμένου να μπορέσουν να πειραματιστούν χωρίς να έχουν πρόσβαση στον κώδικα. Δεν παρουσιάστηκε κάποιο πρόβλημα στη συγγραφή των ζητούμενων υποπρογραμμάτων ούτε στη συγγραφή του τμήματος που αφορά στη διαδικασία της κρυπτογράφησης. Παρατηρήθηκε δυσκολία στην κατανόηση του τρόπου με τον οποίο θα υλοποιηθεί προγραμματιστικά η διαδικασία της αποκρυπτογράφησης. Για το λόγο αυτό έγινε από τον καθηγητή-μέντορα παρέμβαση προκειμένου να συγκεκριμενοποιηθούν τα βήματα της διαδικασίας της αποκρυπτογράφησης. Το φύλλο εργασίας ολοκληρώθηκε μέσα στον προβλεπόμενο χρόνο από όλες τις ομάδες χωρίς να παρουσιαστεί πρόβλημα συνεργασίας των μελών κάποιας ομάδας.

#### Β΄ Λυκείου:

Το φύλλο εργασίας της κρυπτογράφησης σύμφωνα με τον αλγόριθμο κρυπτογράφησης του Vigenère εκπονήθηκε σε μια διδακτική ώρα, από τους μαθητές και τις μαθήτριες της Β' τάξης. Δεν παρουσιάστηκαν ιδιαίτερα προβλήματα κατανόησης και παρανοήσεων κατά την εκπόνηση των δραστηριοτήτων 1 και 2 που αφορούν τη διαδικασία κρυπτογράφησης και αποκρυπτογράφησης του αλγορίθμου. Επιπλέον, έγινε συζήτηση κατά τη διάρκεια του μαθήματος γύρω από την ασφάλεια του αλγορίθμου και τους πιθανούς τρόπους μετάδοσης του κλειδιού της κρυπτογράφησης. Το φύλλο εργασίας ήταν το ίδιο με αυτό της Γ' Λυκείου με τη μόνη διαφορά ότι στη Β' Λυκείου απευθύνονταν μόνο οι πρώτες δύο δραστηριότητες.

#### **Υλοποίηση και παρανοήσεις του Καίσαρα**

#### Β΄ Λυκείου:

Το φύλλο εργασίας της κρυπτογράφησης σύμφωνα με τον αλγόριθμο κρυπτογράφησης του Καίσαρα εκπονήθηκε σε δύο διδακτικές ώρες, από τους μαθητές και τις μαθήτριες της Β' τάξης. Οι μαθητές εργάστηκαν σε ομάδες των δύο ατόμων. Είχαν ήδη διδαχθεί μονοδιάστατους πίνακες και σειριακή αναζήτηση. Δεν παρουσιάστηκαν ιδιαίτερα προβλήματα κατανόησης και παρανοήσεων κατά την εκπόνηση των δραστηριοτήτων 1 μέχρι 5 που αφορούν τη διαδικασία κρυπτογράφησης και αποκρυπτογράφησης του αλγορίθμου αλλά και κατανόηση μέρους του αλγορίθμου. Στη δραστηριότητα 6, οι μαθητές δυσκολεύτηκαν να συνδυάσουν τα μέρη του αλγορίθμου που δόθηκαν στις δραστηριότητες 3, 4 και 5 με τις υπάρχουσες γνώσεις τους στους πίνακες. Για το λόγο αυτό έγινε από τον καθηγητή-μέντορα παρέμβαση προκειμένου να αντιμετωπιστεί όποια απορία υπήρχε. Μέχρι τη δραστηριότητα 6 όλες οι ομάδες ολοκλήρωσαν μέσα στις δύο διδακτικές ώρες χωρίς να παρουσιαστεί πρόβλημα συνεργασίας των μελών κάποιας ομάδας.

Στη δραστηριότητα 7, η 1 από τις 7 ομάδες την ολοκλήρωσε. Η συγκεκριμένη ομάδα αντιμετώπισε προβλήματα συγγραφή του τμήματος που αφορούσε στη διαδικασία της κρυπτογράφησης. Πιο συγκεκριμένα, τη δυσκόλεψε αλγοριθμικά πώς θα εμφάνιζαν για κάθε έναν χαρακτήρα του μηνύματος τον αντίστοιχο κρυπτογραφημένο χαρακτήρα. Για το λόγο αυτό έγινε από τον καθηγητή-μέντορα και τη φοιτήτρια παρέμβαση προκειμένου να αντιμετωπιστεί.

# **3. Όμιλος Ρομποτικής**

## **3.1 Εισαγωγή**

Η διεξαγωγή του ομίλου γινόταν εξ' ολοκλήρου στο εργαστήριο Πληροφορικής. Στον όμιλο συμμετείχαν μαθητές από την Α' και Β' τάξη του Λυκείου. Πιο συγκεκριμένα, τέσσερις μαθητές από την Α' και τέσσερις μαθητές από την Β' Λυκείου. Οι μαθητές εργάζονταν σε ζευγάρια τα οποία είχαν οι ίδιοι διαλέξει στην αρχή της σχολικής χρονιάς. Με αυτό το τρόπο ενθαρρύνεται η συζήτηση και η καλύτερη συνεργασία μεταξύ των μελών κάθε ομάδας.

### **3.2 Arduino**

Με το Arduino [6] στον όμιλο ρομποτικής οι μαθητές ασχολήθηκαν τις πρώτες δύο ημέρες.

Τη πρώτη μέρα στον όμιλο της ρομποτικής έγιναν τα παρακάτω:

Αρχικά, η φοιτήτρια τους εξήγησε τα βασικά χαρακτηριστικά της πλακέτας του Arduino και βασικές εντολές των συναρτήσεων setup() και loop() όπως την pinMode(x,y); και digitalWrite(x,j);. Στη συνέχεια, υποστήριξαν μαζί με τον καθηγητή-μέντορα τους μαθητές στη συνδεσμολογία και σε κώδικα στις δραστηριότητες που επιλέξανε να κάνουν για να εξοικειωθούν με το Arduino.

Οι μαθητές χωρίστηκαν σε τέσσερις ομάδες των δύο ατόμων. Όλες οι ομάδες έκαναν τις παρακάτω δραστηριότητες:

- 1. Έκαναν ένα led να αναβοσβήνει.
- 2. Έκαναν τρία leds να αναβοσβήνουν σύμφωνα με το δυαδικό σύστημα χωρίς δομή επανάληψης και να εκτυπώνει την τιμή σε δυαδικό σύστημα. Έπειτα, άρχισαν να κάνουν ερωτήσεις για το αν μπορούν να αλλάξουν τη δομή του κώδικα τους βάζοντας δομή επανάληψης (κατάφεραν να το υλοποιήσουν) και προχώρησαν στην εμφάνιση της τιμής σε δεκαδικό και δυαδικό σύστημα.

Επίσης, η κάθε ομάδα ασχολήθηκε ξεχωριστά με δραστηριότητες που επιθυμούσε:

Η 1η ομάδα ασχολήθηκε επιπλέον με το ποτενσιόμετρο. Αρχικά για να ρυθμίζει

τη φωτεινότητα ενός led και μετά έκαναν μια μικρή παραλλαγή με 2 leds αλλά με

τη διαφορά ότι όσο το 1ο led ρυθμιζόταν να λάμπει περισσότερο, το 2ο led ρυθμιζόταν να χαμηλώνει τη φωτεινότητα του.

- Η 2η ομάδα ασχολήθηκε επιπλέον με τη σύνδεση ενός led με τρεις διαφορετικές αντιστάσεις οι οποίες δεχόντουσαν τρεις διαφορετικές εισόδους από το Arduino και μέσω του κώδικα να αποφασίζει ο χρήστης από ποια αντίσταση θα περάσει το ρεύμα για να ανάψει το led.
- Η 3η και 4η ομάδα δούλεψαν μαζί πάνω σε ένα 8\*8 led matrix το οποίο με τη βοήθεια δυο ποτενσιόμετρων ο χρήστης μπορεί να επιλέγει ποιο led θα είναι αναμμένο πάνω στο matrix. Στη συγκεκριμένη δραστηριότητα δεν κατάφεραν να ολοκληρώσουν τον κώδικα.

Όλα τα παιδιά που συμμετείχαν στη ρομποτική είχαν ένα καλό επίπεδο γνώσεων προγραμματισμού. Έκαναν, διαρκώς, ερωτήσεις για απορίες πάνω στον κώδικα και έψαχναν στο Διαδίκτυο για το πώς μπορούσαν να βελτιώσουν τον κώδικα τους. Ακόμα, συνεχώς προσπαθούσαν, όταν το κύκλωμα τους φαινόταν απλό ή πολύ εύκολο, να το αλλάξουν και να κάνουν περίεργες συνδέσεις με σκοπό να δουν τις διαφορές και αν γίνεται να υλοποιηθεί αυτό που σκέφτονται.

Τη δεύτερη μέρα στον όμιλο της ρομποτικής όλες οι ομάδες ολοκλήρωσαν τις δραστηριότητες από την προηγούμενη μέρα ομίλου. Επιπρόσθετα, ο καθηγητήςμέντορας έδειξε μια παλιά αριθμομηχανή και εξήγησε στους μαθητές πώς λειτουργούσε. Τέλος, έγινε μια συζήτηση για τα 3D πρότζεκτ με Arduino που οι μαθητές θα ήθελαν να ασχοληθούν στα επόμενα μάθημα.

#### **3.3 Unity**

Τη τρίτη μέρα στον όμιλο της ρομποτικής οι μαθητές συζήτησαν με τη φοιτήτρια και τον καθηγητή-μέντορα μήπως έπαιρναν μέρος σε κάποιον διαγωνισμό. Έτσι προτάθηκε η κατασκευή ενός Ψηφιακού Αφηγηματικού Παιχνιδιού στον 4ο Διεθνή Μαθητικό Διαγωνισμό [14]. Μια από τις πλατφόρμες που ήταν προτεινόμενες και επιθυμούσαν η φοιτήτρια με τον καθηγητή-μέντορα ήταν το Unity [5], καθώς με αυτή την πλατφόρμα οι μαθητές θα έρχονταν σε επαφή με μια προγραμματιστική γλώσσα, θα εξοικειώνονταν με το προγραμματιστικό σκεπτικό αλλά και θα μάθαιναν να χρησιμοποιούν το περιβάλλον του Unity. Επίσης, η φοιτήτρια και ο καθηγητής-μέντορας έδειξαν κάποια βίντεο με ηλεκτρονικά παιχνίδια είτε 2D είτε 3D ώστε οι μαθητές να πάρουν ιδέες για το παιχνίδι που θα έφτιαχναν.

Στα επόμενα μαθήματα του ομίλου συζήτησαν τις ιδέες που είχαν για την υπόθεση του παιχνιδιού αλλά και πώς θα ήταν η πίστα που θα έφτιαχναν. Ακόμα, οι μαθητές χωρίστηκαν σε δύο ομάδες, όπου η πρώτη ομάδα θα αναλάμβανε περισσότερο το προγραμματιστικό κομμάτι του παιχνιδιού ενώ η δεύτερη τον σχεδιασμό της πίστας. Αρκετός χρόνος αφιερώθηκε στην εκμάθηση της πλατφόρμας αλλά και στην αλληλεπίδραση του Unity, του Visual Studio Code και του GitHub (ΠΑΡΑΡΤΗΜΑ III). Από τα πρώτα μαθήματα οι μαθητές κατάφεραν να φτιάξουν με την καθοδήγηση της φοιτήτριας και του καθηγητή-μέντορα τον παίκτη να κινείται πάνω σε ένα πρώιμο στάδιο της πίστας. Επιπρόσθετα, οι μαθητές ολοκλήρωσαν την πίστα του πρώτου επιπέδου, έχοντας προγραμματίσει να ανοιγοκλείνουν τις πόρτες αλλά και να εμφανίζεται μήνυμα όταν πλησιάζει ο χρήστης την πόρτα ποιο πλήκτρο πρέπει να ανοίξει ή κλείσει. Παρόμοιο συμβαίνει και όταν ο χρήστης μέσα στην πίστα έρχεται σε επαφή με κάποια αντικείμενα που χρησιμοποιήθηκαν για να εμφανιστεί την οθόνη του υπολογιστή κάποια κουίζ που πρέπει να απαντήσει.

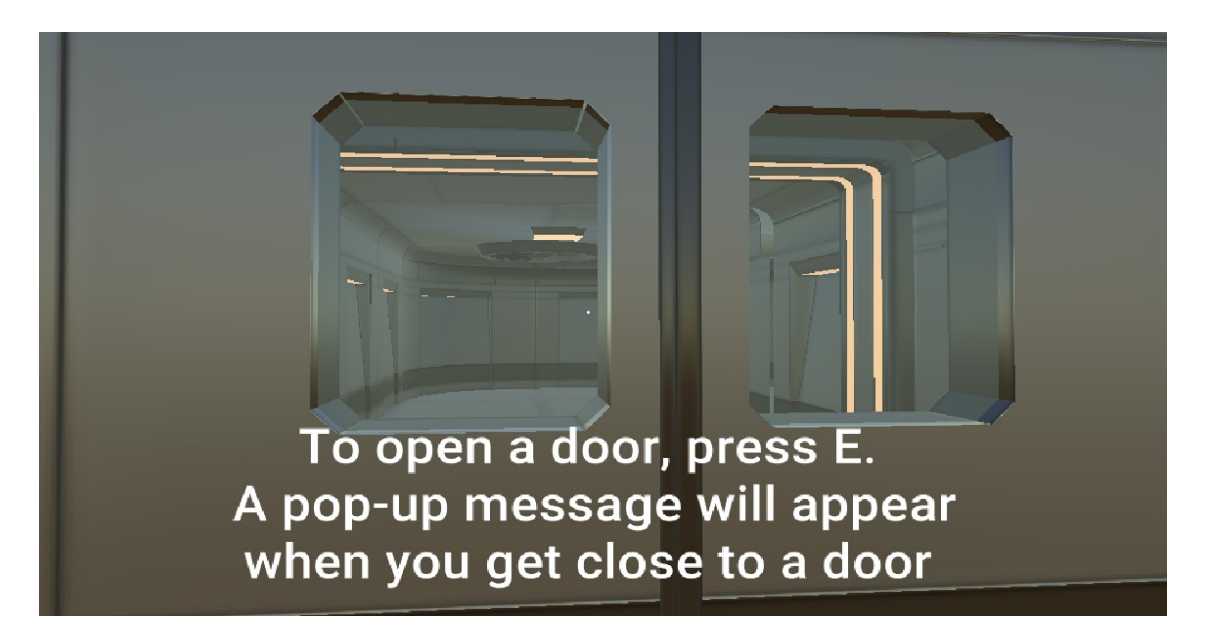

**Εικόνα 1: Μήνυμα για να ανοίξει η πόρτα**

Αφιερώθηκε αρκετός χρόνος από τους μαθητές για να μπορούν να εμφανιστούν τα κουίζ στην οθόνη. Οι δυσκολίες που αντιμετωπίστηκαν ήταν η μη αναγνώριση των ελληνικών γραμμάτων, η προσθήκη των πόντων που κερδίζει ή χάνει ο παίκτης ανάλογα με το αν έχει απαντήσει σωστά τις ερωτήσεις αλλά και η μεταφορά της κάμερας στο UI όπου ήταν τα κουίζ. Επίσης, δύσκολη ήταν η δημιουργία του μενού όπου δίνει τη δυνατότητα στον παίκτη να επιλέξει σε ποια από τις πέντε κατηγορίες θέλει να παίξει. Οι κατηγορίες αυτές ήταν: τα μαθηματικά, η πληροφορική, η γλώσσα, η γεωμετρία και η ιστορία.

Για την ανάπτυξη του παιχνιδιού η φοιτήτρια παρότρυνε τους μαθητές να δουν μερικά βίντεο tutorial για το Unity σε συγκεκριμένες ενέργειες του παίκτη που έπρεπε να καταφέρουν να υλοποιήσουν προγραμματιστικά αλλά και για την πίστα. Τέλος, η φοιτήτρια καθόλη τη διάρκεια των μαθημάτων υποστήριξε τους μαθητές στην υλοποίηση του κώδικα αλλά και της πίστας.

#### **3.3.1 Υπόθεση ηλεκτρονικού παιχνιδιού**

Η υπόθεση του ηλεκτρονικού παιχνιδιού ήταν η δημιουργία ενός πρώτου προσώπου (First Person) παίκτη, οποίος θα βρισκόταν μέσα σε μια πίστα όπου θα προσπαθούσε να αποφύγει κάποια φαντασματάκια με σκοπό να βρει τα αντικείμενα που άνοιγαν τα κουίζ. Κατά τη διαδρομή ο παίκτης βρίσκει νομίσματα που μπορεί να μαζέψει. Κάθε σωστή απάντηση στις ερωτήσεις του κουίζ δίνει στον παίκτη κάποια χρήματα, αντίθετα αν κάνει λάθος αφαιρεί. Αν ο παίκτης έρθει σε επαφή με κάποιο φαντασματάκι χάνει κάποια χρήματα, στην περίπτωση όμως που ο παίκτης δεν έχει χρήματα ή δεν είναι αρκετά σε σχέση με αυτά που αφαιρούνται από το φαντασματάκι, τότε χάνει. Το συνολικό ποσό που θα μαζέψει ο παίκτης από τα κουίζ και τα νομίσματα μπορεί να τα χρησιμοποιήσει να ανοίξει την πόρτα και να πάει σε επόμενο επίπεδο, το οποίο θα έχει παρόμοια δομή αλλά θα είναι λίγο πιο δύσκολο στο να περάσει από τα φαντασματάκια και θα έχει πιο δύσκολες ερωτήσεις στα κουίζ. Τα κουίζ αυτά θα είχαν εκπαιδευτικό χαρακτήρα και ερωτήσεις από τις πέντε κατηγορίες (μαθηματικά, πληροφορική, γλώσσα, γεωμετρία και ιστορία). Οι ερωτήσεις αυτές μπορούσαν να αλλάξουν και να προσαρμοστούν σε άλλα μαθήματα με πολύ μικρές αλλαγές στον κώδικα του παιχνιδιού.

Οι μαθητές σε συζήτηση με τη φοιτήτρια και τον καθηγητή-μέντορα αποφάσισαν να δημιουργήσουν ένα "First Person" παίκτη καθώς δίνει στον παίκτη μια πιο εμβυθιστική εμπειρία και αισθάνεται σαν να βρίσκεται μέσα στον κόσμο του παιχνιδιού. Επίσης, μπορεί να δημιουργήσει μια πιο έντονη αίσθηση εναλλαγής και αδρεναλίνης σε δράση ή περιπέτεια παιχνιδιών. Τέλος, η προοπτική του "First Person" μπορεί να επιτρέψει στους παίκτες να ανακαλύψουν περισσότερο τον χαρακτήρα και τον κόσμο του παιχνιδιού μέσα από την εμπειρία τους.

### **3.3.2 Ανάλυση Πίστας**

Αρχικά το παιχνίδι ξεκινάει από ένα επίπεδο όπου έχει φτιαχτεί για να μάθει ο χρήστης να κινεί τον παίκτη με σκοπό να βρει το αντικείμενο που έχει το μενού με τις πέντε κατηγορίες ερωτήσεων.

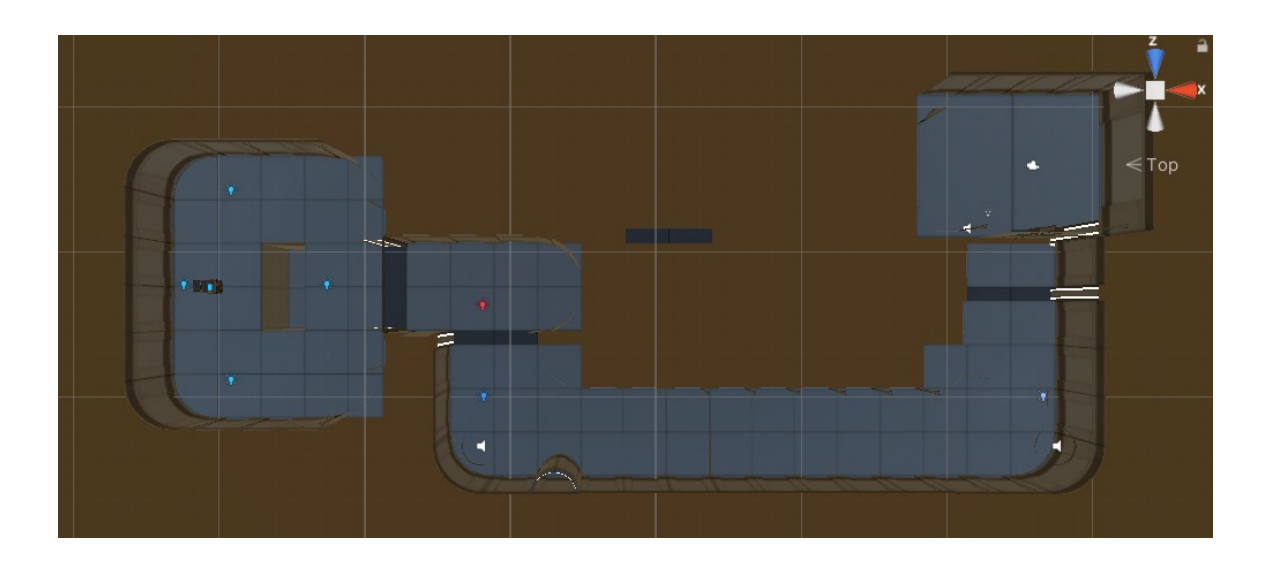

**Εικόνα 2: Επίπεδο για να μάθει ο χρήστης να κινεί τον παίκτη**

Κατά τη διάρκεια αυτού του επιπέδου ο χρήστης θα συναντήσει ένα διάδρομο με νομίσματα που πρέπει να μαζέψει, αλλά και ένα δωμάτιο με φαντασματάκια και φωτιές που πρέπει να αποφύγει για να βρει το αντικείμενο με το μενού.

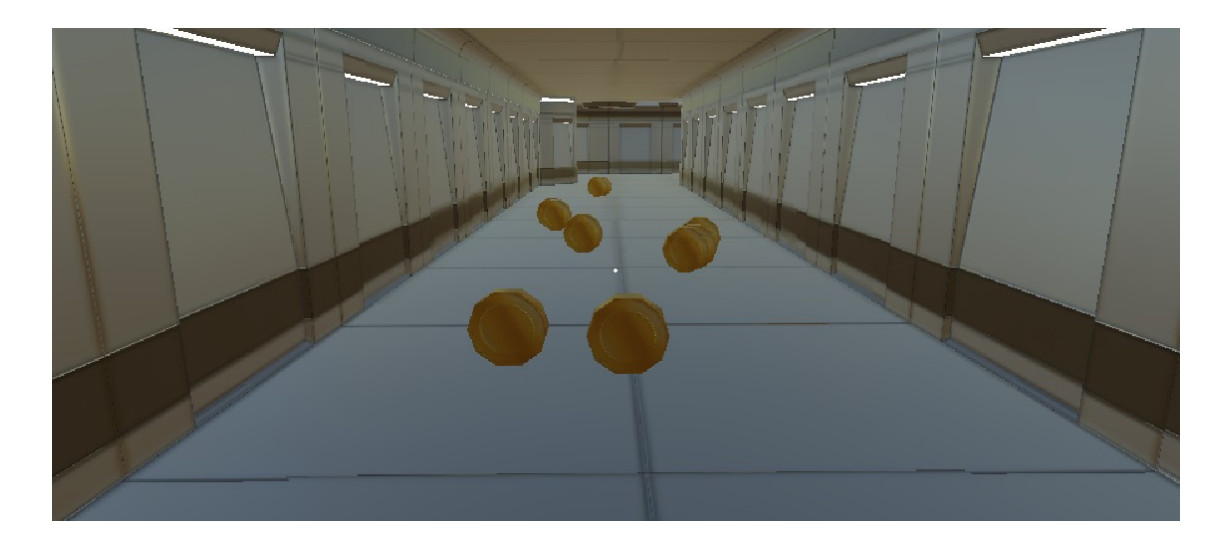

**Εικόνα 3: Ο διάδρομος με τα νομίσματα**

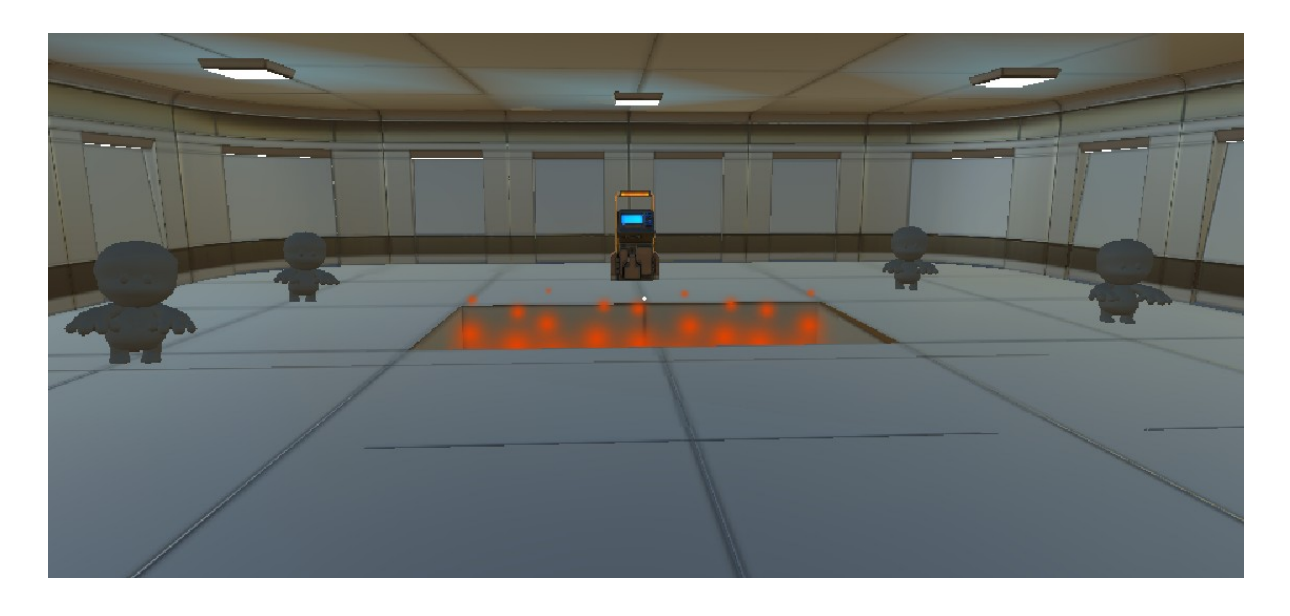

**Εικόνα 4: Το δωμάτιο με τα φαντασματάκια και τις φωτιές**

Παρακολούθηση και Υποστήριξη της εκπαιδευτικής διαδικασίας σε Μαθητές Λυκείου

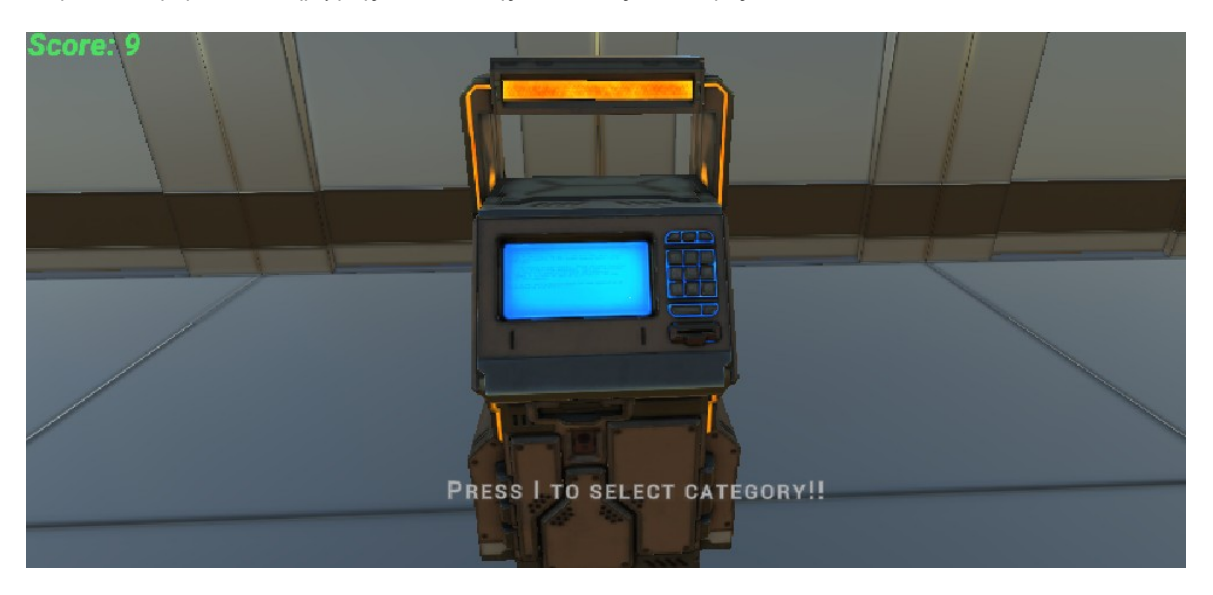

**Εικόνα 5: Αντικείμενο με το μενού των πέντε κατηγοριών**

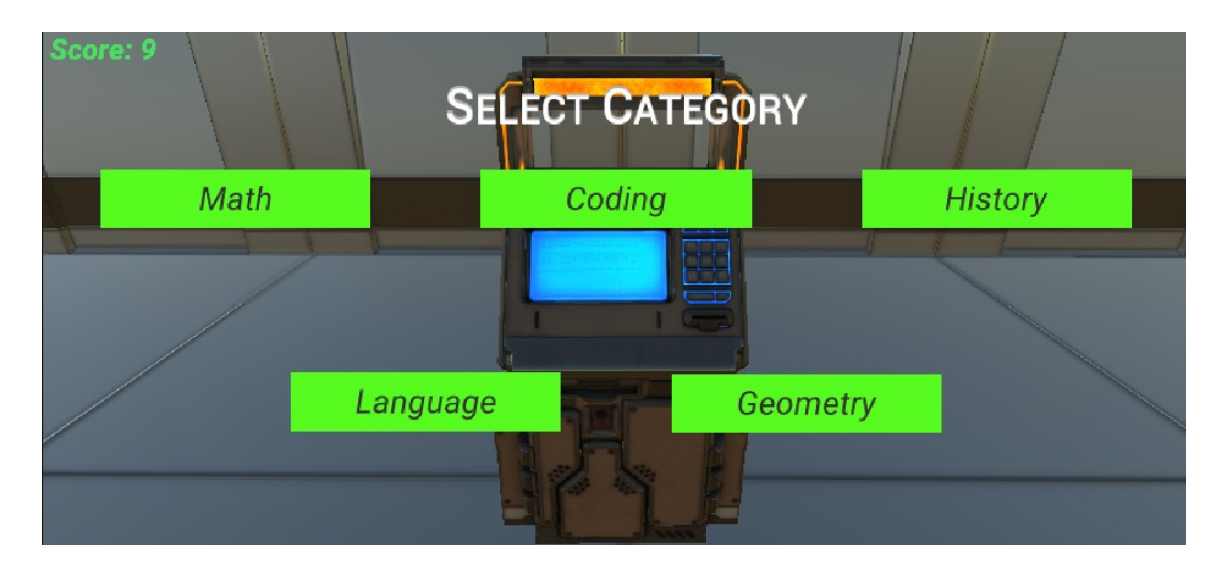

**Εικόνα 6: Το μενού των πέντε κατηγοριών**

Όταν ο παίκτης επιλέξει κατηγορία, θα μεταφερθεί σε ένα άλλο επίπεδο που θα είναι ένας χώρος με φαντασματάκια τα οποία κινούνται σε τυχαίες κατευθύνσεις και φωτιές. Εκεί θα υπάρχουν πέντε πόρτες να διαλέξουν, όπου πίσω από κάθε πόρτα θα υπάρχει μια δοκιμασία να κάνει ο παίκτης ώστε να μπορέσει να πάει στο επόμενο επίπεδο.

Παρακολούθηση και Υποστήριξη της εκπαιδευτικής διαδικασίας σε Μαθητές Λυκείου

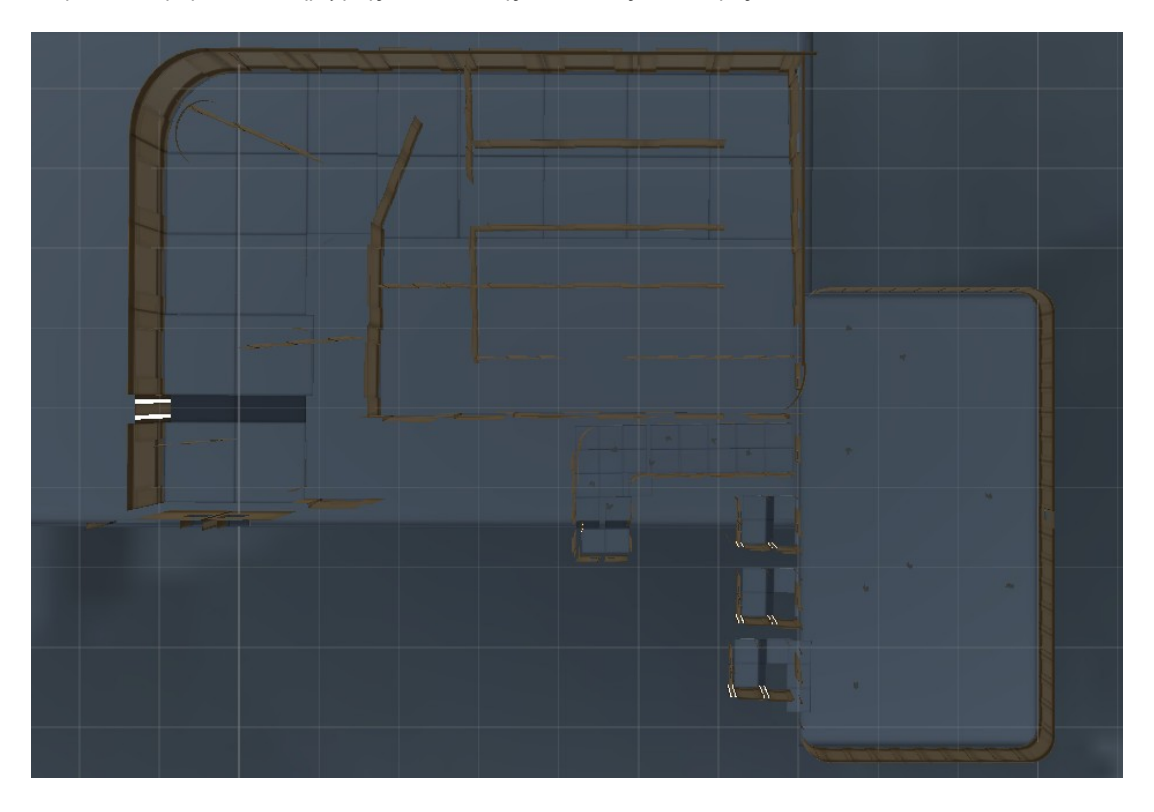

**Εικόνα 7: Επίπεδο των κατηγοριών**

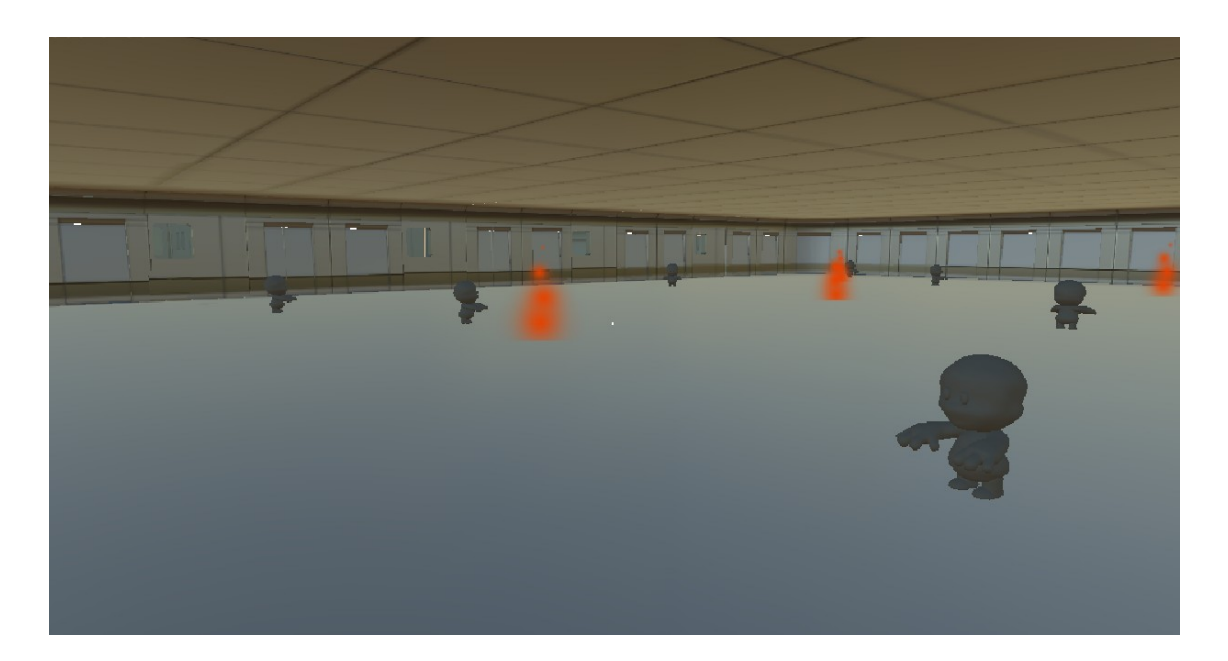

**Εικόνα 8: Ο αρχικός χώρος του επιπέδου μιας κατηγορίας**

Οι πόρτες αυτές θα είναι:

 οι πρώτες 3 θα έχουν ένα δωμάτιο με ένα αντικείμενο με κουίζ η κάθε μία, με τη μόνη διαφορά ότι: η 1η πόρτα θα έχει πιο εύκολο κουίζ άρα και λιγότερα

χρήματα για επιβράβευση, η 2η με μέτριας δυσκολίας κουίζ και η 3η με πολύ πιο δύσκολες ερωτήσεις σε σχέση με τις άλλες δύο. Φυσικά, σε όσο πιο δύσκολες ερωτήσεις απαντήσει ο παίκτης τόσο περισσότερα χρήματα θα λάβει.

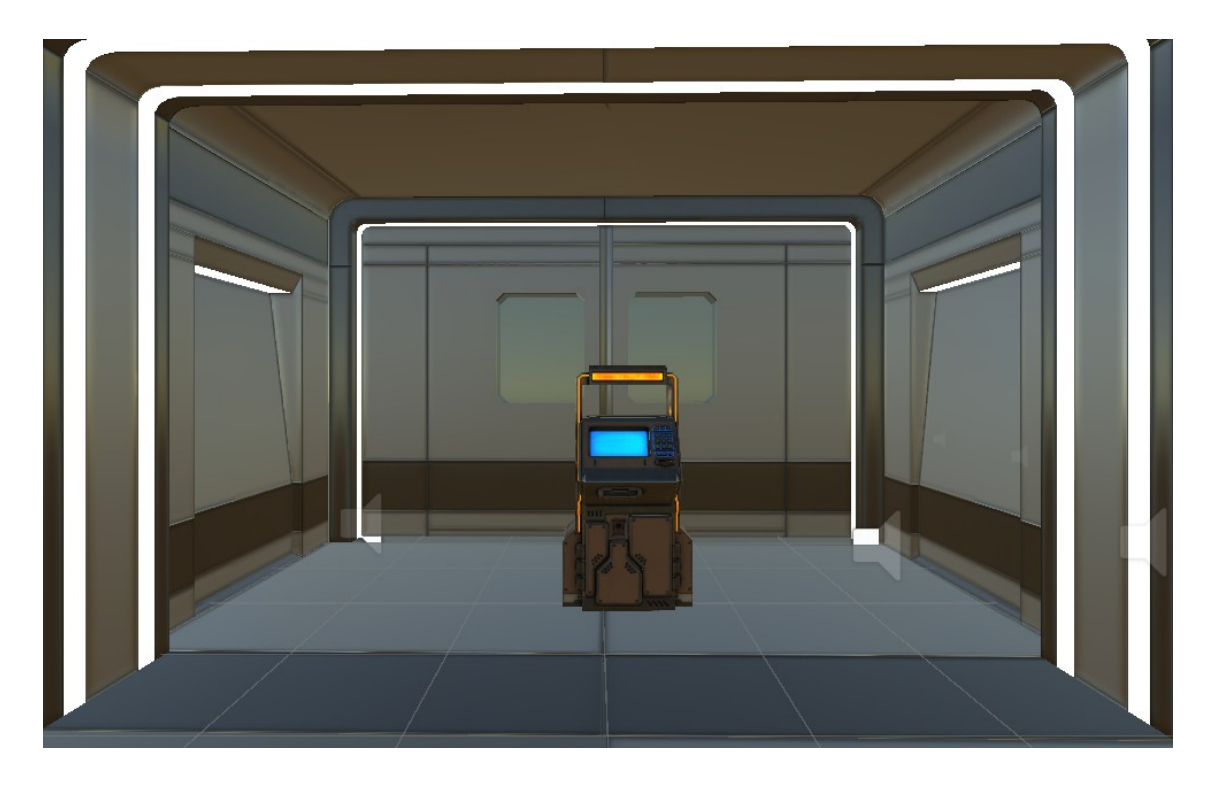

**Εικόνα 9: Το δωμάτιο με το αντικείμενο με κουίζ**

 Η 4η πόρτα θα έχει ένα διάδρομο με φαντασματάκια που κινούνται, τα οποία πρέπει ο παίκτης να τα αποφύγει για να μπορεί να δώσει χρήματα για να ανοίξει την πόρτα.

Παρακολούθηση και Υποστήριξη της εκπαιδευτικής διαδικασίας σε Μαθητές Λυκείου

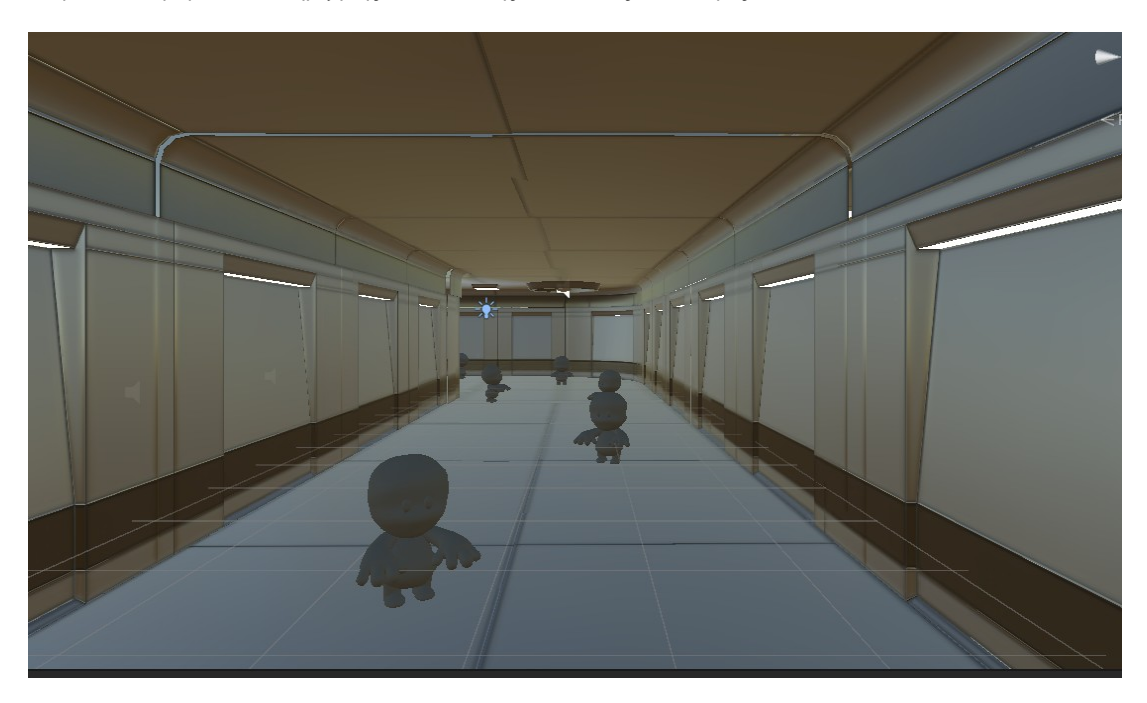

**Εικόνα 10: Ο διάδρομος με τα φαντασματάκια**

 Ενώ, η 5η πόρτα θα έχει ένα δωμάτιο που θα είναι λαβύρινθος. Ο παίκτης θα πρέπει να βγει από το λαβύρινθο και να βρει την πόρτα για το επόμενο επίπεδο, την οποία μπορεί να την ανοίξει με κάποια χρήματα που έχει ήδη από το προηγούμενο επίπεδο.

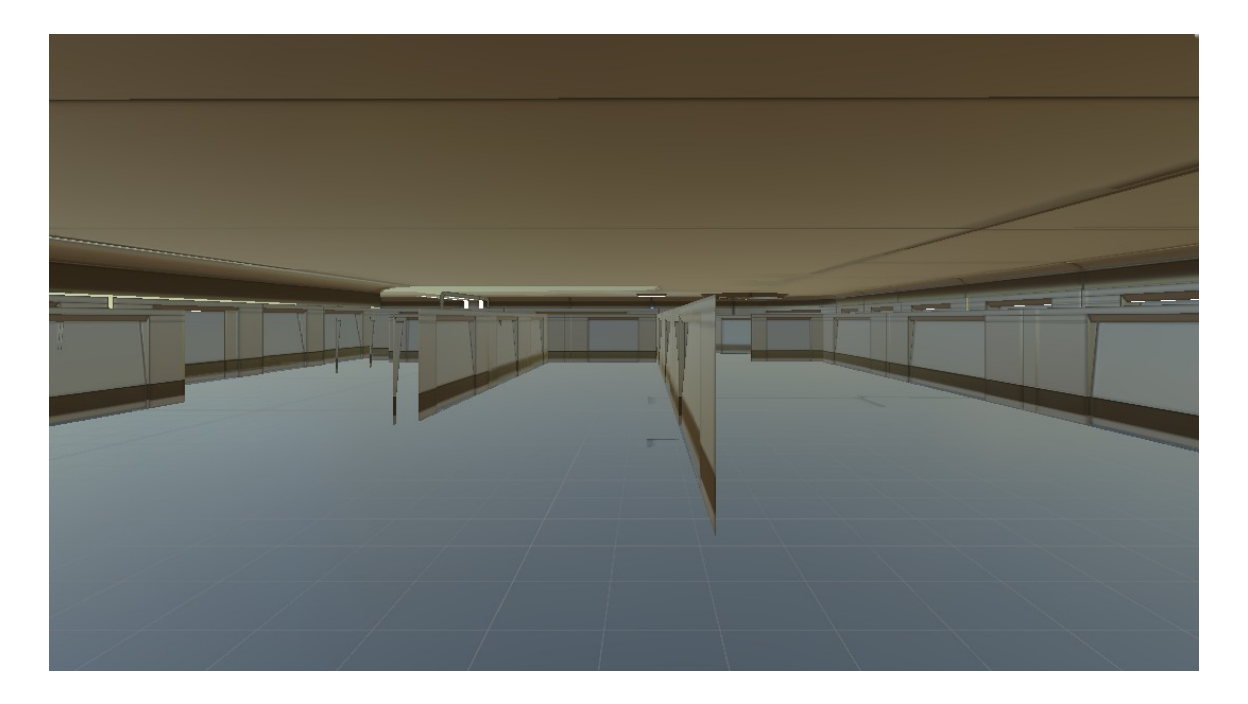

 **Εικόνα 11: Ο λαβύρινθος**

Παρόμοια λογική θα έχουν και τα επόμενα επίπεδα, με τη μόνη διαφορά ότι όσο πιο προχωρημένο είναι το επίπεδο τόσο πιο δύσκολο θα γίνεται το παιχνίδι για τον παίκτη.

Στην ανάπτυξη του παραπάνω εκπαιδευτικού παιχνιδιού πρέπει να γίνει ιδιαίτερη αναφορά στους παρακάτω μαθητές της Β' τάξης που παρακολούθησαν τον όμιλο εκπαιδευτικής ρομποτικής κατά το σχολικό έτος 2023-24 και συνέβαλλαν ουσιαστικά στο σχεδιασμό και στην υλοποίησή του:

- Αλιάγας Χαράλαμπος
- Κόλλιας Φώτης
- Μανουσάκης Μιχάλης
- Παπαδόπουλος Κωνσταντίνος

#### **4. Συμπεράσματα**

Η συγκεκριμένη πτυχιακή εργασία παρείχε μια πολύτιμη εμπειρία στην προσέγγιση της διαδικασίας διδασκαλίας σε πραγματικές συνθήκες τάξης. Μέσω της ενεργής συμμετοχής και υποστήριξης στα μαθήματα της Β' και Γ' Λυκείου, δόθηκε η ευκαιρία σύγκρισης των συνθηκών μαθήματος από την πλευρά της μαθήτριας με αυτές από την πλευρά της καθηγήτριας.

Οι διαφορές έγιναν εύκολα διακριτές μέσω της υλοποίησης των σχεδιασμών σε συνεργασία με τον καθηγητή-μέντορα και της πολύτιμης καθοδήγησης του. Ακόμα, η προσέγγιση των μαθημάτων και η διαχείριση της τάξης διαφοροποιήθηκαν από τη συνηθισμένη δασκαλοκεντρική προσέγγιση, υιοθετώντας μεθόδους που επικεντρώνονται περισσότερο στους μαθητές. Αξιοποιήθηκαν προσεγγίσεις και μέθοδοι του πεδίου της Διδακτικής της Πληροφορικής, οι οποίες διδάσκονται στα αντίστοιχα μαθήματα που προσφέρονται στο πλαίσιο της Παιδαγωγικής και Διδακτικής Επάρκειας του Τμήματος. Αυτές οι προσεγγίσεις συνέβαλαν στην ανάπτυξη και εφαρμογή στρατηγικών που βελτιώνουν τη μαθησιακή εμπειρία και την αποτελεσματικότητα της διδασκαλίας.

Παράλληλα, η πτυχιακή εργασία παρείχε την εμπειρία εξοικείωσης με το Unity και τη γλώσσα προγραμματισμού C#, καθώς και τον σχεδιασμό παιχνιδιών μέσω αυτής της εφαρμογής.

## **ΠΑΡΑΡΤΗΜΑ I**

Στο συγκεκριμένο παράρτημα παρουσιάζεται το ημερολόγιο δραστηριοτήτων της πτυχιακής εργασίας. Οι περιγραφές των δραστηριοτήτων γίνονται ως εξής: με κίτρινο χρώμα περιγράφονται οι δραστηριότητες στο πλαίσιο του ομίλου Εκπαιδευτικής Ρομποτικής, με πράσινο χρώμα οι παρακολουθήσεις των μαθημάτων στο σχολείο, με κόκκινο χρώμα οι εργασίες στον όμιλο Εκπαιδευτικής Ρομποτικής και με γαλάζιο χρώμα περιγράφονται οι διδασκαλίες που έγιναν από τη φοιτήτρια.

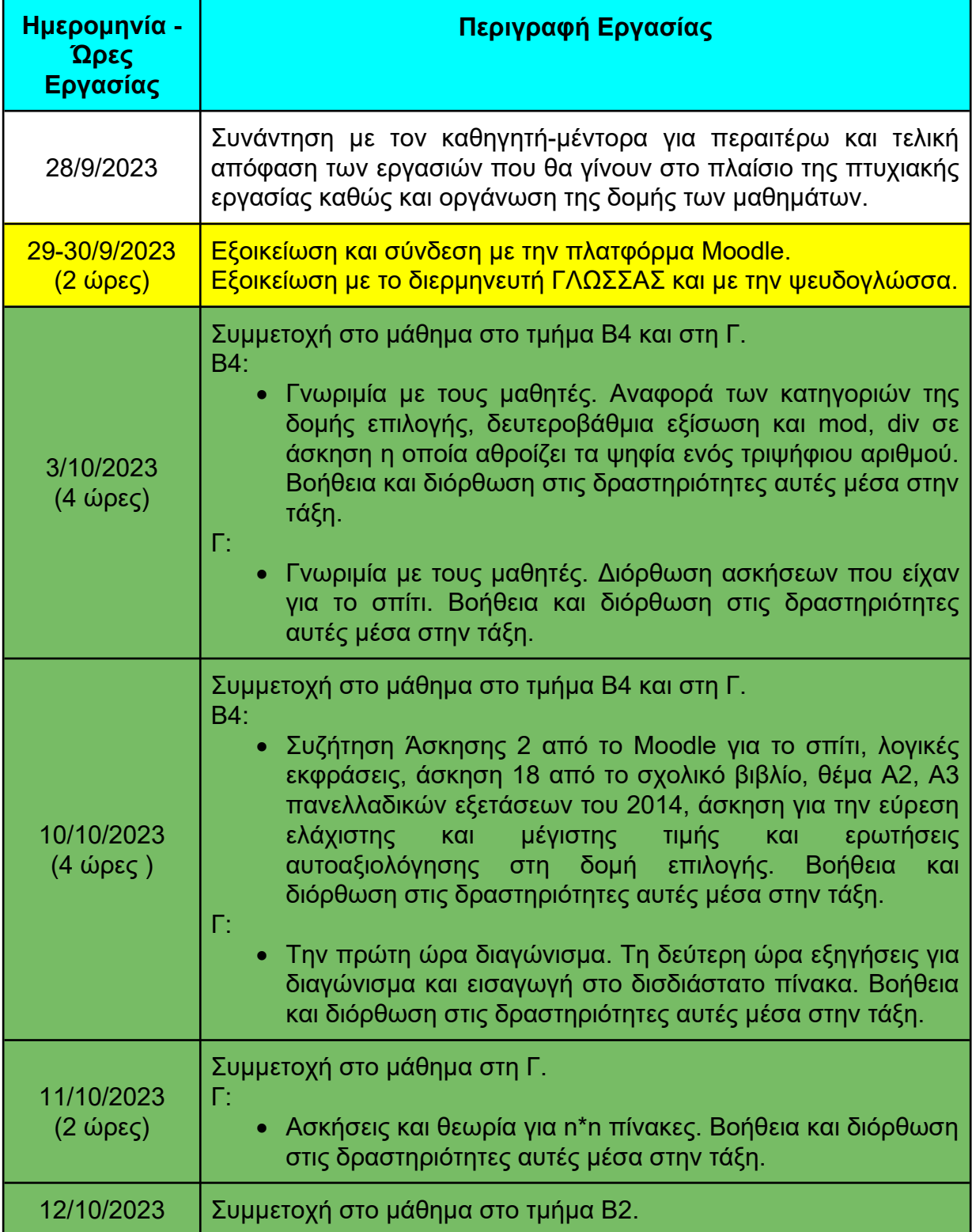

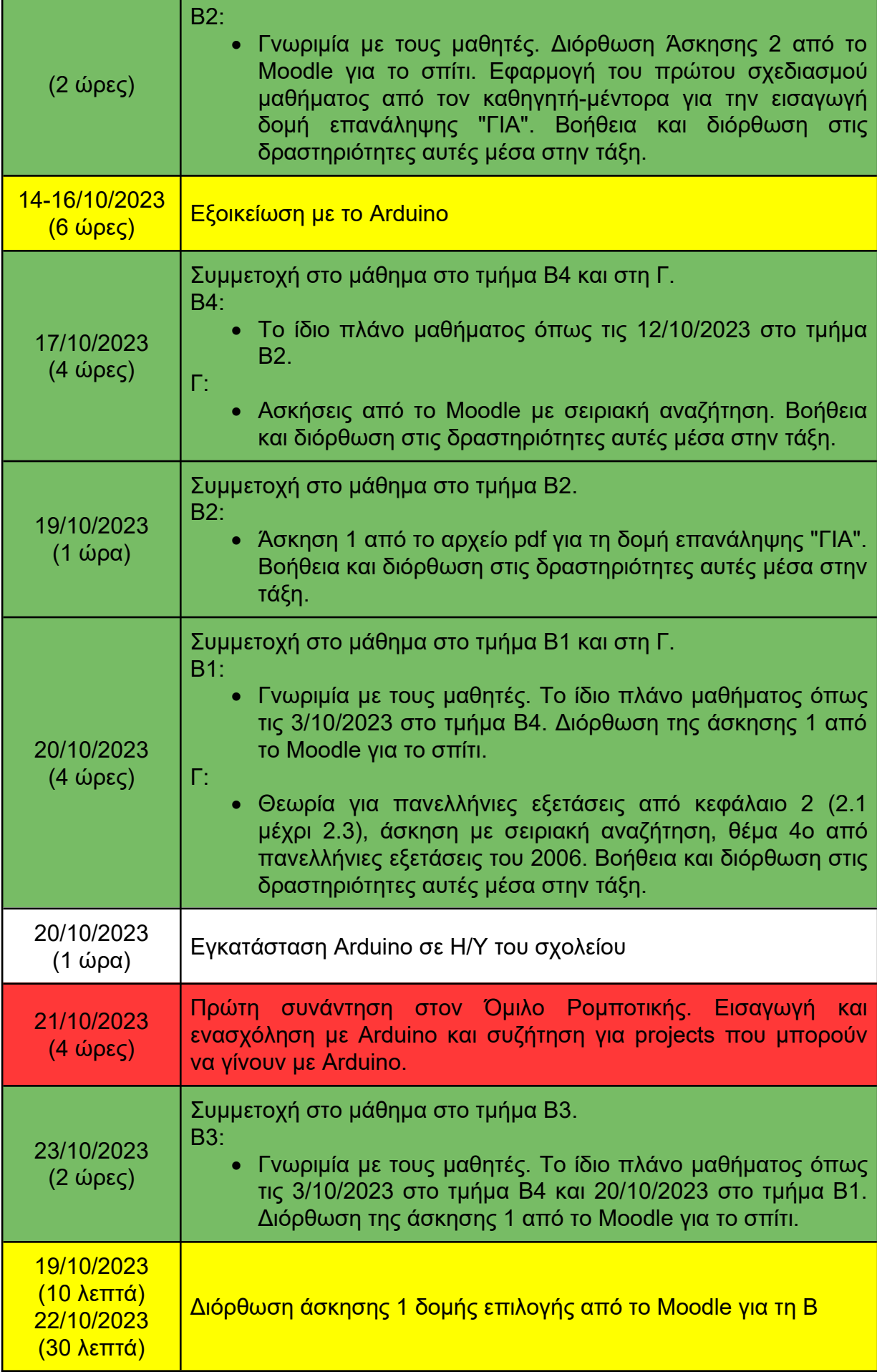

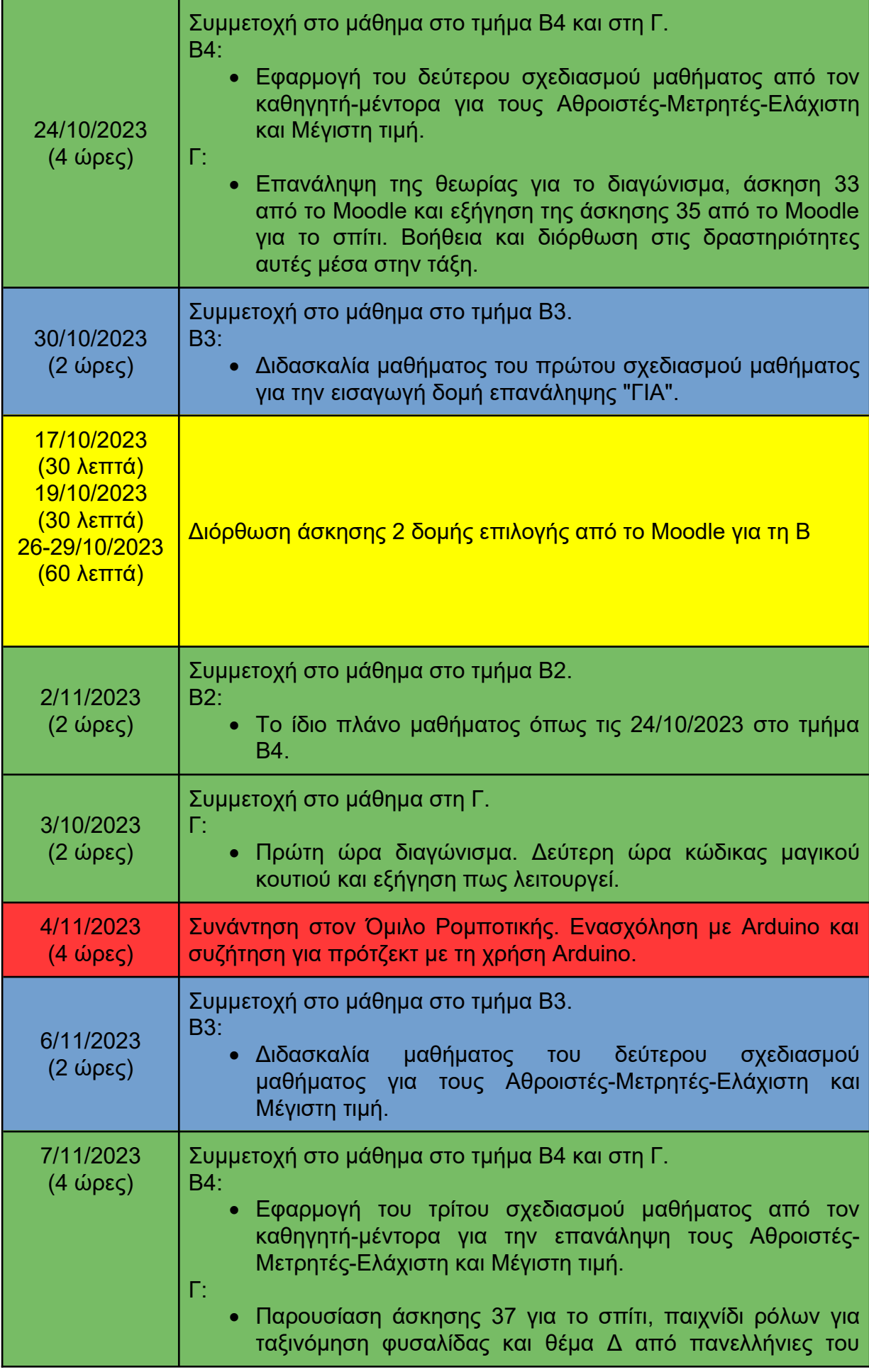
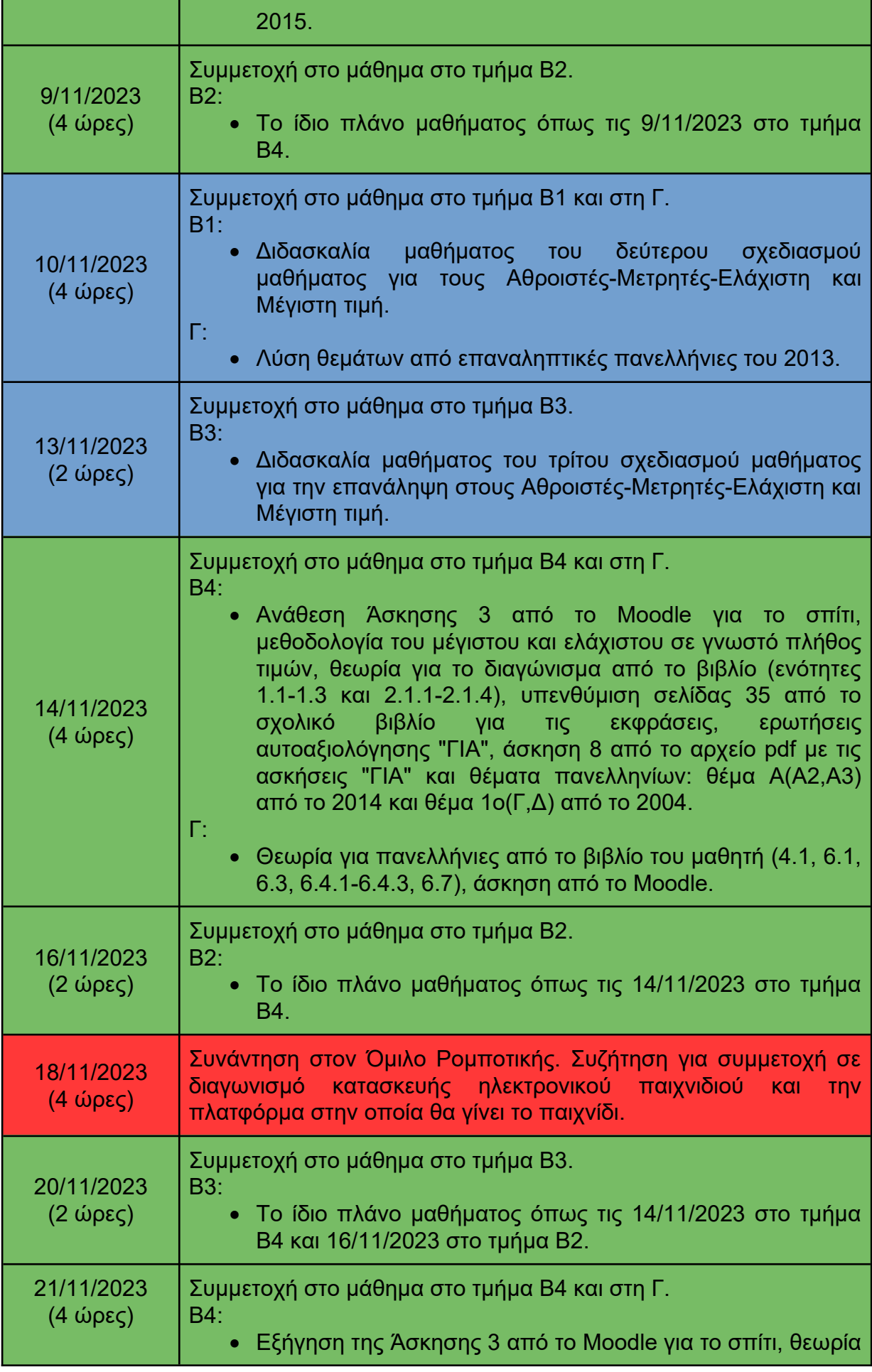

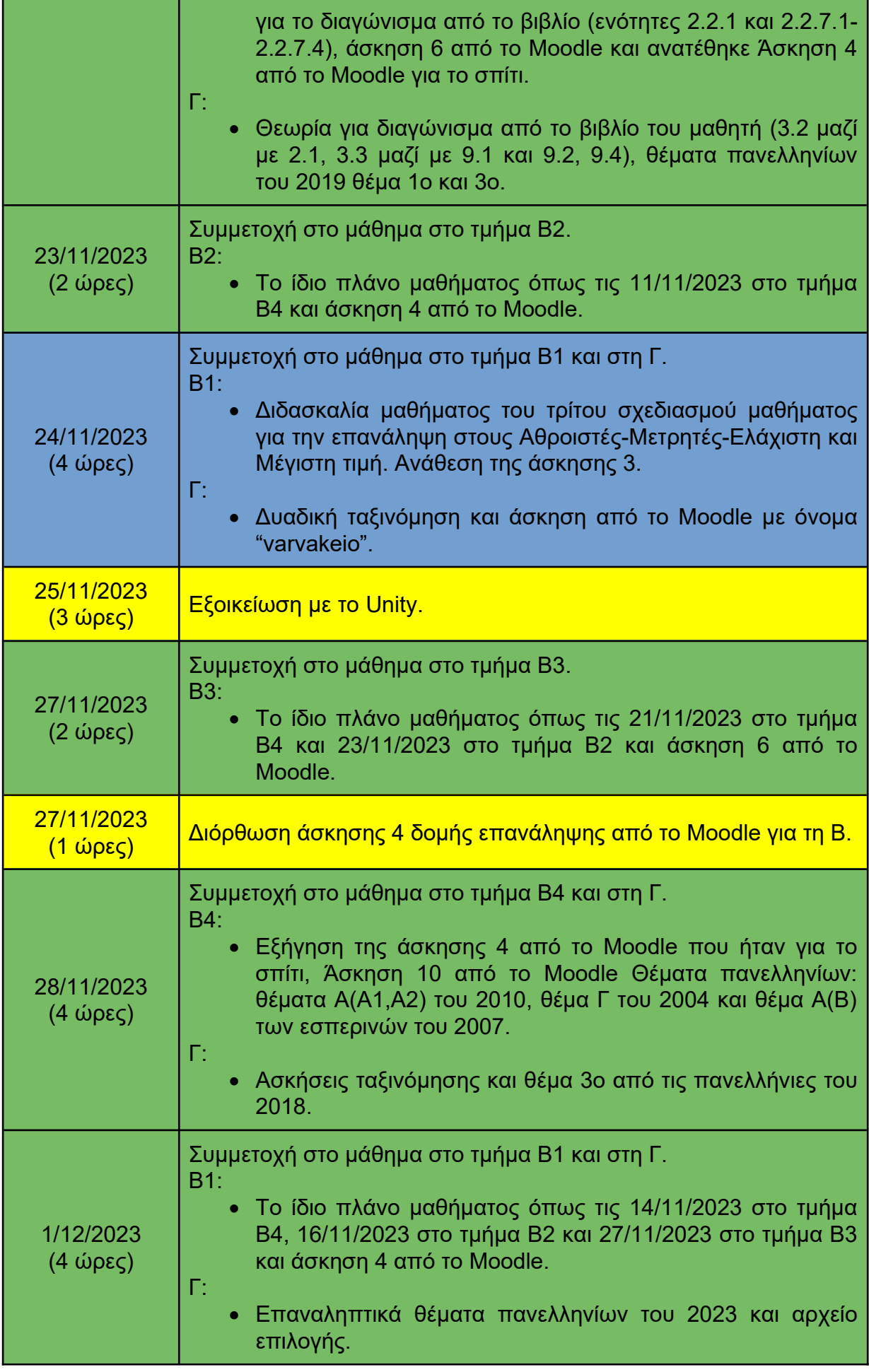

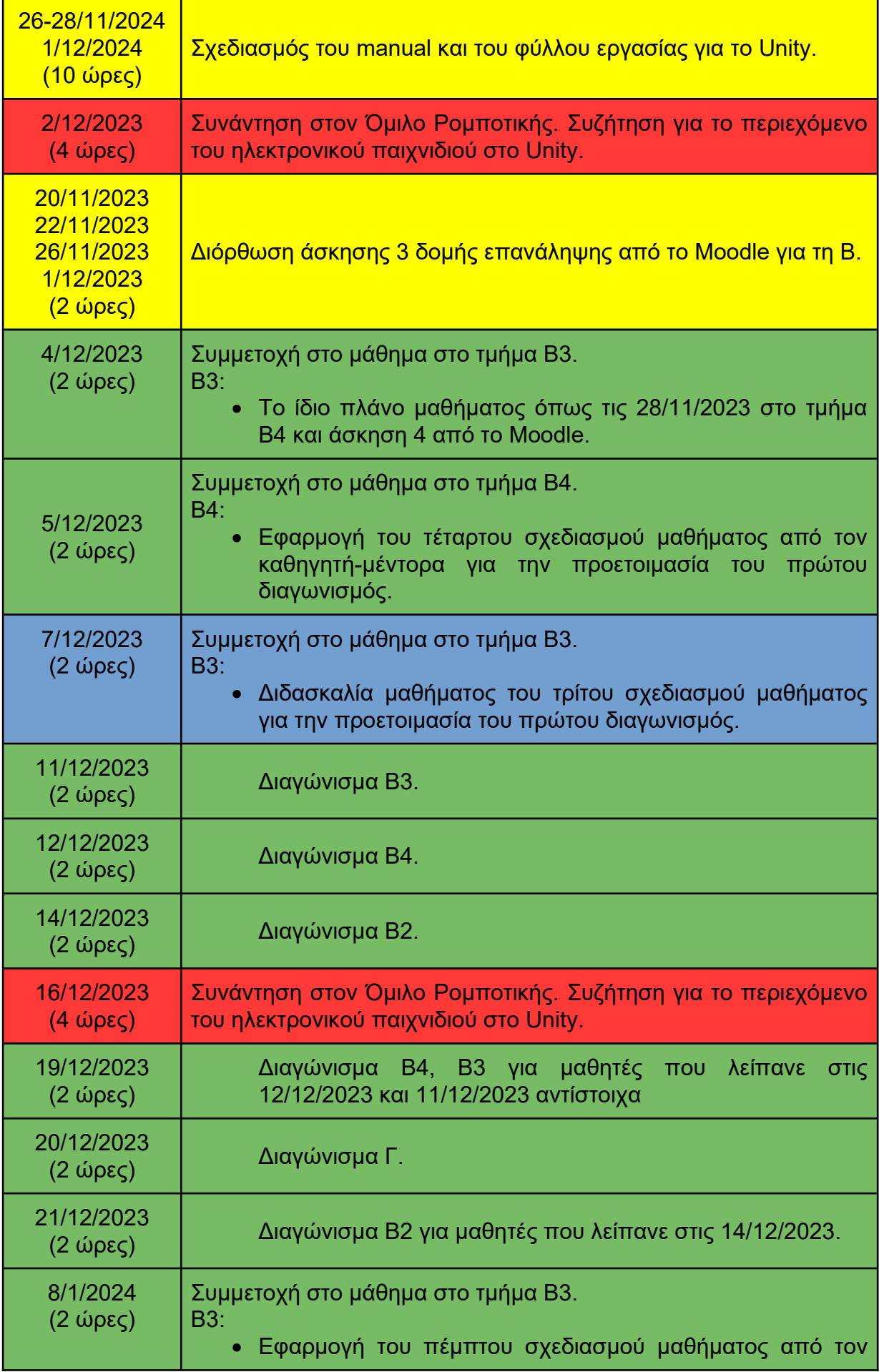

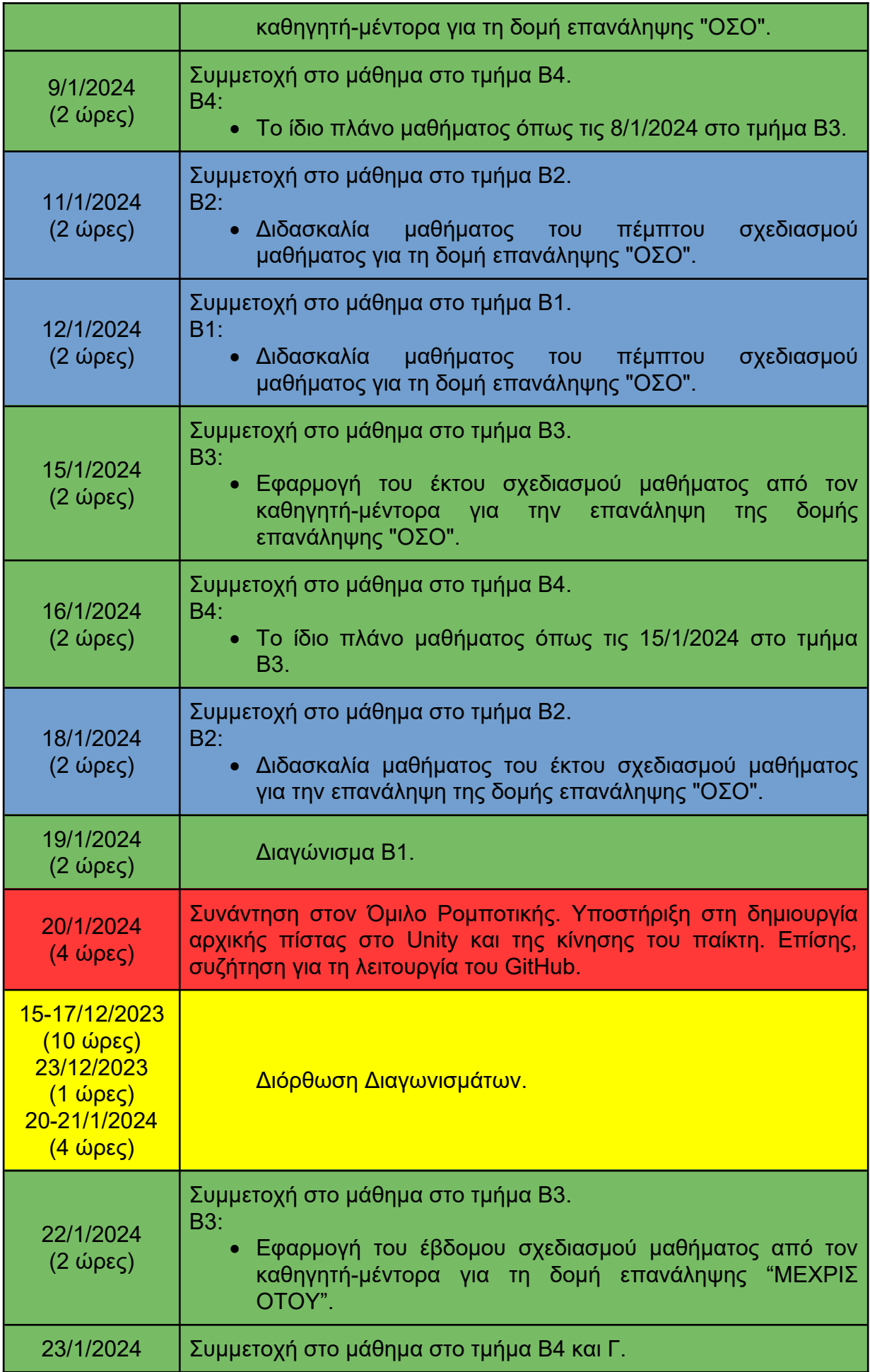

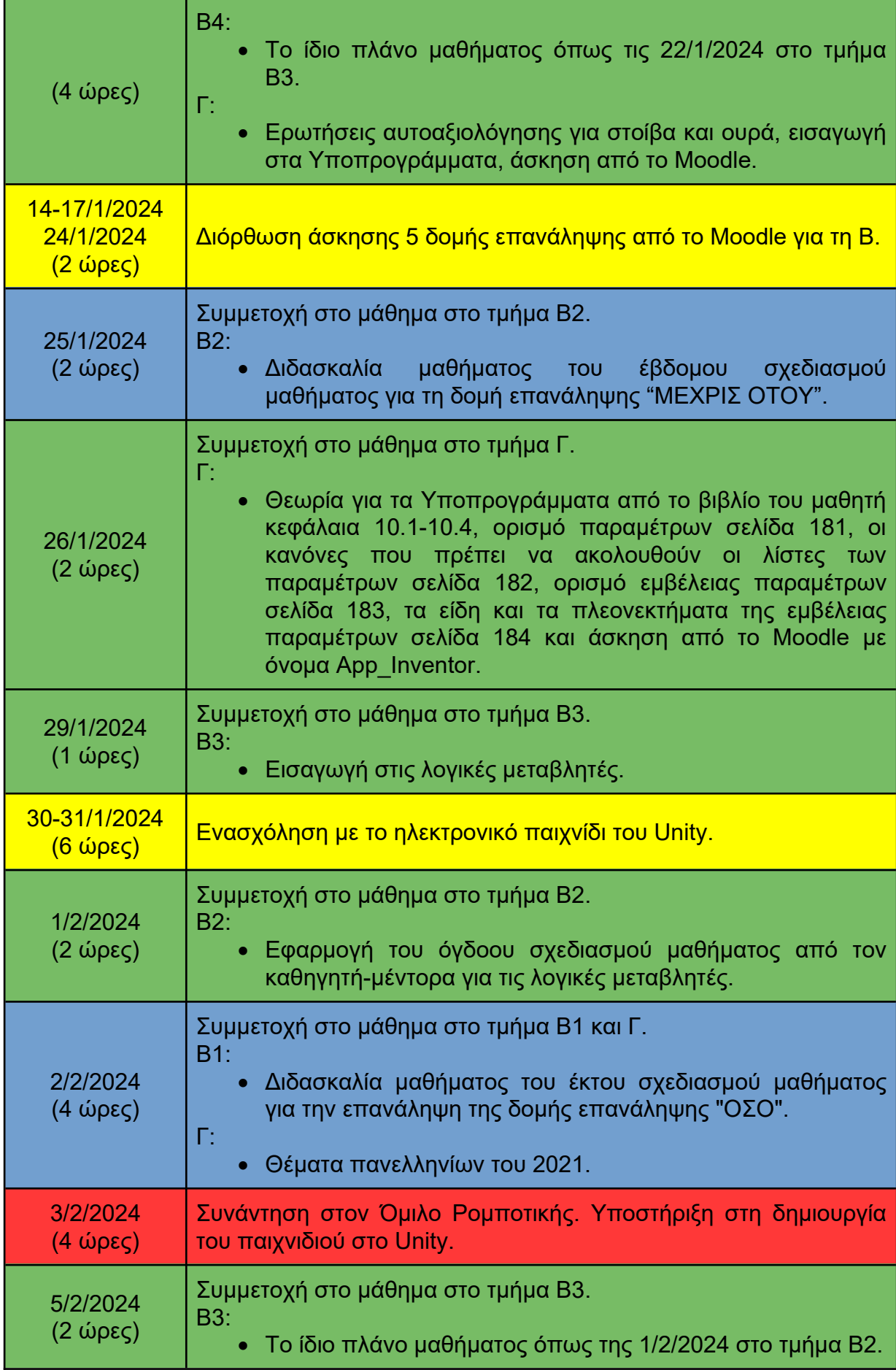

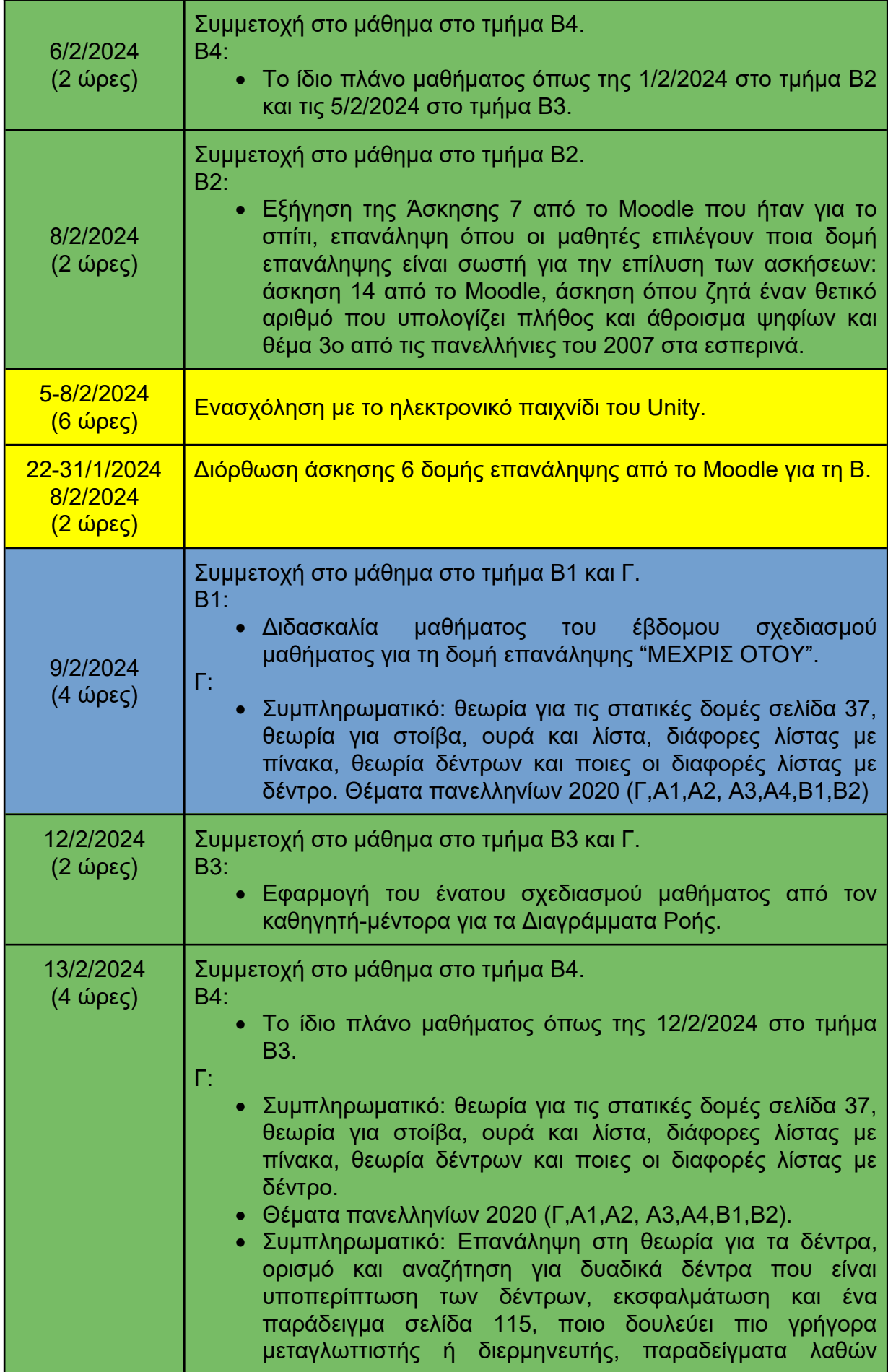

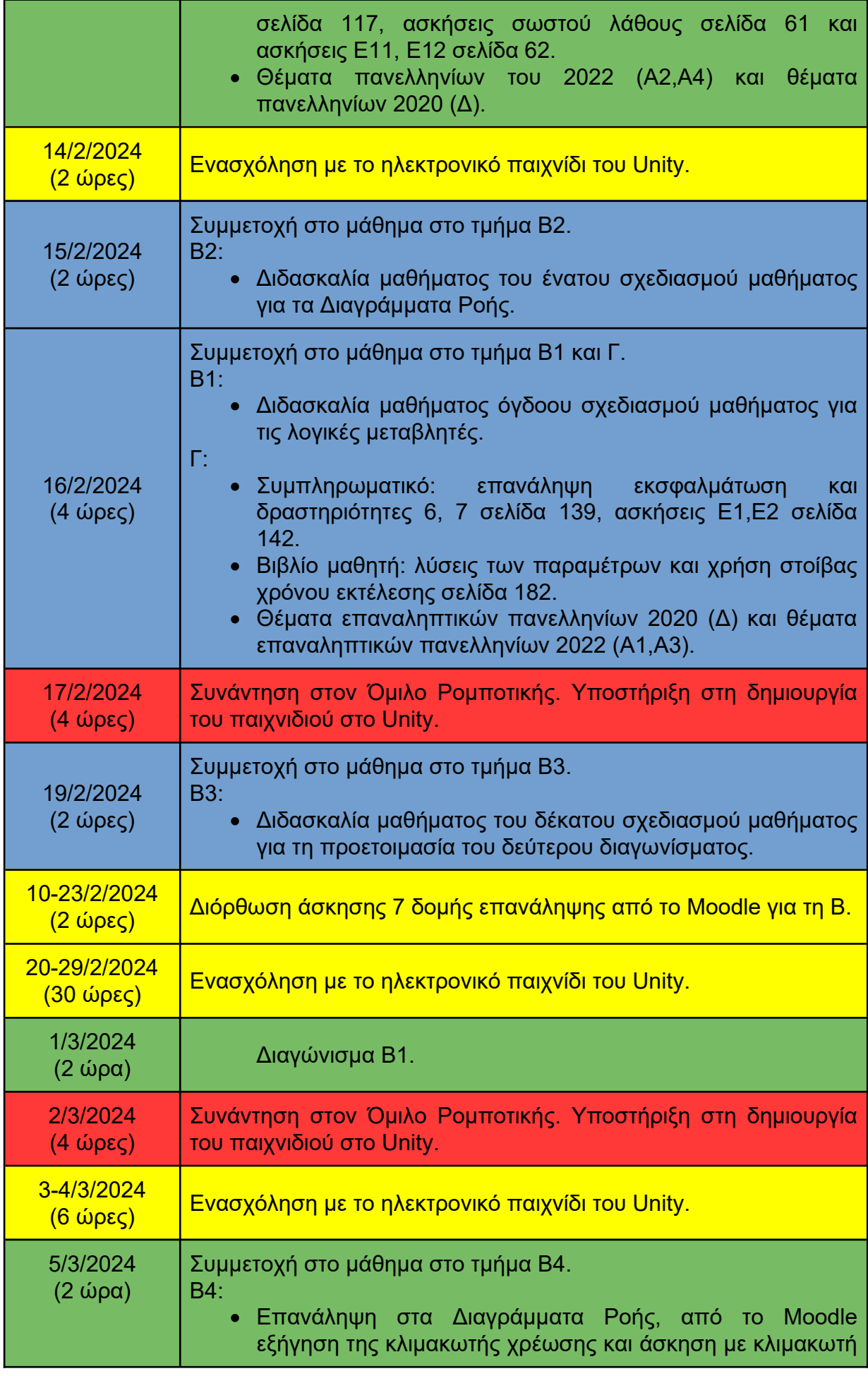

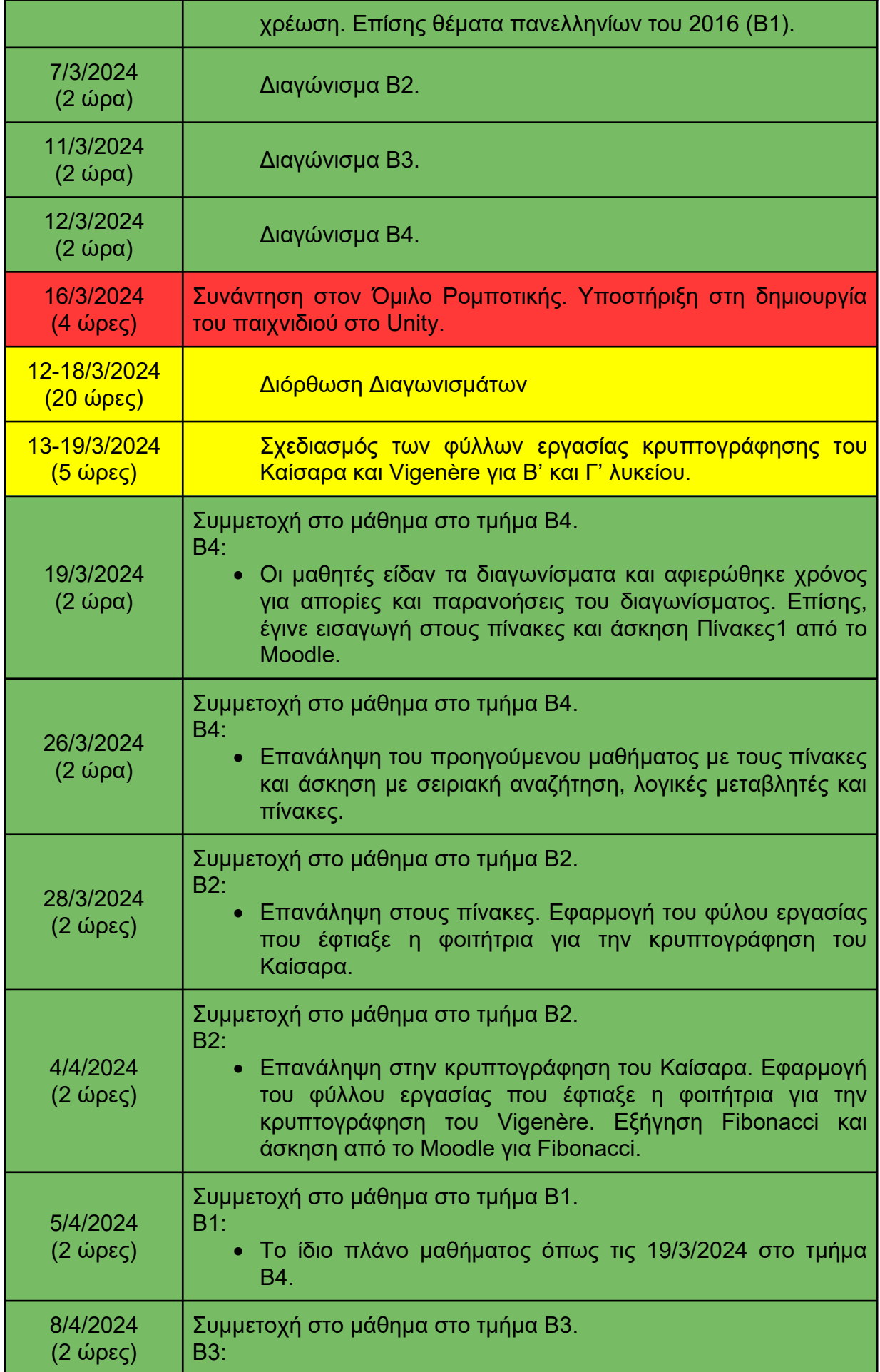

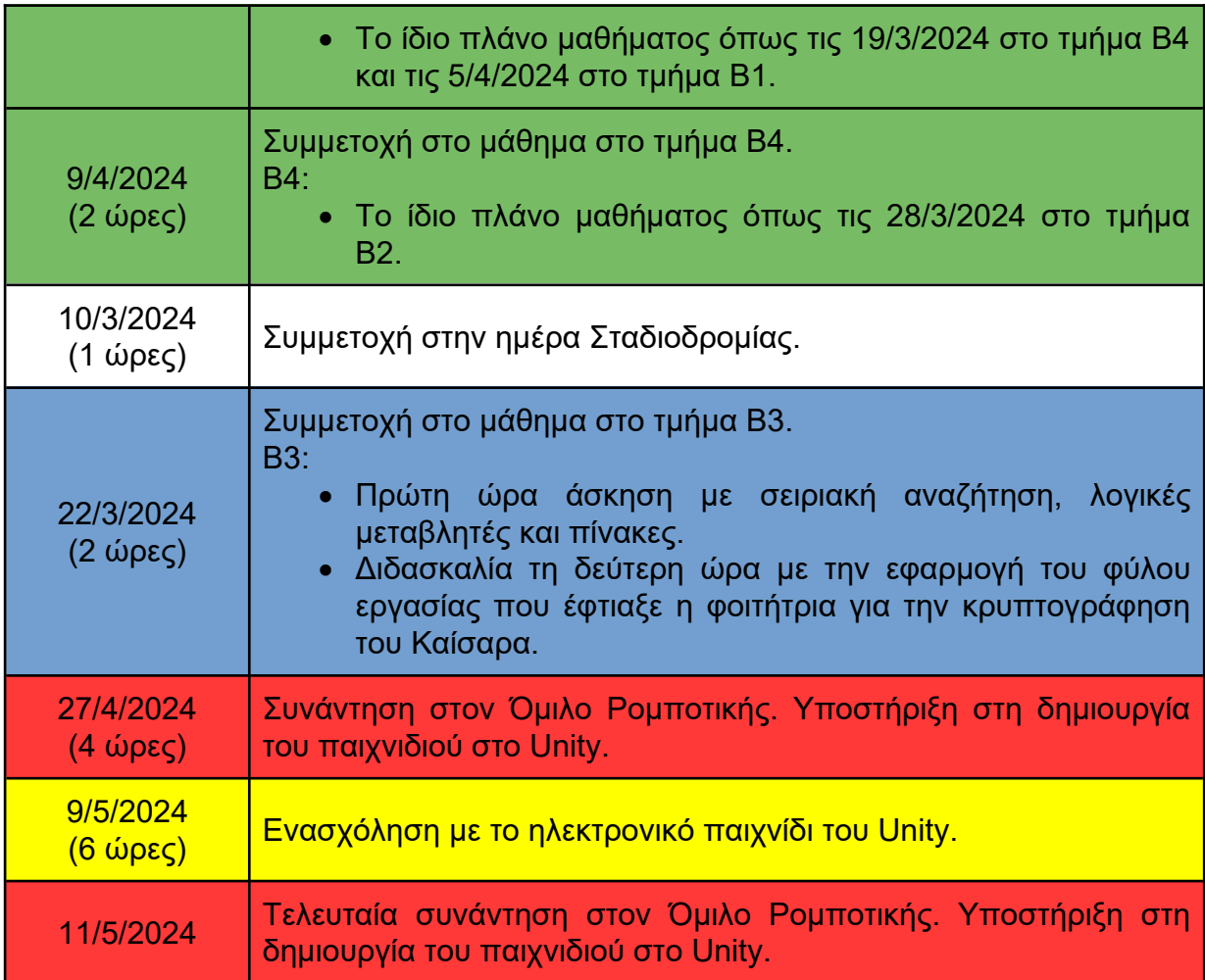

### **ΠΑΡΑΡΤΗΜΑ II**

### 1. **Τίτλος**

Εξοικείωση με πίνακες... Κρυπτογράφηση Καίσαρα και Vigenère

### 2. **Περιγραφή**

Οι μαθητές έχοντας διδαχθεί πίνακες, δομές επανάληψης, σειριακή αναζήτηση και λογικές μεταβλητές εξοικειώνονται με τη χρήση πινάκων κάνοντας κρυπτογράφηση του Καίσαρα και του Vigenère. Θα χρησιμοποιήσουμε το εκπαιδευτικό λογισμικό Διερμηνευτής της ΓΛΩΣΣΑΣ.

### 3. **Γνωστικό Αντικείμενο**

Δομημένος Προγραμματισμός, Δομή Επανάληψης "ΓΙΑ", Δομή Επανάληψης "ΟΣΟ", Πίνακες.

### 4. **Τάξη**

Β' και Γ' τάξη Γενικού Λυκείου

### 5. **Χρονική διάρκεια**

### **Κώδικας του Καίσαρα:**

- Προτείνεται η εκπόνηση σε δύο διδακτικές ώρες.
- **Αλγόριθμος κρυπτογράφησης Vigenère:** 
	- Για Β' τάξη: Προτείνεται η εκπόνηση για μια διδακτική ώρα (Απευθύνονται οι πρώτες δύο δραστηριότητες).
	- Για Γ' τάξη: Προτείνεται η εκπόνηση για δύο διδακτικές ώρες (Απευθύνεται όλο το φύλλο εργασίας).

### 6. **Προσδοκώμενα Μαθησιακά Αποτελέσματα**

### **Κώδικας του Καίσαρα:**

Ο μαθητής να είναι ικανός:

- Να εξηγεί τι είναι ο Κώδικας του Καίσαρα.
- Να επιλύει δραστηριότητες του Κώδικα του Καίσαρα.
- Να ερμηνεύει αλγόριθμο αναζήτησης.
- Να ερμηνεύει αλγόριθμο με δομή επανάληψης και με χρήση πινάκων.
- Να ερμηνεύει αλγόριθμο εύρεσης νέας θέσης χαρακτήρα.
- Να διαμορφώνει αλγόριθμο με χρήση πινάκων και προδιαγραφές του Κώδικα του Καίσαρα.
- Να αναπτύσσει αλγόριθμο με χρήση πινάκων και προδιαγραφές του Κώδικα του Καίσαρα.

### **Αλγόριθμος κρυπτογράφησης Vigenère:**

Ο μαθητής να είναι ικανός:

- Να εξηγεί τι είναι ο αλγόριθμος κρυπτογράφησης Vigenère.
- Να επιλύει δραστηρίοτητες του αλγορίθμου κρυπτογράφησης Vigenère.
- Να διατυπώνει σε φυσική γλώσσα τον αλγόριθμο κρυπτογράφησης Vigenère.
- Να αναπτύσσει αλγόριθμο με χρήση υποπρογραμμάτων και προδιαγραφές του αλγορίθμου κρυπτογράφησης Vigenère.

### 7. **Περιγραφή δραστηριοτήτων**

### **Κώδικας του Καίσαρα:**

- Οι πρώτες δύο δραστηριότητες είναι παρόμοιες, με τη μόνη διαφορά ότι στη δραστηριότητα 1 το κλειδί είναι θετικό, ενώ στη δραστηριότητα 2 είναι αρνητικό. Συγκεκριμένα, οι μαθητές έπρεπε να κρυπτογραφήσουν και να αποκρυπτογραφήσουν το μήνυμα που δινόταν στο φύλλο εργασίας, χρησιμοποιώντας το εκάστοτε κλειδί. Επιπλέον, οι μαθητές έπρεπε να αναφέρουν τις διαφορές στις διαδικασίες κρυπτογράφησης και αποκρυπτογράφησης, ανάλογα με το αν το κλειδί είναι θετικό ή αρνητικό.
- Οι δραστηριότητες 3, 4 και 5 είναι παρόμοιες μεταξύ τους. Σε κάθε δραστηριότητα, δινόταν ένα τμήμα αλγορίθμου, το οποίο οι μαθητές έπρεπε να διαβάσουν και να κατανοήσουν, και στη συνέχεια να απαντήσουν στις ερωτήσεις πολλαπλής επιλογής που ακολουθούσαν.
- Στη δραστηριότητα 6, οι μαθητές έπρεπε να αναπτύξουν έναν αλγόριθμο σε ψευδογλώσσα, συνδυάζοντας τα τμήματα των αλγορίθμων από τις

δραστηριότητες 3, 4 και 5 και κάνοντας μικρές τροποποιήσεις ώστε να είναι συμβατά με την εκφώνηση. Το φύλλο εργασίας περιλάμβανε έναν πίνακα με τιμές για έλεγχο, προκειμένου οι μαθητές να μπορούν να επαληθεύσουν αν ο αλγόριθμός τους λειτουργούσε σωστά.

 Τέλος, στη δραστηριότητα 7, οι μαθητές έπρεπε να αναπτύξουν έναν αλγόριθμο σε ψευδογλώσσα. Συγκεκριμένα, έπρεπε να υλοποιήσουν αλγοριθμικά τη διαδικασία της κρυπτογράφησης.

### **Αλγόριθμος κρυπτογράφησης Vigenère:**

- Στη δραστηριότητα 1, οι μαθητές έπρεπε να χρησιμοποιήσουν τον πίνακα Vigenère για να κρυπτογραφήσουν τη λέξη που δίνεται, χρησιμοποιώντας ένα καθορισμένο κλειδί. Συγκεκριμένα, έπρεπε να σχεδιάσουν πάνω στον πίνακα Vigenère όπως το παράδειγμα που παρουσιάζεται στην αρχή του φύλλου εργασίας και να εφαρμόσουν τη διαδικασία κρυπτογράφησης.
- Στη δραστηριότητα 2, οι μαθητές έπρεπε να περιγράψουν τη διαδικασία αποκρυπτογράφησης, δηλαδή τον τρόπο με τον οποίο μπορούν να ανακτήσουν το αρχικό μήνυμα από το κρυπτογραφημένο κείμενο χρησιμοποιώντας το κλειδί.
- Τέλος, στη δραστηριότητα 3 οι μαθητές έπρεπε να υλοποιήσουν πρόγραμμα σε ΓΛΩΣΣΑ, στους οποίους δόθηκε ένα ημιτελές αρχείο. Το αρχείο αυτό έπρεπε να συμπληρωθεί σύμφωνα με την εκφώνηση.

### 8. **Η πορεία των δραστηριοτήτων**

### **Κώδικας του Καίσαρα:**

Αρχικά, ο/η εκπαιδευτικός θα περιγράψει ένα παράδειγμα μεταφοράς μηνυμάτων που γινόταν στην αρχαιότητα μέσω της χρήσης φωτιάς, όπως για παράδειγμα συνέβη στην άλωση της Τροίας. Επίσης, θα υπογραμμίσει ότι εκείνη την εποχή το κύριο πρόβλημα ήταν η ασφάλεια. Μια αποτελεσματική μέθοδος για τη διασφάλιση της ασφάλειας των μηνυμάτων ήταν η κρυπτογράφηση, με τον κώδικα του Καίσαρα να είναι μία από τις γνωστές μεθόδους. Έτσι, θα δοθεί λίγος χρόνος στους μαθητές για να διαβάσουν τι είναι η κρυπτογράφηση του Καίσαρα και το παράδειγμα το οποίο δίνεται στο φύλλο εργασίας. Έπειτα, ο/η εκπαιδευτικός θα κάνει συζήτηση με τους μαθητές για να λυθούν τυχόν απορίες στη λειτουργία της κρυπτογράφησης και αποκρυπτογράφησης του Καίσαρα. Στη συνέχεια, οι μαθητές θα κάνουν τις πρώτες δύο δραστηριότητες όπου θα συζητηθούν οι απαντήσεις τους . Για τις δραστηριότητες 3, 4 και 5 ο/η εκπαιδευτικός θα ζητήσει πρώτα να διαβάσουν τα τμήματα αλγορίθμου που θα δίνονται στο φύλλο εργασίας και μετά θα προχωρήσει σε ερωτήσεις για να ελέγξει την κατανόησή τους. Ακόμα, οι μαθητές θα απαντήσουν σε ερωτήσεις πολλαπλής επιλογής, εξηγώντας τις επιλογές τους. Αφού ολοκληρώσουν αυτές τις δραστηριότητες, θα προχωρήσουν στην δραστηριότητα 6, όπου επρόκειτο να υλοποιήσουν έναν αλγόριθμο σε ψευδογλώσσα. Σε περίπτωση προβλημάτων ή αποριών, ο/η εκπαιδευτικός θα παρέμβει για να βοηθήσει. Τέλος, όποια ομάδα τελειώσει, θα συνεχίσει με την δραστηριότητα 7 στην οποία θα πρέπει οι μαθητές να υλοποιήσουν αλγοριθμικά την κρυπτογράφηση του Καίσαρα. Όμοια ότι απορία θα υπάρξει ο/η εκπαιδευτικός θα παρέμβει για να αντιμετωπιστεί.

### **Αλγόριθμος κρυπτογράφησης Vigenère:**

#### Β' τάξη:

Αρχικά, ο/η εκπαιδευτικός θα πραγματοποιήσει μια επανάληψη σχετικά με τη λειτουργία και την αποκρυπτογράφηση του κώδικα του Καίσαρα. Έπειτα, θα ενημερώσει τους μαθητές ότι θα εξετάσουν έναν αλγόριθμο κρυπτογράφησης που είναι πιο ασφαλής από αυτόν του Καίσαρα, γνωστός ως αλγόριθμος Vigenère. Οι μαθητές θα έχουν χρόνο να μελετήσουν τη λειτουργία του αλγορίθμου Vigenère και να εξετάσουν το παράδειγμα που παρουσιάζεται στο φύλλο εργασίας. Στη συνέχεια, θα πραγματοποιηθεί μια συζήτηση για τυχόν απορίες σχετικά με τη λειτουργία του αλγορίθμου Vigenère. Έπειτα από αυτό, θα δοθεί χρόνος στους μαθητές να ολοκληρώσουν τις δραστηριότητες 1 και 2, ενώ οι λύσεις τους θα συζητηθούν στη συνέχεια.

### Γ' τάξη :

Όμοια οι μαθητές της Γ' Λυκείου θα ολοκληρώσουν τις δραστηριότητες 1 και 2. Στη συνέχεια, θα τους ζητηθεί να προχωρήσουν στη δραστηριότητα 3, όπου θα έχουν στη διάθεσή τους ένα ημιτελές αρχείο σε Γλώσσα. Επιπλέον, θα τους δοθεί η εκτελέσιμη μορφή της δραστηριότητας 3 χωρίς να έχουν πρόσβαση στον κώδικα με σκοπό να πειραματιστούν και να κατανοήσουν καλύτερα τι πρέπει να υλοποιήσουν. Σε τυχόν απορίες ο/η εκπαιδευτικός θα παρέμβει για να αντιμετωπιστούν. Τέλος, μόλις όλες οι ομάδες ολοκληρώσουν τη δραστηριότητα, θα σηκωθεί μια ομάδα για να την παρουσιάσει και να γίνει συζήτηση για τους τρόπους υλοποίησης της.

## Κρυπτογράφηση με τον Κώδικα του Καίσαρα

Ο **Κώδικας του Καίσαρα** είναι μία από τις απλούστερες και πιο γνωστές τεχνικές **κρυπτογράφησης**. Είναι ένας κώδικας αντικατάστασης στον οποίο κάθε γράμμα του αρχικού κειμένου αντικαθίσταται από κάποιο άλλο γράμμα με σταθερή απόσταση κάθε φορά στο αλφάβητο. Η σταθερή αυτή απόσταση ονομάζεται κλειδί (key) της κρυπτογράφησης και μπορεί να είναι είτε θετικό είτε αρνητικό.

Για παράδειγμα η κρυπτογράφηση με key = 3 μετατοπίζει κάθε γράμμα του αρχικού κειμένου κατά 3 θέσεις στα δεξιά. Το γράμμα Α αντικαθίσταται με το Δ, το Β με το Ε, και ούτω καθεξής. Σε περίπτωση που έχουν προστεθεί στο αλφάβητο και επιπλέον ειδικοί χαρακτήρες (πχ , . ( ) ), τότε συμμετέχουν και αυτοί στη διαδικασία αντικατάστασης. Για τις επόμενες δραστηριότητες να θεωρήσετε ότι το διαθέσιμο αλφάβητο αποτελείται από τα 24 κεφαλαία γράμματα του ελληνικού αλφαβήτου καθώς και τον ειδικό χαρακτήρα του κενού (space). Οι 25 χαρακτήρες έχουν αποθηκευτεί σε ένα μονοδιάστατο πίνακα Α 25 θέσεων.

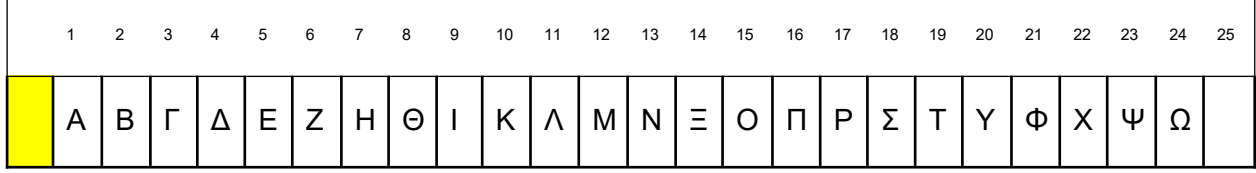

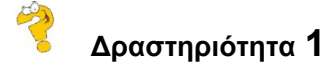

Α) Να κρυπτογραφήσετε τον παρακάτω κείμενο με key =3

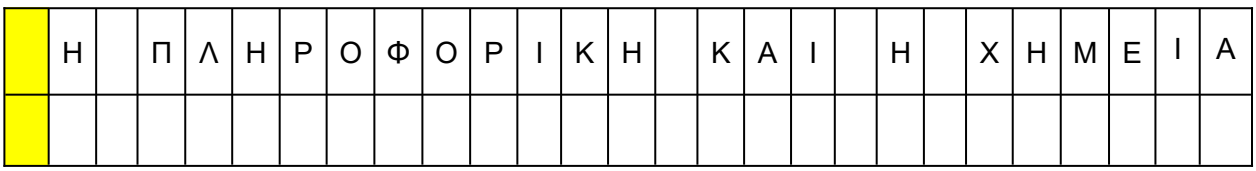

Να περιγράψετε τη διαδικασία κρυπτογράφησης.

Β) Έχουμε key=2, πώς θα γίνει η αποκρυπτογράφηση στο παρακάτω μήνυμα;

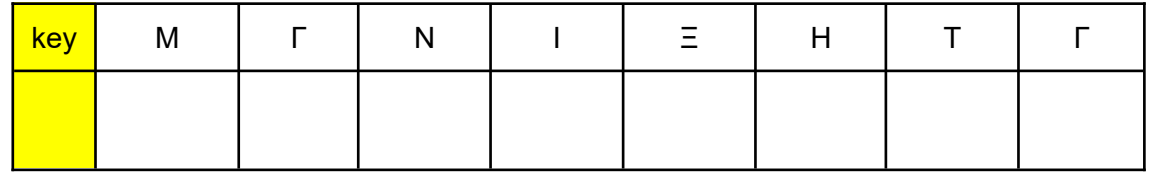

Να περιγράψετε τη διαδικασία αποκρυπτογράφησης.

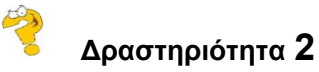

Α) Έχουμε key= -4, πώς θα γίνει η κρυπτογράφηση στο παρακάτω μήνυμα;

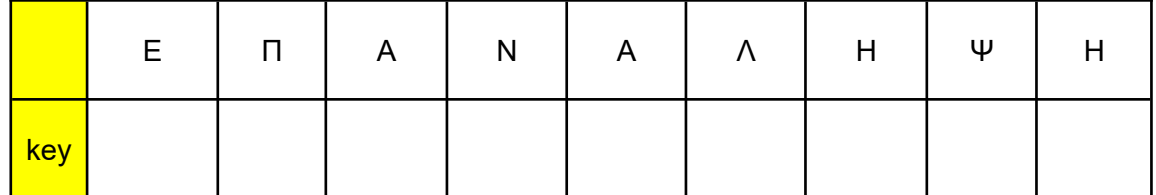

Β) Έχουμε key= -5, πώς θα γίνει η αποκρυπτογράφηση στο παρακάτω μήνυμα;

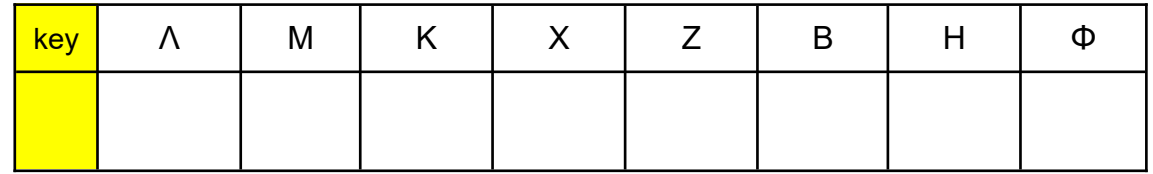

Γ) Να περιγράψετε τις διαφορές στις διαδικασίες κρυπτογράφησης και αποκρυπτογράφησης ανάλογα με το αν το κλειδί κρυπτογράφησης έχει θετική τιμή ή αρνητική τιμή

## **Δραστηριότητα 3**

Το παρακάτω τμήμα Αλγορίθμου ζητάει από το χρήστη τη θέση του χαρακτήρα που θα κρυπτογραφηθεί και επιστρέφει τη θέση του κρυπτογραφημένου χαρακτήρα σε ένα αλφάβητο που έχει 25 χαρακτήρες

- 1.**Εμφάνισε** "Δώσε τη θέση του χαρακτήρα που θες να κρυπτογραφήσεις"
- 2.**Διάβασε** θέση
- 3.**Εμφάνισε** "Δώσε το κλειδί της κρυπτογράφηση"
- 4.**Διάβασε** κλειδί
- 5.κρ $\theta$ έση ← (θέση + κλειδί) mod 25
- 6.**Αν** κλειδί > 0 **και** κρ\_θέση = 0 **τότε**
- 7. κρ\_θέση ← 1
- 8.**Τέλος\_αν**
- 9.**Αν** κλειδί < 0 **και** κρ\_θέση ≤ 0 **τότε**
- 10. κρ\_θέση ← κρ\_θέση + 25
- 11. **Τέλος\_αν**
- 12. **Εμφάνισε** "Η θέση του κρυπτογραφημένου χαρακτήρα είναι ", κρ\_θέση

1. Ποιος πιστεύεις ότι είναι ο ρόλος της εντολής εκχώρησης **κρ\_θέση ← (θέση + κλειδί) mod 25** (εντολή 6);

- α. Να υπολογίζει την τελική θέση του κρυπτογραφημένου χαρακτήρα β. Να υπολογίζει την προσωρινή θέση του κρυπτογραφημένου χαρακτήρα
- γ. Να καθορίζει το μήκος του κειμένου που θα κρυπτογραφηθεί
- δ. Τίποτα από τα παραπάνω

2. Να αναφέρεις ένα παράδειγμα ζεύγους χαρακτήρα - κλειδιού, σύμφωνα με το οποίο η εντολή 6 επιστρέφει τη σωστή θέση του κρυπτογραφημένου χαρακτήρα και ένα παράδειγμα ζεύγους χαρακτήρα – κλειδιού που επιστρέφει λανθασμένη θέση

3. Ποιος είναι ο ρόλος της δομής επιλογής **Αν κλειδί > 0 και κρ\_θέση = 0** … **Τέλος\_αν** (εντολές 6-9)

α. Να υπολογίζει την τελική θέση του κρυπτογραφημένου χαρακτήρα μόνο στην περίπτωση που το κλειδί έχει θετική τιμή

β. Να υπολογίζει την τελική θέση του κρυπτογραφημένου χαρακτήρα μόνο στην περίπτωση που το κλειδί έχει την τιμή 1

γ. Είναι περιττή εντολή, διότι η συνθήκη της δομής επιλογής είναι πάντα ψευδής

δ. Τίποτα από τα παραπάνω

4. Ποιος είναι ο ρόλος της δομής επιλογής **Αν κλειδί < 0 και κρ\_θέση <= 0** … **Τέλος\_αν** (εντολές 10-12)

α. Να υπολογίζει την τελική θέση του κρυπτογραφημένου χαρακτήρα μόνο στην περίπτωση που το κλειδί έχει αρνητική τιμή και η μεταβλητή κρ\_θέση έχει τιμή εκτός των ορίων του αλφαβήτου

β. Να υπολογίζει την τελική θέση του κρυπτογραφημένου χαρακτήρα μόνο στην περίπτωση που το κλειδί έχει την τιμή 25

γ. Είναι περιττή εντολή, διότι η συνθήκη της δομής επιλογής είναι πάντα ψευδής

δ. Τίποτα από τα παραπάνω

5.Τι αποτέλεσμα θα έχει η εκτέλεση του παραπάνω κώδικα εάν η τιμή της μεταβλητής θέση είναι 20 και η τιμή της μεταβλητής κλειδί είναι 7;

- α. 2
- β. 27
- γ. 1
- δ. 0

6.Ποια είναι η λειτουργία της εντολής **mod 25** στον παραπάνω κώδικα;

- α. Να προσθέτει 25 στο αποτέλεσμα
- β. Να βρίσκει το υπόλοιπο της διαίρεσης του αθροίσματος θέσης και κλειδιού με

το 25

- γ. Να πολλαπλασιάζει τη θέση με το κλειδί και στη συνέχεια να διαιρεί με 25
- δ. Να αφαιρεί 25 από το αποτέλεσμα

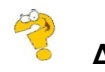

### **Δραστηριότητα 4**

Δίνεται το παρακάτω τμήμα αλγορίθμου

```
1.Διάβασε γρ
```
- 2.θέση ← 1
- 3.βρέθηκε ← **Ψευδής**
- 4.
- 5.**Όσο** βρέθηκε = Ψευδής **και** θέση ≤ 25 **επανάλαβε**
- 6. **Αν** Α[θέση] = γρ **τότε**
- 7. βρέθηκε ← **Αληθής**
- 8. **αλλιώς**
- 9. θέση ← θέση + 1
- 10. **Τέλος\_αν**
- 11. **Τέλος\_επανάληψης**
- 12. **Αν** βρέθηκε = **Αληθής τότε**
- 13. **Εμφάνισε** θέση
- 14. **αλλιώς**
- 15. **Εμφάνισε** "Ο χαρακτήρας ", γρ, "δεν είναι αποδεκτός χαρακτήρας"
- 16. **Τέλος\_αν**

1. Ποια είναι η λειτουργία του παραπάνω τμήματος αλγορίθμου

α. Να γεμίζει έναν πίνακα 25 θέσεων με χαρακτήρες που δίνει ο χρήστης από το πληκτρολόγιο

β. Να ζητάει από το χρήστη ένα χαρακτήρα να τον αναζητεί σε έναν πίνακα 25 θέσεων και να επιστρέφει τη θέση του

γ. Να ζητάει από το χρήστη ένα χαρακτήρα και να τον κρυπτογραφεί

- δ. Τίποτα από τα παραπάνω
- 2. Ποιος είναι ο σκοπός της μεταβλητής "**βρέθηκε**" στον παραπάνω κώδικα;
	- α. Να καθορίζει εάν ο αλγόριθμος έχει φτάσει στο τέλος του πίνακα
	- β. Να διατηρεί τη θέση του τρέχοντα χαρακτήρα
	- γ. Να ελέγχει αν έχει βρεθεί ο συγκεκριμένος χαρακτήρας μέσα στον πίνακα
	- δ. Να αποθηκεύει το χαρακτήρα που διαβάζεται
- 3.Τι συμβαίνει αν ο χαρακτήρας **γρ** δεν βρεθεί μέσα στον πίνακα Α[ ];
	- α. Η θέση επιστρέφεται ως 26

β. Το πρόγραμμα εμφανίζει το μήνυμα "Ο χαρακτήρας [γρ] δεν είναι αποδεκτός χαρακτήρας"

- γ. Η μεταβλητή βρέθηκε παραμένει Ψευδής
- δ. Β και Γ είναι σωστά

4.Πώς λειτουργεί η δομή ελέγχου "**Όσο**" σε αυτόν τον κώδικα;

- α. Επαναλαμβάνει τον έλεγχο για κάθε χαρακτήρα στον πίνακα Α[25 ] μέχρι να φτάσει στο τέλος του
- β. Σταματά την επανάληψη μόλις η μεταβλητή θέση ξεπεράσει το 25

γ. Συνεχίζει την επανάληψη όσο ο χαρακτήρας δεν έχει βρεθεί και η μεταβλητή θέση είναι μικρότερη ή ίση με 25

δ. Επαναλαμβάνει τη διαδικασία μέχρι να βρει το χαρακτήρα γρ σε θέση μικρότερη από 25

- 5.Τι κάνει η εντολή "**θέση ← θέση + 1**" στον παραπάνω κώδικα;
	- α. Αυξάνει τον αριθμό των στοιχείων που έχουν ελεγχθεί
	- β. Μετακινεί το δείκτη στην επόμενη θέση του πίνακα
	- γ. Προσθέτει ένα στον αριθμό των χαρακτήρων που πρέπει να ελεγχθούν
	- δ. Β και Γ είναι σωστά

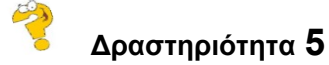

Δίνεται το παρακάτω τμήμα αλγορίθμου

- 1.  $\mu \leftarrow 0$
- 2. **Διάβασε** γρ
- 3. **Όσο** γρ ≠ "." **και** μ <50 **επανάλαβε**
- 4.  $\mu \leftarrow \mu + 1$
- 5. Β[μ] ← γρ
- 6. **Διάβασε** γρ
- 7. **Τέλος\_επανάληψης**
- 1.Ποια είναι η λειτουργία του παραπάνω τμήματος αλγορίθμου

α. Να γεμίζει έναν πίνακα 50 θέσεων με χαρακτήρες που δίνει ο χρήστης από το πληκτρολόγιο

β. Να ζητάει από το χρήστη έναν χαρακτήρα να τον αναζητεί σε έναν πίνακα 25 θέσεων και να επιστρέφει τη θέση του

γ. Να γεμίζει έναν πίνακα 50 θέσεων με χαρακτήρες που δίνει ο χρήστης από το πληκτρολόγιο μέχρι να δοθεί ο χαρακτήρας "."

- δ. Τίποτα από τα παραπάνω
- 2. Ποιος είναι ο σκοπός της μεταβλητής "**μ**" στον παραπάνω κώδικα;
	- α. Να μετράει τον αριθμό των επαναλήψεων
	- β. Να διατηρεί την τρέχουσα θέση στον πίνακα Β[ ]
	- γ. Να ελέγχει την ισότητα των χαρακτήρων
	- δ. Α και Β είναι σωστά
- 3. Τι συμβαίνει όταν η μεταβλητή **γρ** πάρει την τιμή "." ;
	- α. Η μεταβλητή μ μειώνεται κατά 1

β. Το πρόγραμμα τερματίζει την επανάληψη και συνεχίζει στην επόμενη εντολή

γ. Η τελεία προστίθεται στον πίνακα Β[ ]

- δ. Διαβάζεται ένας νέος χαρακτήρας
- 4. Ποιος είναι ο ρόλος της εντολής "**Β[μ] ← γρ**";

α. Να αντικαταστήσει τον προηγούμενο χαρακτήρα στον πίνακα Β[ ] με τον τρέχοντα

β. Να εκχωρήσει τον τρέχοντα χαρακτήρα στην τρέχουσα θέση του πίνακα Β[]

γ. Να ελέγχει αν ο χαρακτήρας "γρ" είναι ίσος με τελεία "."

δ. Να προσθέτει το χαρακτήρα "γρ" στο τέλος του πίνακα Β[]

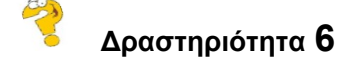

Να αναπτύξετε αλγόριθμο σε ψευδογλώσσα, ο οποίος

- να ζητάει από το χρήστη τα κεφαλαία ελληνικά γράμματα και να τα τοποθετεί σε πίνακα χαρακτήρων Α[25] . Στην 25η θέση του πίνακα να εκχωρηθεί ο χαρακτήρας "-", ο οποίος αντιπροσωπεύει τον κενό χαρακτήρα
- διαβάζει στη μεταβλητή key το κλειδί της κρυπτογράφησης
- ζητάει επαναληπτικά από το χρήστη χαρακτήρες μέχρι να δοθεί ο χαρακτήρας που δηλώνει τέλος "."
- για κάθε έναν από τους χαρακτήρες
	- αναζητεί τη θέση του στον πίνακα Α[25]
	- υπολογίζει τη θέση του κρυπτογραφημένου χαρακτήρα και τον εμφανίζει

Δοκιμάστε τον αλγόριθμο για κάθε μια από τις παρακάτω τιμές εισόδου

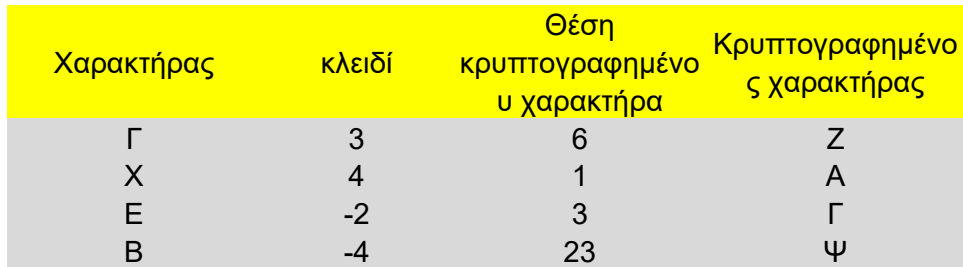

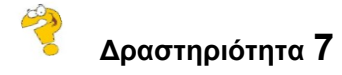

Να επεκτείνετε τον αλγόριθμο της δραστηριότητας 3 έτσι ώστε να κρυπτογραφεί ένα μήνυμα που αποτελείται από κεφαλαία ελληνικά γράμματα καθώς και τους χαρακτήρες

- (-) που αντιπροσωπεύει τον κενό χαρακτήρα (space)
- (.) που αντιπροσωπεύει το τέλος του κειμένου

Ο αλγόριθμος:

- διαβάζει χαρακτήρα προς χαρακτήρα το μήνυμα μέχρι να δοθεί ο χαρακτήρας (.) και τον τοποθετεί
- σε πίνακα Β[50]. Να θεωρήσετε ότι το μήνυμα δεν θα ξεπεράσει τους 50 χαρακτήρες
- διαβάζει στη μεταβλητή key το κλειδί της κρυπτογράφησης
- εμφανίζει για κάθε έναν χαρακτήρα του μηνύματος τον αντίστοιχο κρυπτογραφημένο χαρακτήρα

# Κρυπτογράφηση με τον Αλγόριθμο του Vigenère

Ο **αλγόριθμος** κρυπτογράφησης **Vigenère** είναι μία μέθοδος κρυπτογράφησης σε αλφαβητικό κείμενο στο οποίο εφαρμόζονται διαφορετικοί αλγόριθμοι κρυπτογράφησης Καίσαρα με βάση τη θέση των γραμμάτων μιας λέξης ή φράσης κλειδί (key). Είναι μια απλή μορφή της πολυαλφαβητικής υποκατάστασης. Ο αλγόριθμος χρησιμοποιεί έναν δισδιάστατο πίνακα γνωστός ως τετράγωνο ή πίνακας Vigenère. Ο πίνακας αυτός σχηματίζεται με κυκλικές μετατοπίσεις των χαρακτήρων του αλφαβήτου. Σύμφωνα με τη διαδικασία αυτή και έχοντας ως αναφορά το ελληνικό αλφάβητο και τον ειδικό χαρακτήρα του κενού (space) προκύπτει ο πίνακας Vigenère Β[25,25].

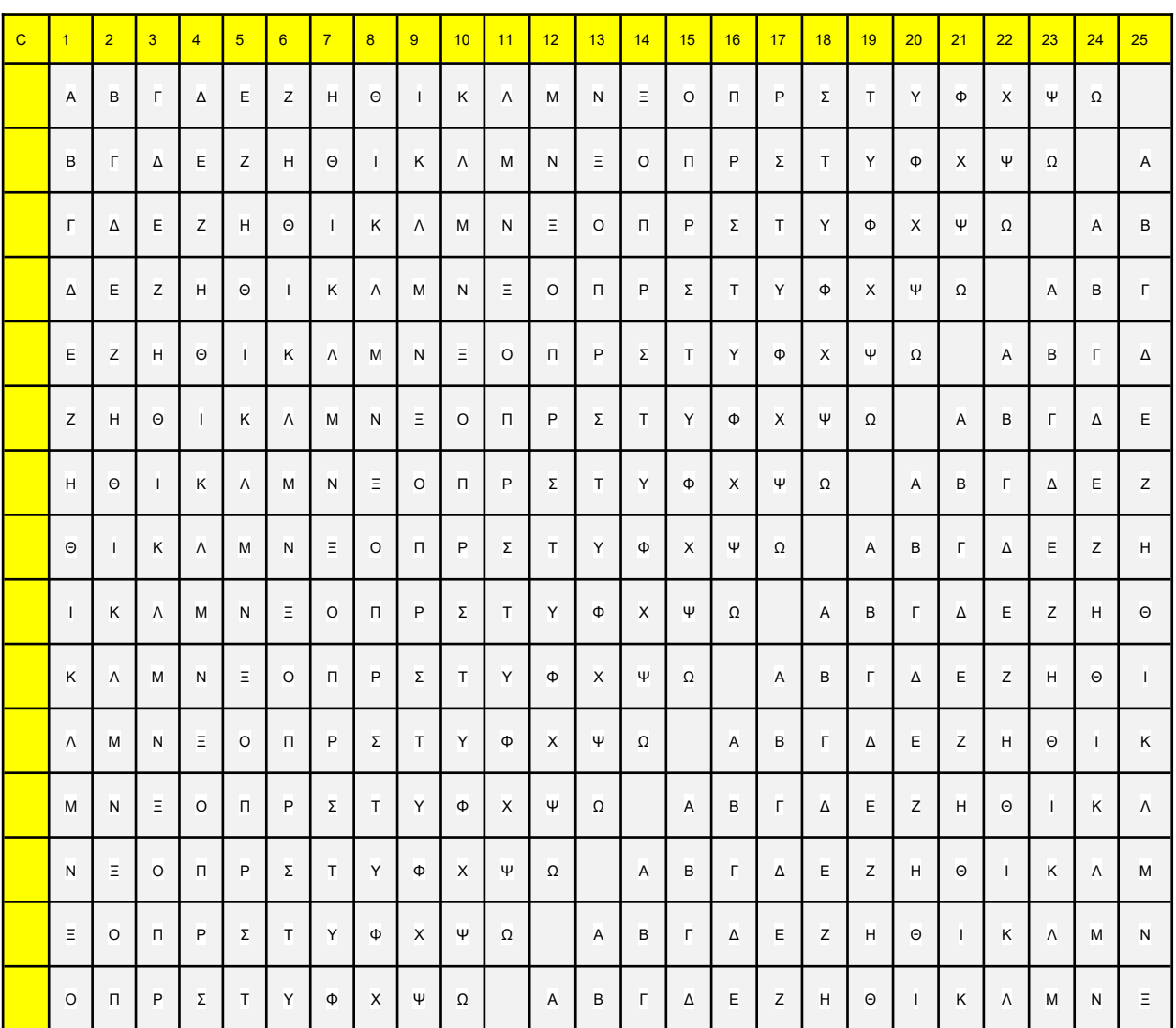

Παρακολούθηση και Υποστήριξη της εκπαιδευτικής διαδικασίας σε Μαθητές Λυκείου

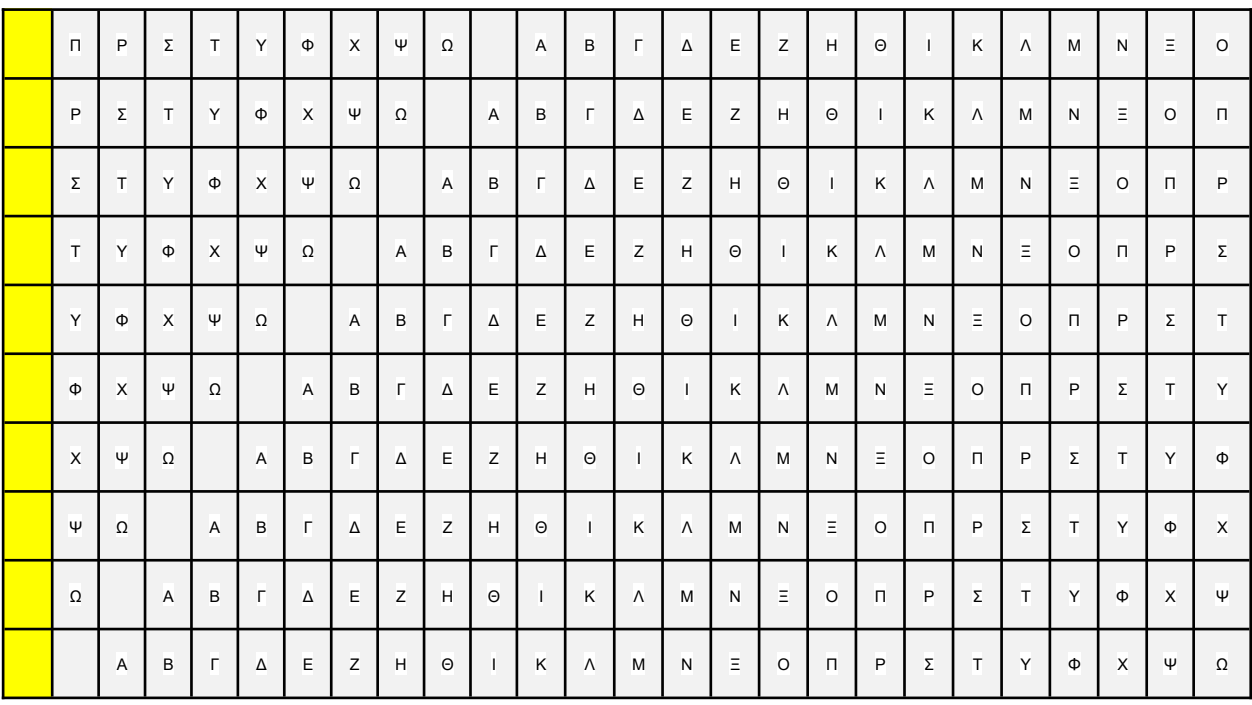

### **Διαδικασία κρυπτογράφησης**

Η κρυπτογράφηση χρησιμοποιεί διαφορετική γραμμή και στήλη του πίνακα Β για κάθε χαρακτήρα του μηνύματος που κρυπτογραφείται. Η γραμμή καθορίζεται από το χαρακτήρα του κλειδιού (key) και η στήλη από το χαρακτήρα του μηνύματος.

### **Παράδειγμα:**

Έχουμε key= ΜΠΑΛΑ. Πώς θα γίνει η κρυπτογράφηση τη λέξη "ΒΡΑΔΥ" ;

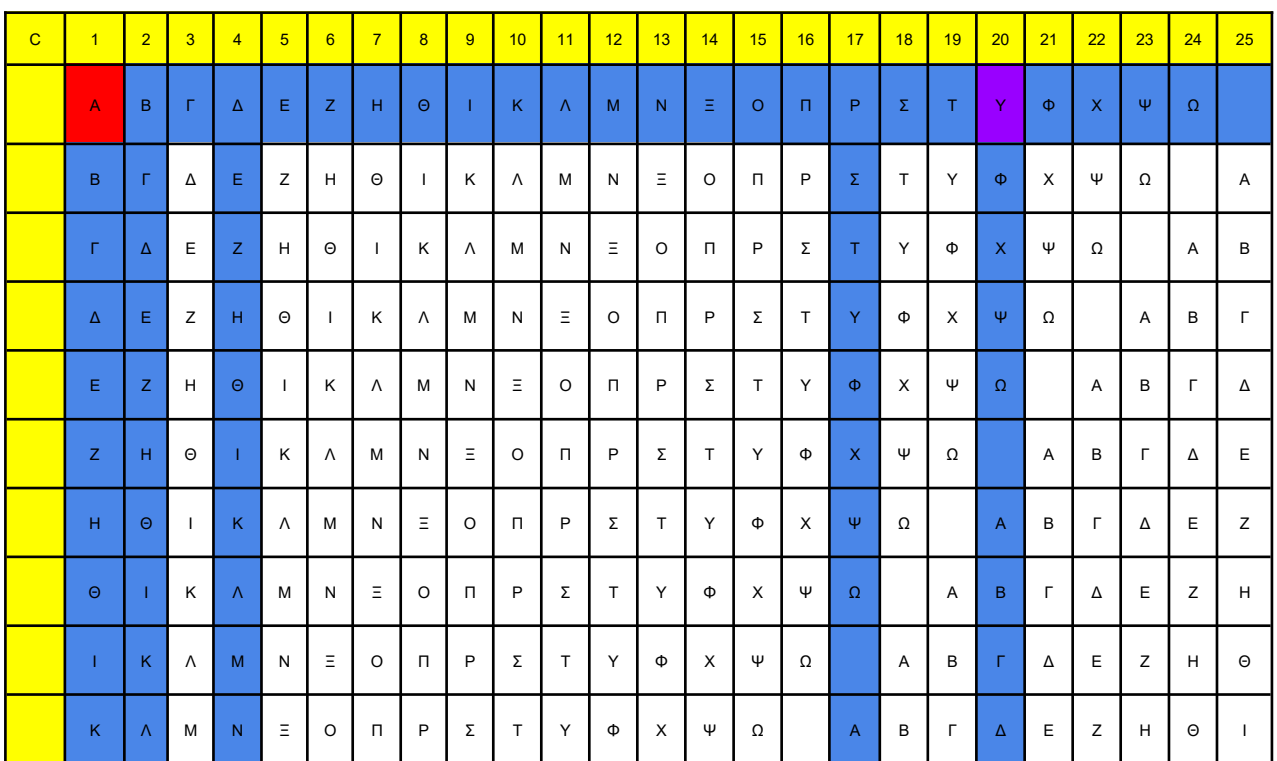

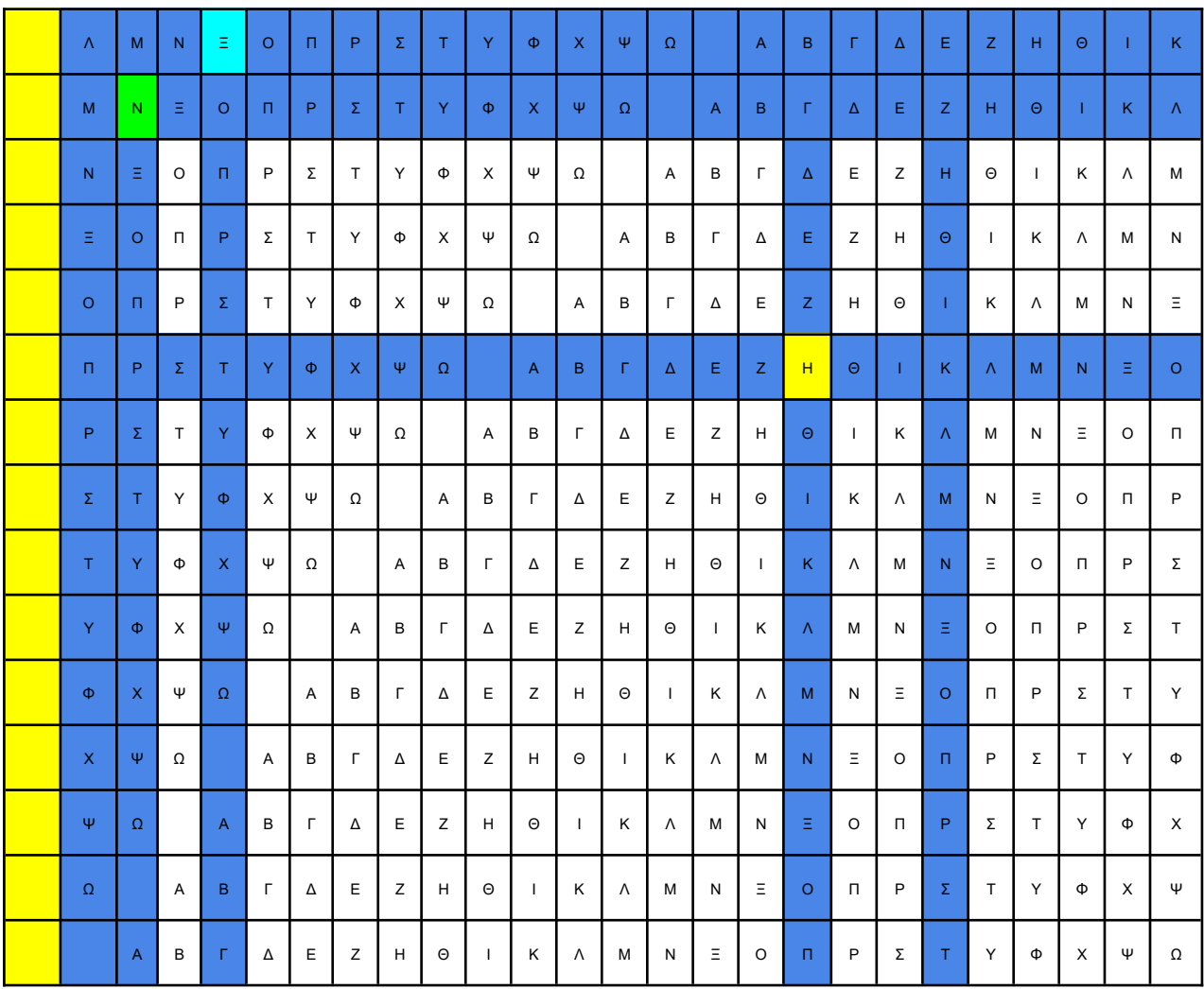

Σε κάθε χαρακτήρα του μηνύματος που θέλουμε να κρυπτογραφήσουμε αντιστοιχεί ένας χαρακτήρας από το key. για κάθε χαρακτήρα του μηνύματος επιλέγουμε την αντίστοιχη στήλη ενώ για κάθε γράμμα του key επιλέγουμε την αντίστοιχη γραμμή. Η τομή τους αποτελεί το **κρυπτογραφημένο μήνυμα**. Δηλαδή

**Λέξη:** Β Ρ Α Δ Υ

**Key :** Μ Π Α Λ Α

**Κρυπτογραφημένο μήνυμα :** Ν Η Α Ξ Υ

Αν η λέξη είναι μεγαλύτερη από το key τότε το key επαναλαμβάνεται μέχρι να αντιστοιχεί σε όλους τους χαρακτήρες του μηνύματος.

### **Δραστηριότητα 1**

Έχουμε key= ΔΟΜΗ. Να κρυπτογραφήσετε τη λέξη "ΑΛΓΟΡΙΘΜΟΣ".

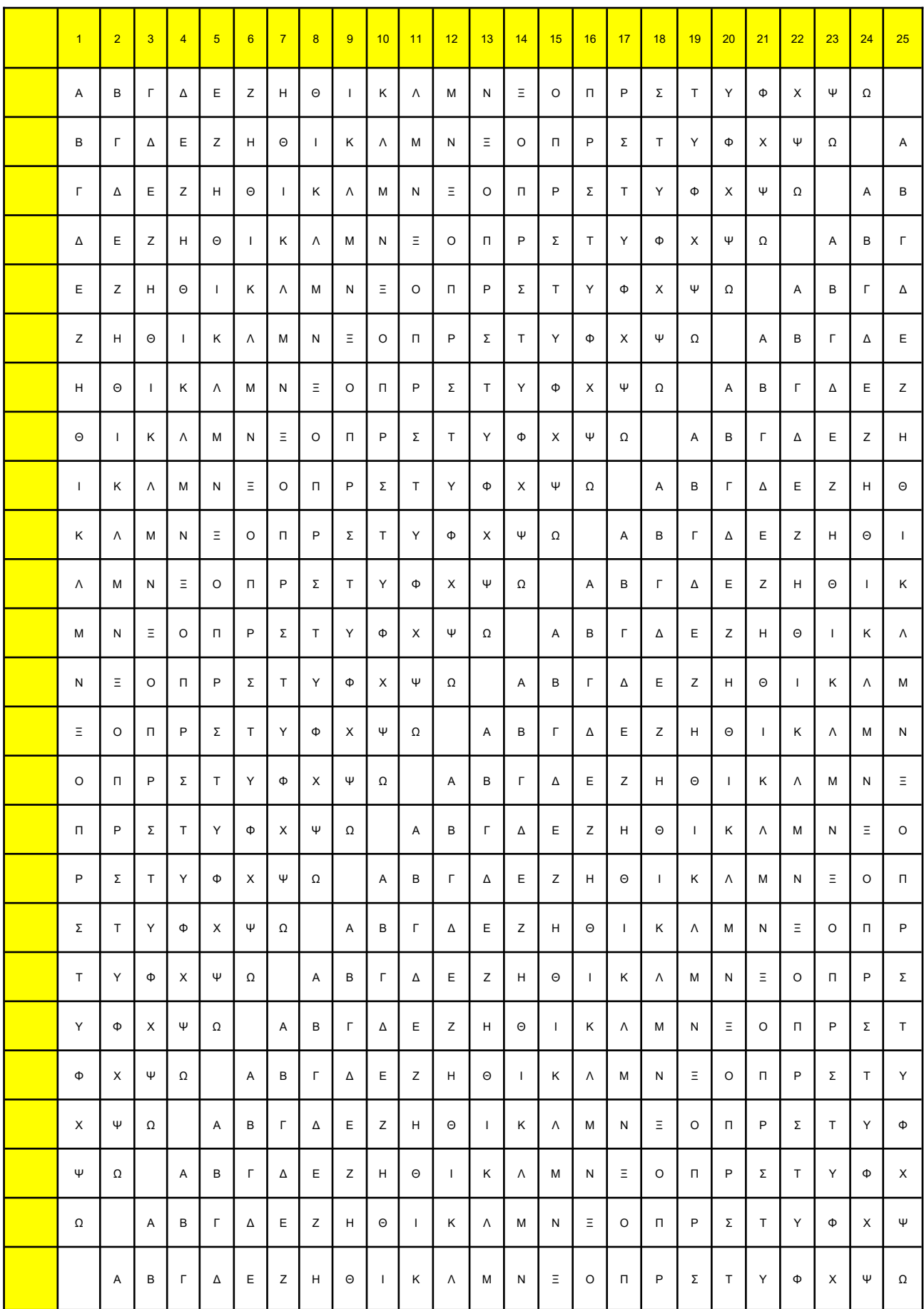

## **Δραστηριότητα 2**

Να περιγράψετε τη διαδικασία αποκρυπτογράφησης, σε φυσική γλώσσα κατά βήματα για δεδομένο πίνακα **Vigenère** και δεδομένο κλειδί key.

### **(Η παρακάτω δραστηριότητα μόνο για Γ' τάξη )**

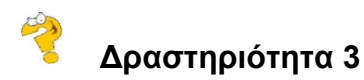

Εργάζεστε στην εταιρία *SecretMessage* και έχετε αναλάβει να αναπτύξετε ένα λογισμικό κρυπτογράφησης που ακολουθεί τις προδιαγραφές κρυπτογράφησης / αποκρυπτογράφησης **Vigenère.**

Να αναπτύξετε πρόγραμμα σε ΓΛΩΣΣΑ, το οποίο

- 1. Ζητάει από το χρήστη τους χαρακτήρες του αλφαβήτου που θα χρησιμοποιηθεί καθώς και τους ειδικούς χαρακτήρες και τους τοποθετεί σε πίνακα ΑΒ[25]
- 2. Καλεί το υποπρόγραμμα **πίνακας**, που περιγράφεται στο ερώτημα 5
- 3. Ζητάει από το χρήστη με έλεγχο εγκυρότητας το μέγεθος του κλειδιού κρυπτογράφησης / αποκρυπτογράφησης, εξασφαλίζοντας ότι το μέγιστο μέγεθος του κλειδιού είναι στο διάστημα [1.. 5] και στη συνέχεια εισάγει στον πίνακα Κ[20] τους χαρακτήρες του κλειδιού καλώντας το υποπρόγραμμα **εισαγωγή**, που περιγράφεται στο ερώτημα 6
- 4. Καλεί επαναληπτικά το μενού με τις επιλογές:
	- 1. Κρυπτογράφηση
	- 2. Αποκρυπτογράφηση
	- 3. Έξοδος

μέχρι να δοθεί η επιλογή 3 και υλοποιεί κάθε μια από τις παραπάνω επιλογές:

### **Επιλογή 1** . Κρυπτογράφηση

 Ζητάει από το χρήστη με έλεγχο εγκυρότητας το μέγεθος του μηνύματος κρυπτογράφησης , εξασφαλίζοντας ότι το μέγιστο μέγεθος του μηνύματος είναι μεγαλύτερο ή ίσο από το μέγεθος του κλειδιού και μικρότερο ή ίσο του 20 και στη συνέχεια εισάγει στον πίνακα Μ[20] τους χαρακτήρες του κλειδιού καλώντας το υποπρόγραμμα **εισαγωγή**, που περιγράφεται στο ερώτημα 6.

 Κρυπτογραφεί και εμφανίζει το κρυπτογραφημένο μήνυμα με τη βοήθεια του υποπρογράμματος εύρεση που περιγράφεται στο ερώτημα 7.

### **Επιλογή 2** . Αποκρυπτογράφηση

- Ζητάει από το χρήστη με έλεγχο εγκυρότητας το μέγεθος του μηνύματος αποκρυπτογράφησης, εξασφαλίζοντας ότι το μέγιστο μέγεθος του μηνύματος είναι μεγαλύτερο ή ίσο από το μέγεθος του κλειδιού και μικρότερο ή ίσο του 20 και στη συνέχεια εισάγει στον πίνακα Μ[20] τους χαρακτήρες του κλειδιού καλώντας το υποπρόγραμμα **εισαγωγή**, που περιγράφεται στο ερώτημα 6.
- Αποκρυπτογραφεί και εμφανίζει το κρυπτογραφημένο μήνυμα με τη βοήθεια του υποπρογράμματος εύρεση που περιγράφεται στο ερώτημα 7.
- 5. Να κατασκευάσετε το υποπρόγραμμα **πίνακας**, το οποίο:
	- να έχει παραμέτρους
		- πίνακα χαρακτήρων Α[25]
		- πίνακα χαρακτήρων Β[25,25] και
	- εισάγει τα στοιχεία του πίνακα Α στις κατάλληλες θέσεις του πίνακα Β έτσι ώστε ο πίνακας Β να ακολουθεί τις προδιαγραφές πίνακα **Vigenère.**
- 6. Να κατασκευάσετε το υποπρόγραμμα **εισαγωγή**, το οποίο
	- να έχει παραμέτρους
		- πίνακα χαρακτήρων Γ[20]
		- ακέραια μεταβλητή τ
	- και εισάγει στον πίνακα Γ[20] τόσους χαρακτήρες όσους και η μεταβλητή τ
- 7. Να κατασκευάσετε το υποπρόγραμμα **εύρεση**, το οποίο
	- να έχει παραμέτρους
		- έναν πίνακα χαρακτήρων Π[25]
		- έναν χαρακτήρα χ
	- επιστρέφει τη θέση του χαρακτήρα χ σε αυτόν

### **ΠΑΡΑΡΤΗΜΑ III**

Στη συγκεκριμένη ενότητα παρουσιάζονται το manual (Unity Εισαγωγή) και το φύλλο εργασίας (Δημιουργώντας το Πρώτο μας Παιχνίδι στο Unity 2D) που χρησιμοποιήθηκαν στα πρώτα μαθήματα του Unity. Το φύλλο εργασίας περιλάμβανε την υλοποίηση ενός 2D παιχνιδιού σε πρώιμο στάδιο, με σκοπό οι μαθητές να εξοικειωθούν με το περιβάλλον του Unity και την κατανόηση τμήματος κώδικα σε γλώσσα προγραμματισμού C#.

Η δημιουργία του manual έγινε καθώς η χρήση του Unity με το GitHub και το Visual Studio Code είναι σημαντική για τους εξής λόγους:

- 1. **Συνεργασία**: Εργαλεία όπως το GitHub διευκολύνουν τη συνεργασία σε ομάδες, επιτρέποντας έτσι σε όλα τα μέλη της ομάδας να δουλεύουν ταυτόχρονα σε ένα project, να παρακολουθούν τις αλλαγές και να ενσωματώνουν κώδικα μέσω pull requests.
- 2. **Διαχείριση Έκδοσης Κώδικα**: Το GitHub προσφέρει τη διαχείριση εκδόσεων, καθώς επιτρέπει την παρακολούθηση αλλαγών και την επαναφορά σε προηγούμενες εκδόσεις αν χρειαστεί.
- 3. **Ενσωμάτωση και Ρύθμιση Περιβάλλοντος**: Το Visual Studio Code προσφέρει μια ευέλικτη και ισχυρή πλατφόρμα προγραμματισμού με υποστήριξη των "Extensions", όπως είναι η εγκατάσταση του C# και του Unity, που διευκολύνουν την ανάπτυξη παιχνιδιών.
- 4. **Εφεδρική Αποθήκευση**: Το GitHub προσφέρει ασφαλή αποθήκευση του κώδικα στο cloud, προσφέροντας πρόσβαση από οπουδήποτε και ελαχιστοποιώντας τον κίνδυνο απώλειας δεδομένων.

Αυτό το φύλλο εργασίας έχει σχεδιαστεί για τη δημιουργία ενός 2D παιχνιδιού στο Unity, σε πρώιμο στάδιο ανάπτυξης. Με τη βοήθειά του, οι μαθητές θα έχουν τη δυνατότητα να δημιουργήσουν ένα αντικείμενο που θα αντιπροσωπεύει τον παίκτη (Player), ο οποίος θα μπορεί να κινείται πάνω και κάτω. Παράλληλα, οι μαθητές θα σχεδιάσουν την πίστα, φροντίζοντας ώστε ο παίκτης να μην περνάει μέσα από το έδαφος ή τα εμπόδια. Το τελικό αποτέλεσμα παρουσιάζεται στην παρακάτω εικόνα:

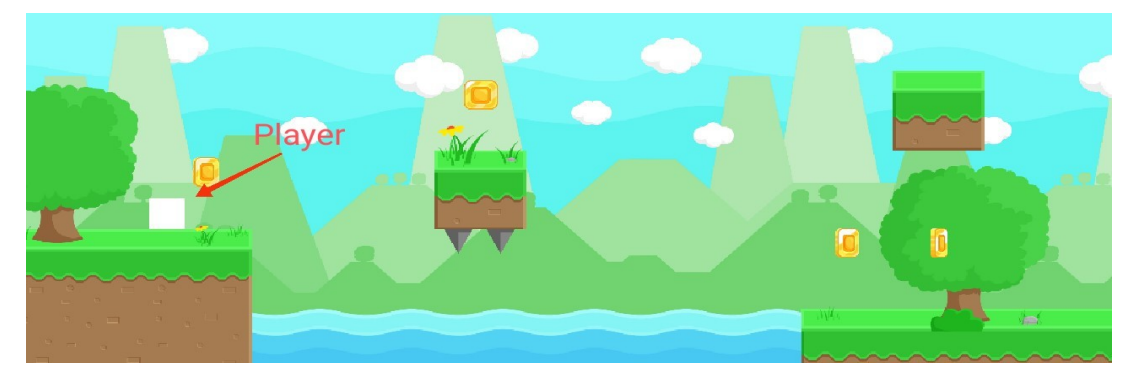

# **Unity Εισαγωγή**

## **Χρήση του Unity με το Visual Studio Code και το GitHub**

### Για GitHub:

- 1. **Κατεβάστε το Git:**
	- a) Πηγαίνετε στο σύνδεσμο Git Downloads.
	- b) Πατήστε στο "Download for Windows" ή "Windows". Εάν χρησιμοποιείτε macOS ή Linux/Unix, επιλέξτε την αντίστοιχη επιλογή.

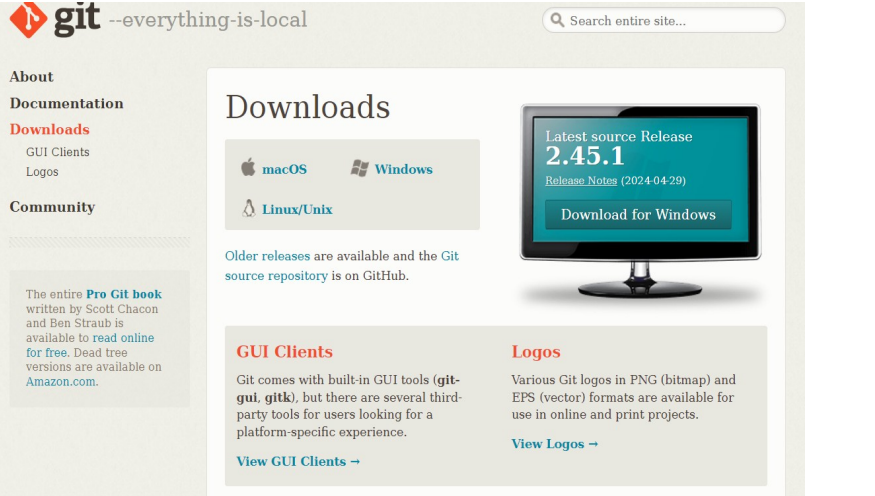

- 2. **Εγκαταστήστε το Git:**
	- a) Επιλέξτε τη μορφή της εγκατάστασης που ταιριάζει στον υπολογιστή σας.

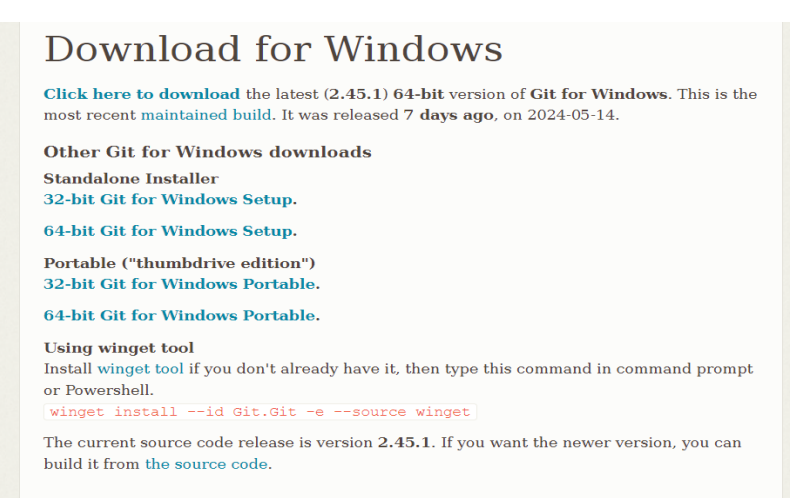

b) Κατεβάστε το αρχείο .exe.

- c) Εκτελέστε το αρχείο και ακολουθήστε τις οδηγίες, πατώντας "Next" σε κάθε βήμα.
- d) Όταν ολοκληρωθεί η εγκατάσταση, επιλέξτε "Launch Git Bash" και "View Release Notes". Πατήστε "Finish".

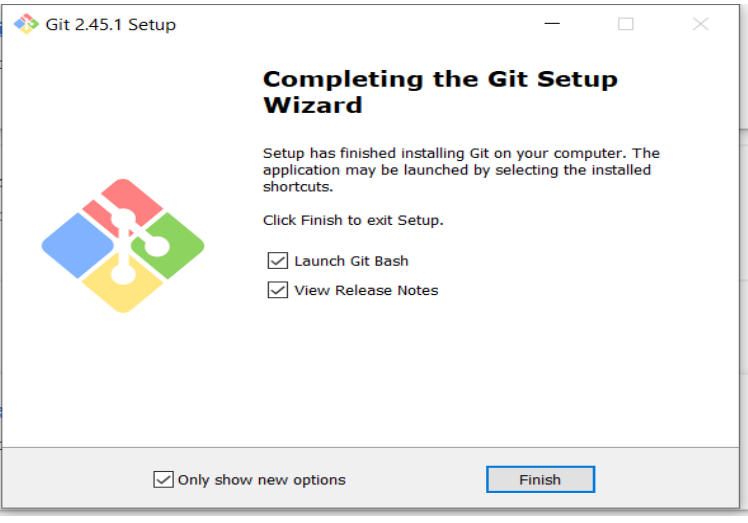

### 3. **Ρύθμιση Git:**

- a) Μόλις πατήσετε "Finish", ανοίξτε το Git Bash (θα ανοίξει αυτόματα μετά την εγκατάσταση).
- b) Εισάγετε τις ακόλουθες εντολές, αντικαθιστώντας με το δικό σας όνομα χρήστη και email από το GitHub:
	- i. git config --global user.name "το username σας στο GitHub"
	- ii. git config --global user.email "το email σας στο GitHub"

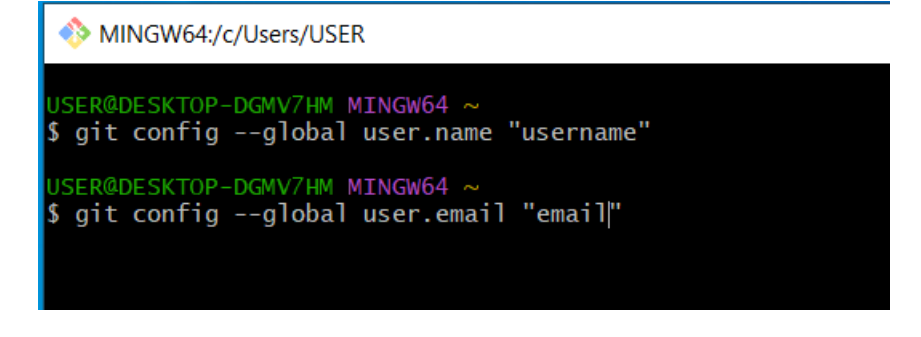

Για Visual Studio Code:

- 1. **Ανοίξτε το Visual Studio Code**:
	- a) Αν είναι ήδη ανοιχτό, κάντε επανεκκίνηση του προγράμματος.
- 2. **Συνδεθείτε με το GitHub:**
	- a) Από τα εικονίδια στο πλάι, επιλέξτε το "Source Control".
	- b) Πατήστε "Clone Repository" και επιλέξτε "Clone from GitHub".

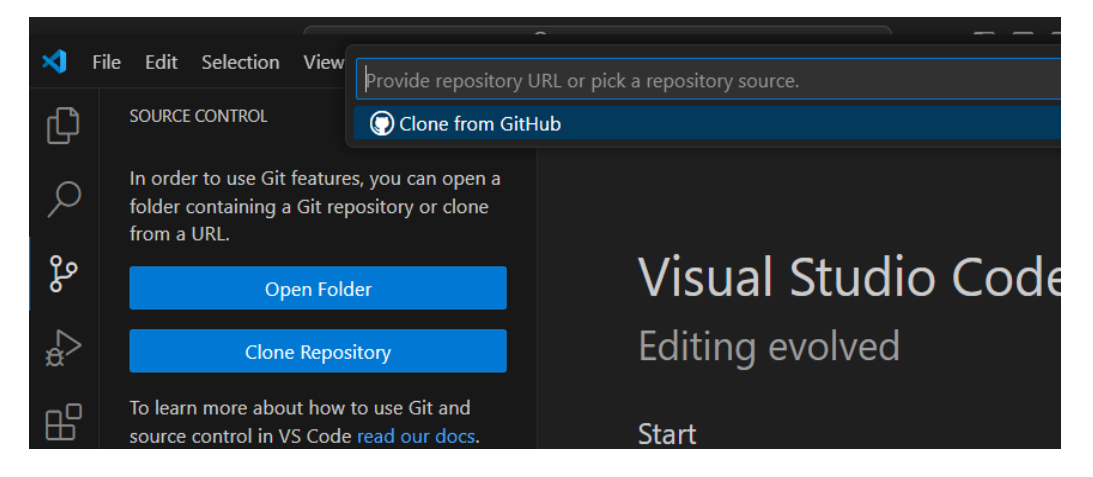

c) Συνδεθείτε με το λογαριασμό σας στο GitHub και επιτρέψτε το άνοιγμα του συνδέσμου.

### 3. **Ανοίξτε το Project:**

- a) Επιστρέψτε στο Visual Studio Code και επιλέξτε το project που θέλετε να ανοίξετε.
- b) Επιλέξτε το φάκελο στον υπολογιστή σας όπου θα γίνει το clone του project.

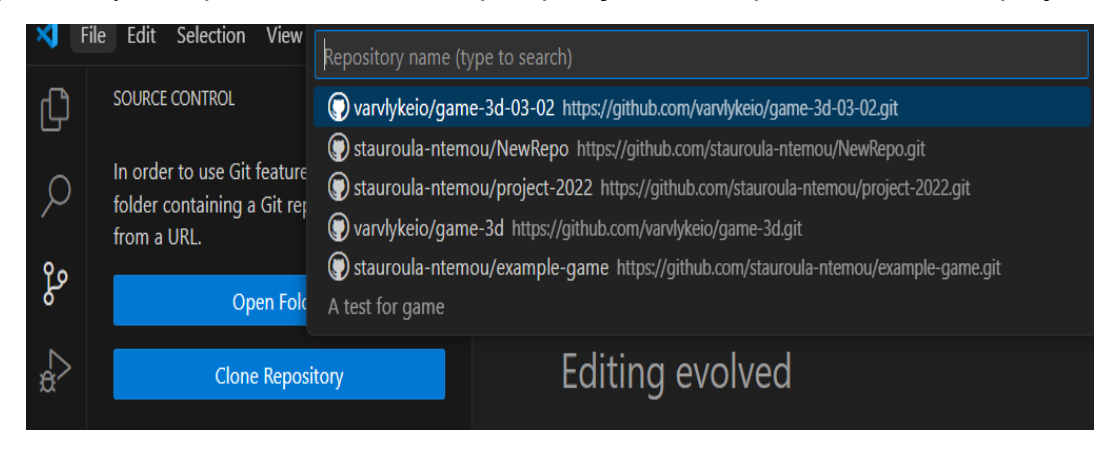

### 4. **Διαχείριση αλλαγών:**

- a) Κάθε αλλαγή θα εμφανίζεται στο "Source Control".
- b) Πατήστε το "+" στα "Changes" για να προσθέσετε όλες τις αλλαγές στο "Stage Changes", όπου παλι πατήστε το "+". (Το Unity πρέπει να είναι κλειστό)

Παρακολούθηση και Υποστήριξη της εκπαιδευτικής διαδικασίας σε Μαθητές Λυκείου

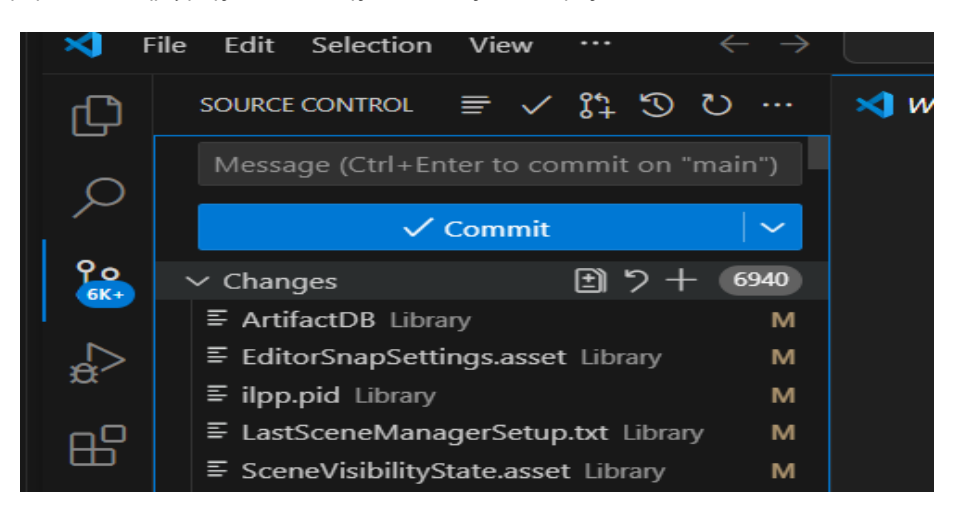

c) Βάλτε κάποιο σχόλιο για τις αλλαγές και πατήστε "Commit".

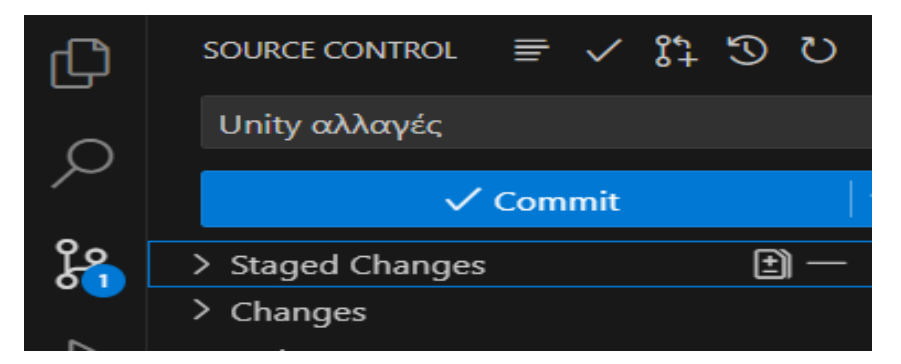

d) Πατήστε "Sync Changes" και μετά "OK" για να ανεβάσετε τις αλλαγές στο GitHub.

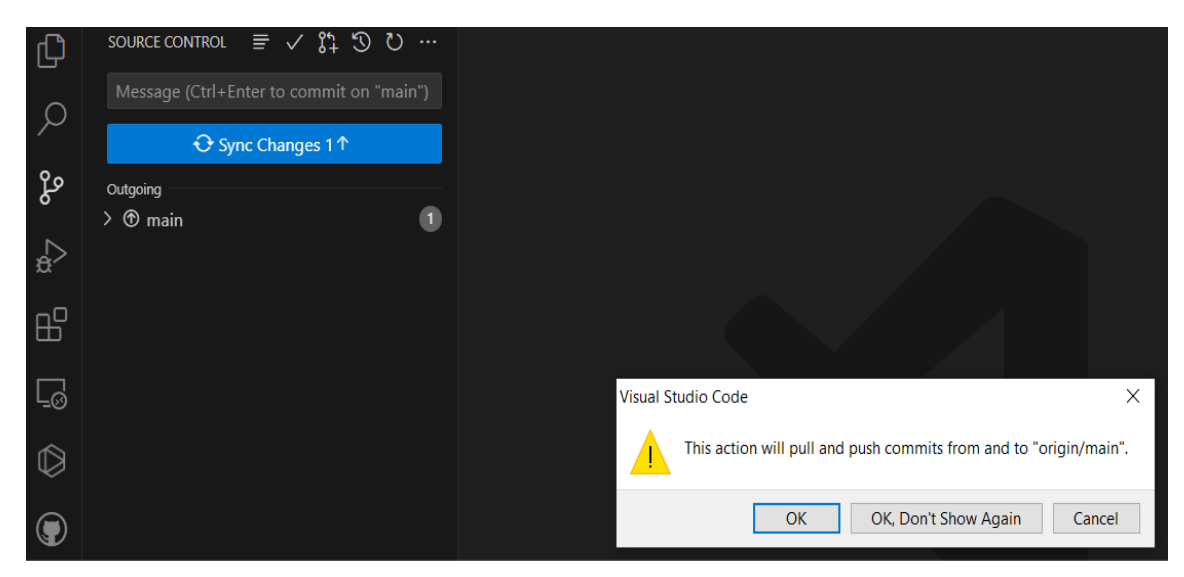

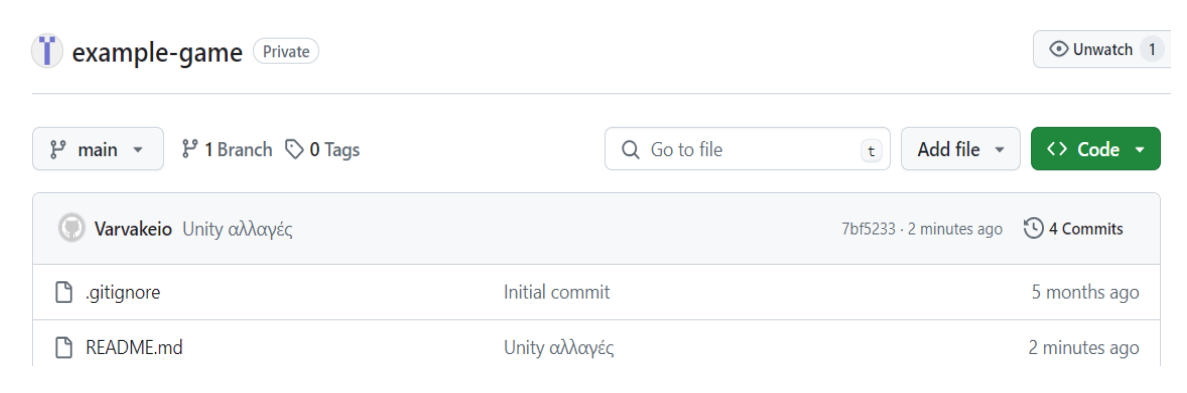

### Για Unity:

- 1. **Κατεβάστε το Unity Hub:**
	- a) Πηγαίνετε στο σύνδεσμο Unity Download.
	- b) Πατήστε "Download".

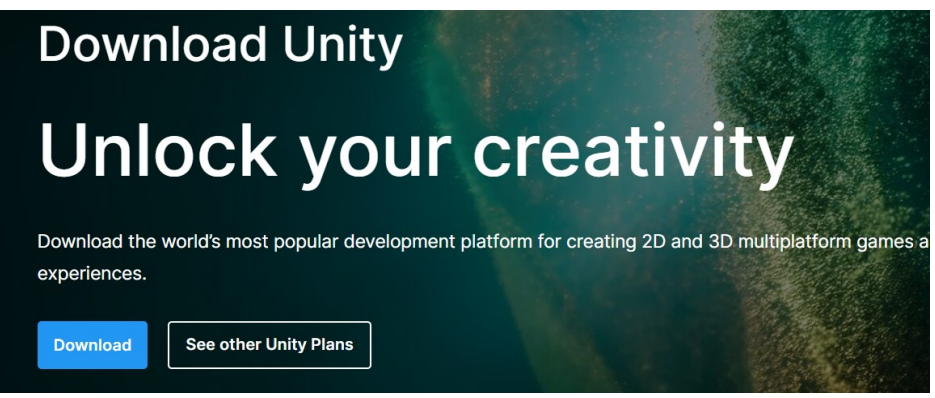

### 2. **Εγκαταστήστε το Unity Hub:**

- a) Ανοίξτε το αρχείο εγκατάστασης.
- b) Πατήστε "I agree" και κάντε την εγκατάσταση.
- c) Επιλέξτε "Run Unity Hub" και πατήστε "Finish".

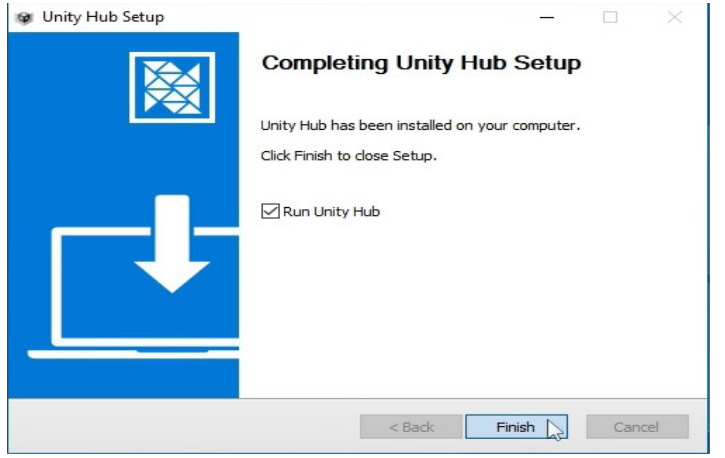

- 3. **Συνδεθείτε ή δημιουργήστε λογαριασμό:**
	- a) Ανοίξτε το Unity Hub και συνδεθείτε.

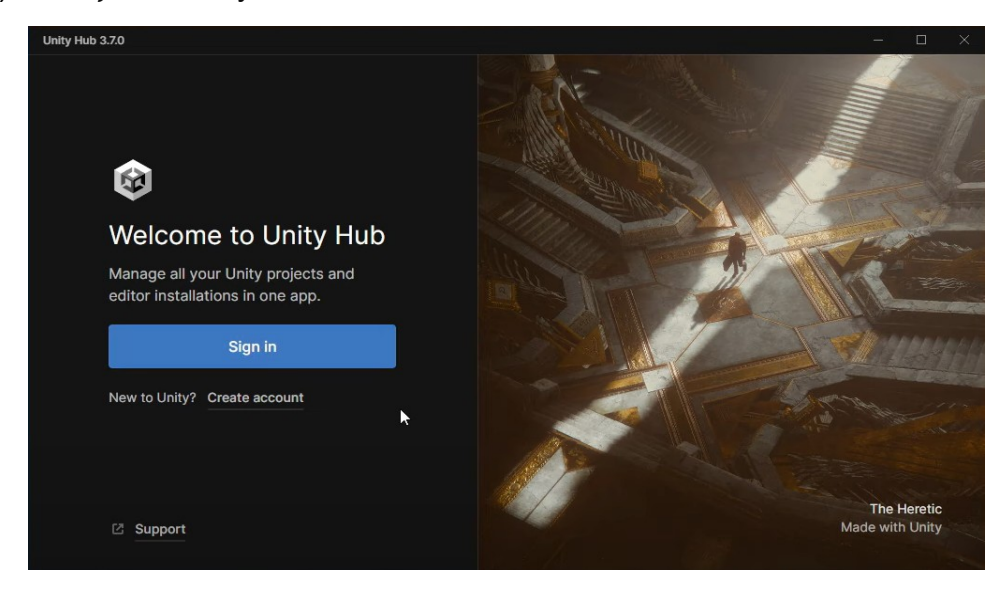

b) Αν δεν έχετε λογαριασμό, δημιουργήστε έναν και επιβεβαιώστε τον μέσω email.

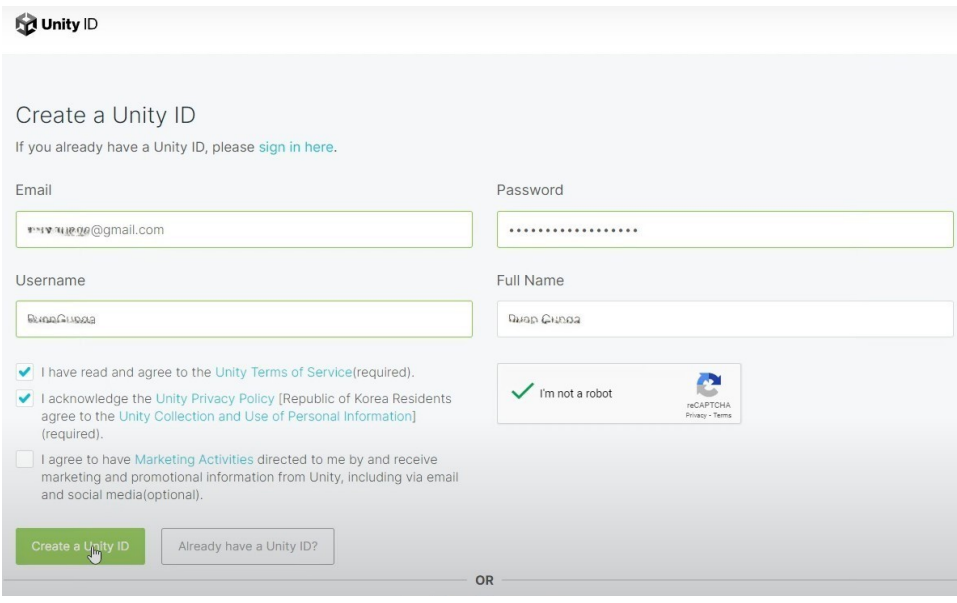

### 4. **Εγκατάσταση του Unity Editor:**

a) Επιτρέψτε να ανοίξει το Unity Hub.

Παρακολούθηση και Υποστήριξη της εκπαιδευτικής διαδικασίας σε Μαθητές Λυκείου

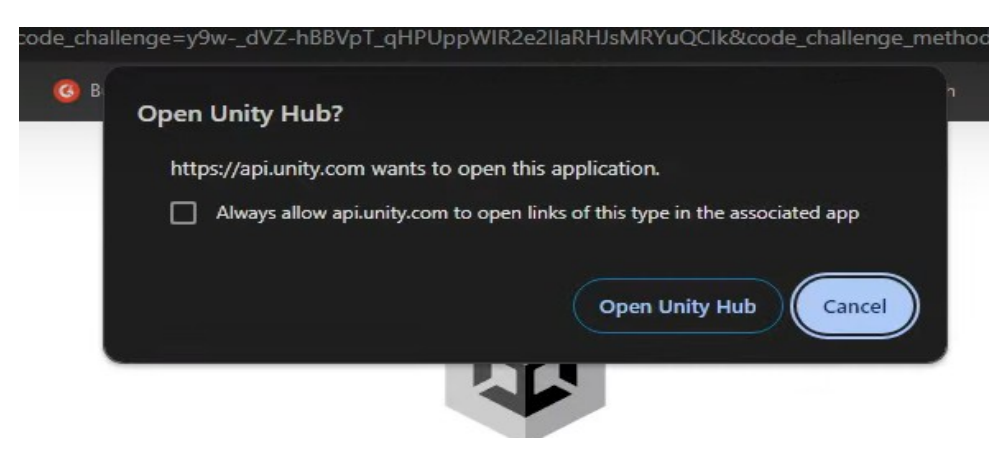

b) Κάντε εγκατάσταση του Unity Editor για την τελευταία έκδοση.

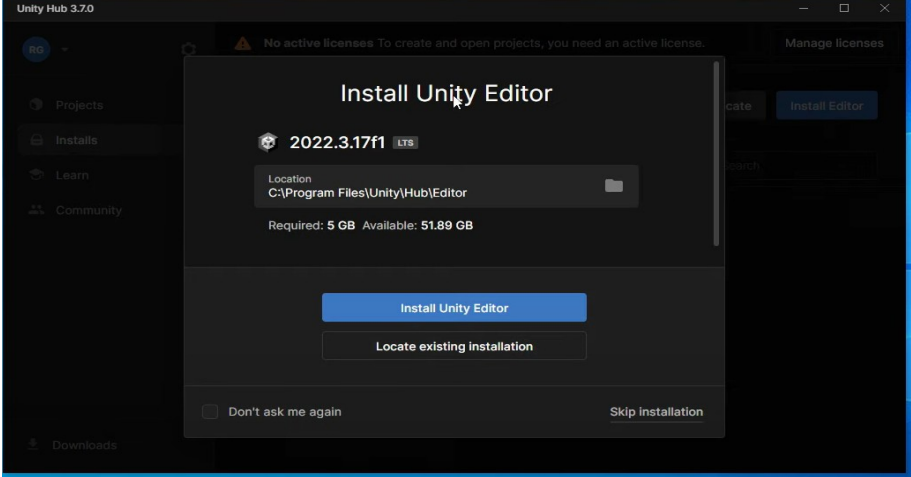

c) Αν θέλετε παλαιότερη έκδοση, πατήστε "Skip installation" > "Install Editor" > "Archive" > "Download Archive" > "Unity Hub".

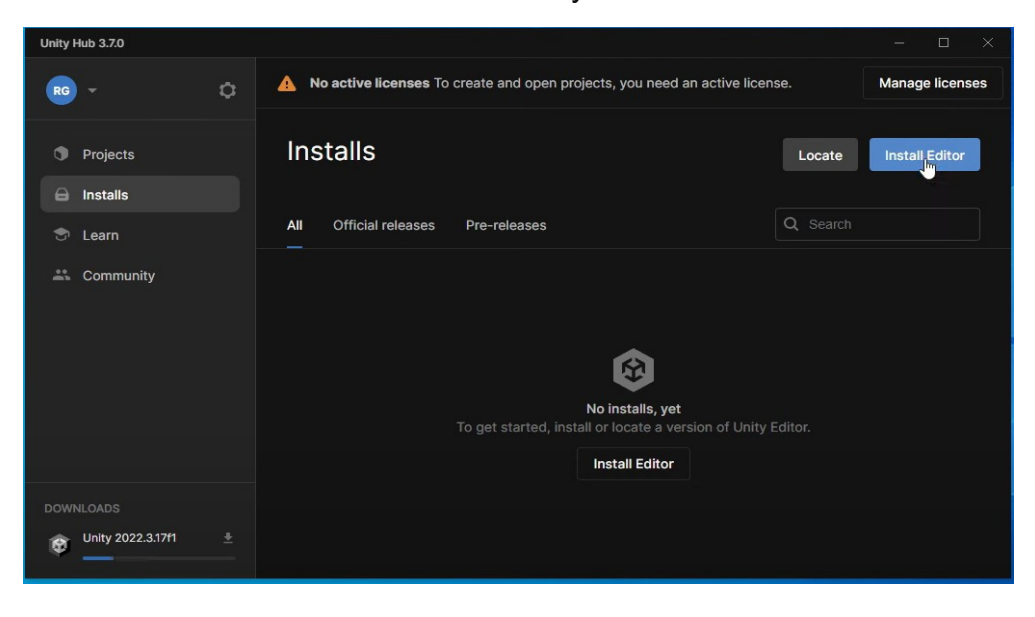
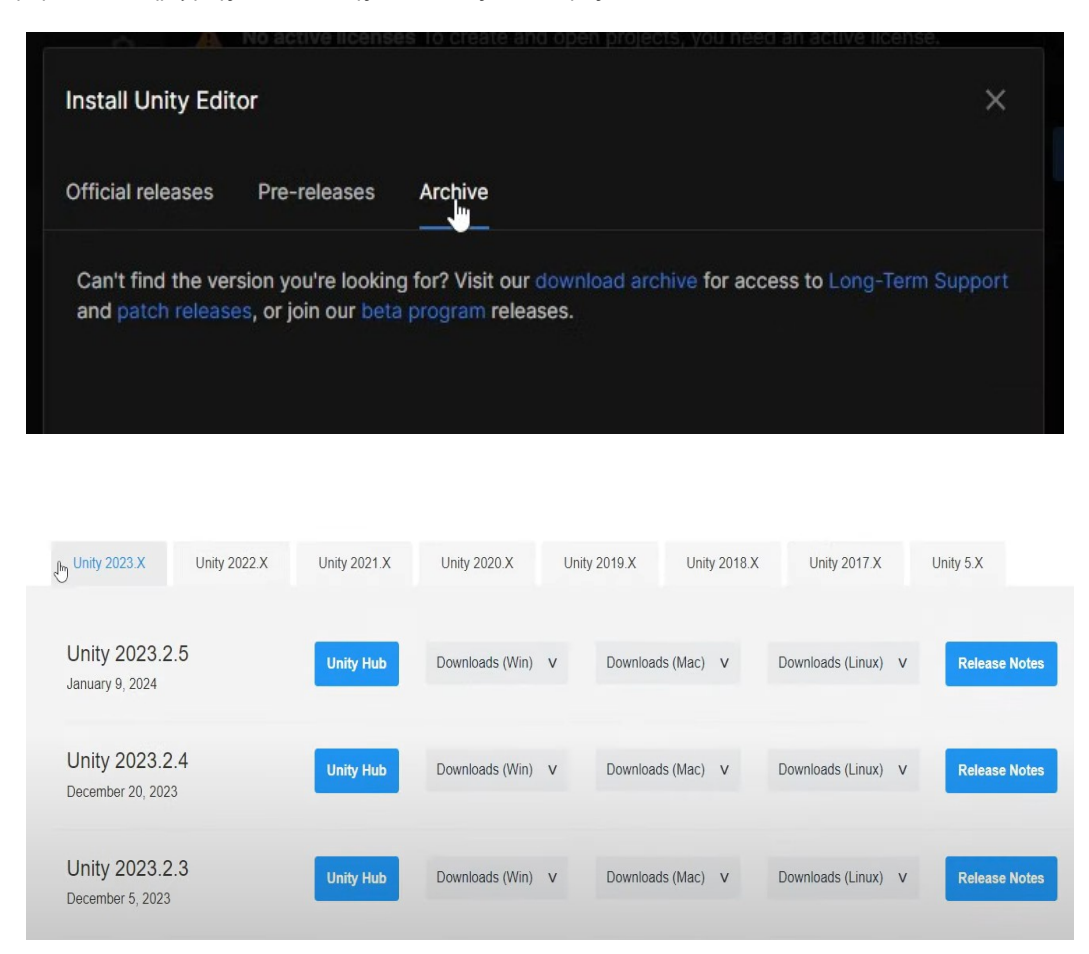

#### 5. **Εγκατάσταση του Microsoft Visual Studio Community:**

- a) Στην εγκατάσταση του Unity Editor, επιλέξτε να εγκαταστήσετε και το Microsoft Visual Studio Community.
- b) Πατήστε "Continue", επιλέξτε από το "Gaming" το "Game development with Unity" και μετά "Install".

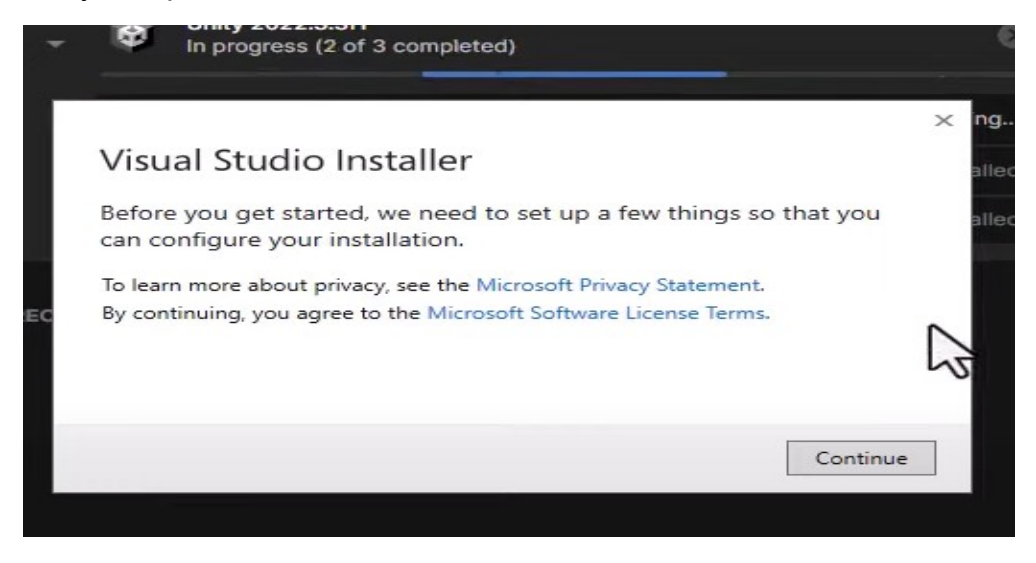

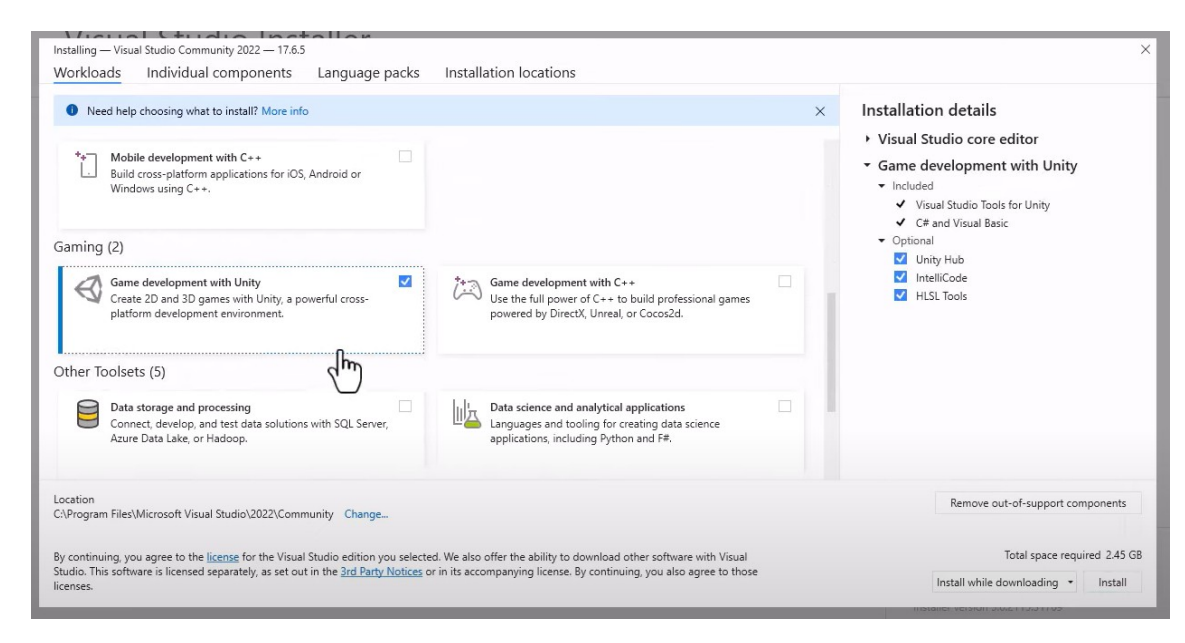

#### 6. **Διαχείριση άδειας χρήσης:**

a) Πηγαίνετε στο "Manage licenses" > "Add license" > "Get a free personal license" > "Agree and get personal edition license".

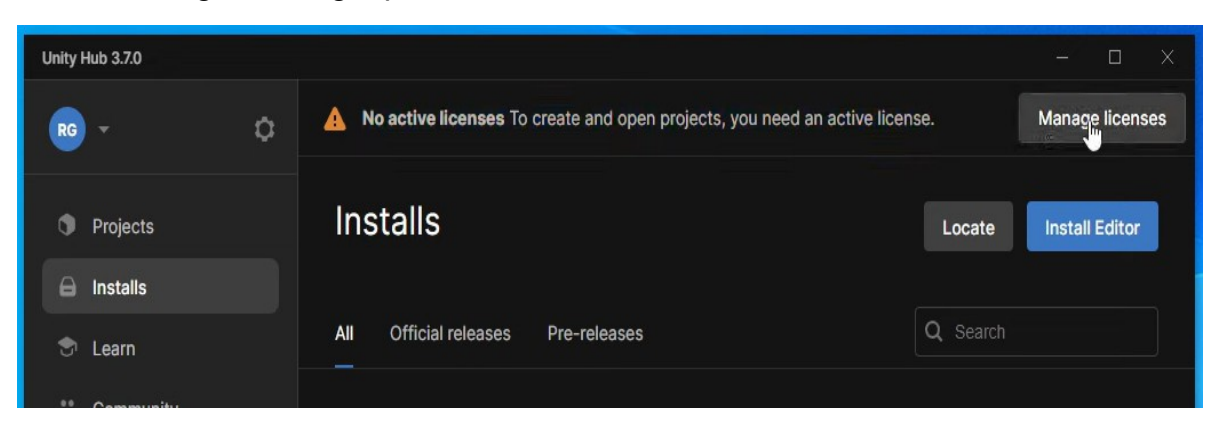

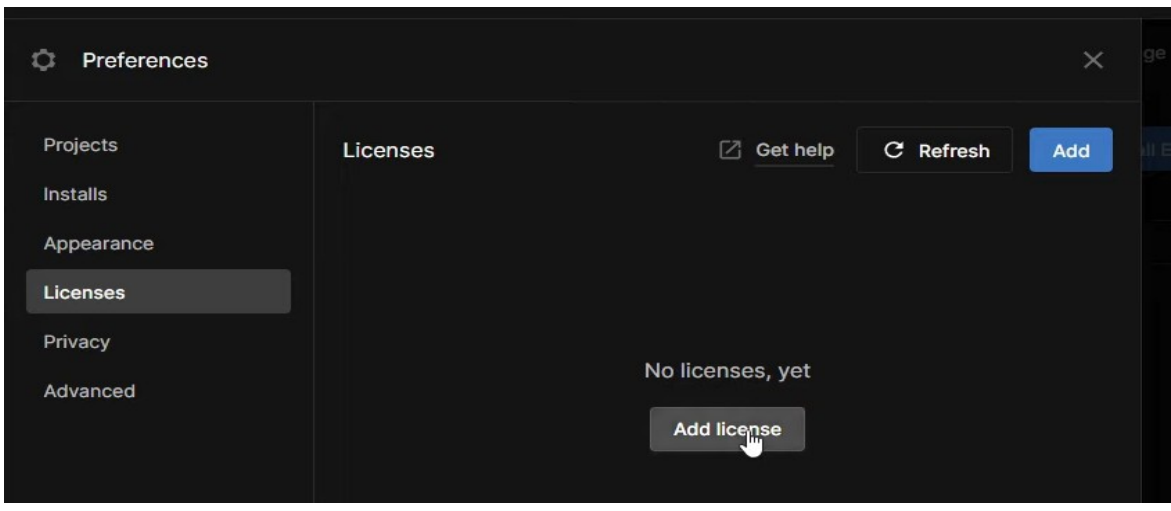

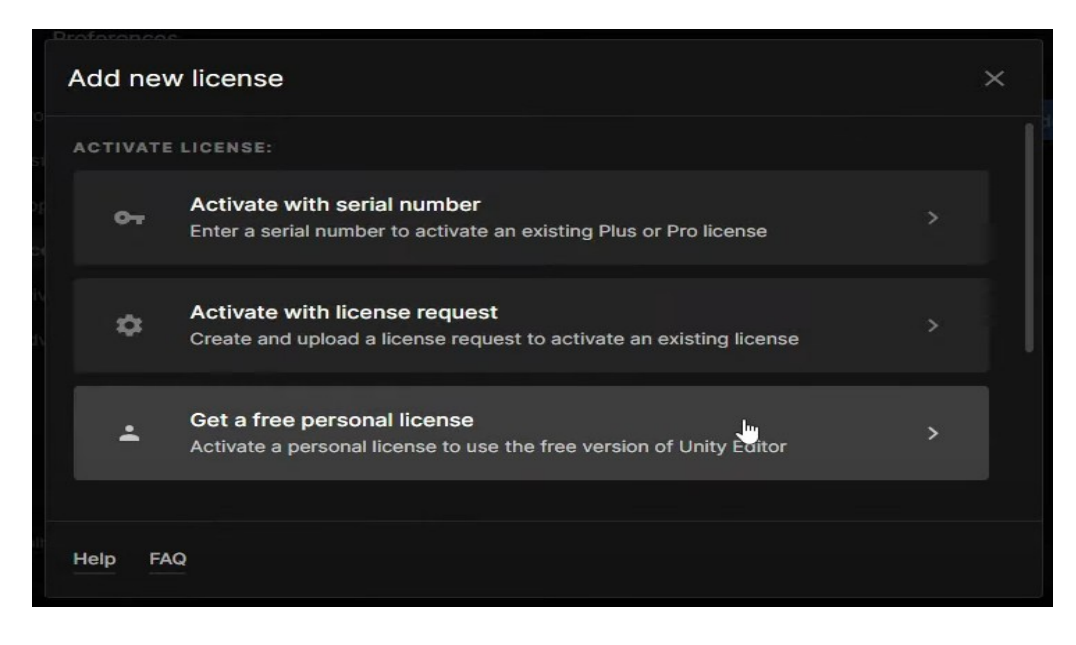

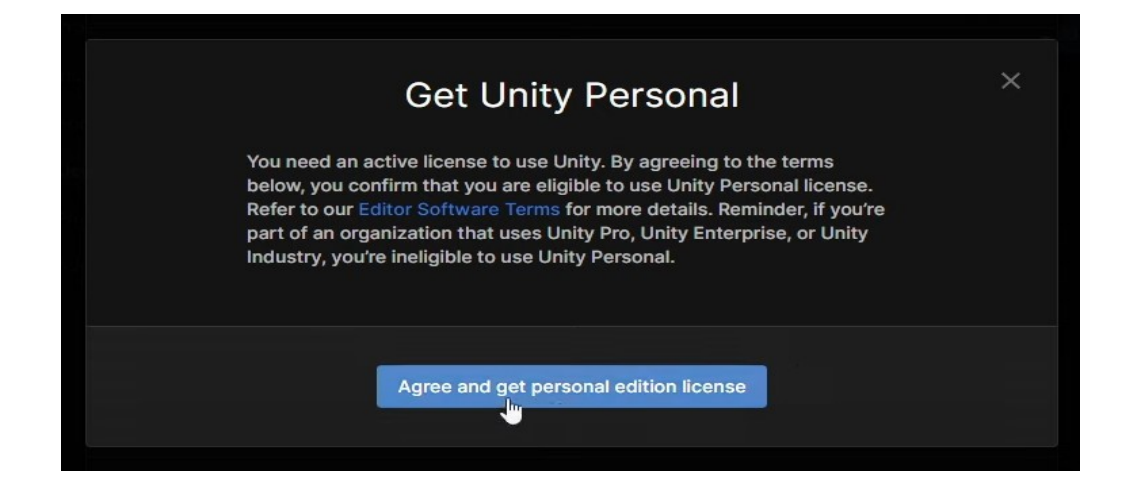

#### 7. **Προσθήκη project στο Unity Hub:**

- a) Πατήστε "New Project" και επιλέξτε το πρότυπο (2D, 3D, κ.λπ.).
- b) Επιλέξτε φάκελο, δώστε όνομα στο project και πατήστε "Create Project".

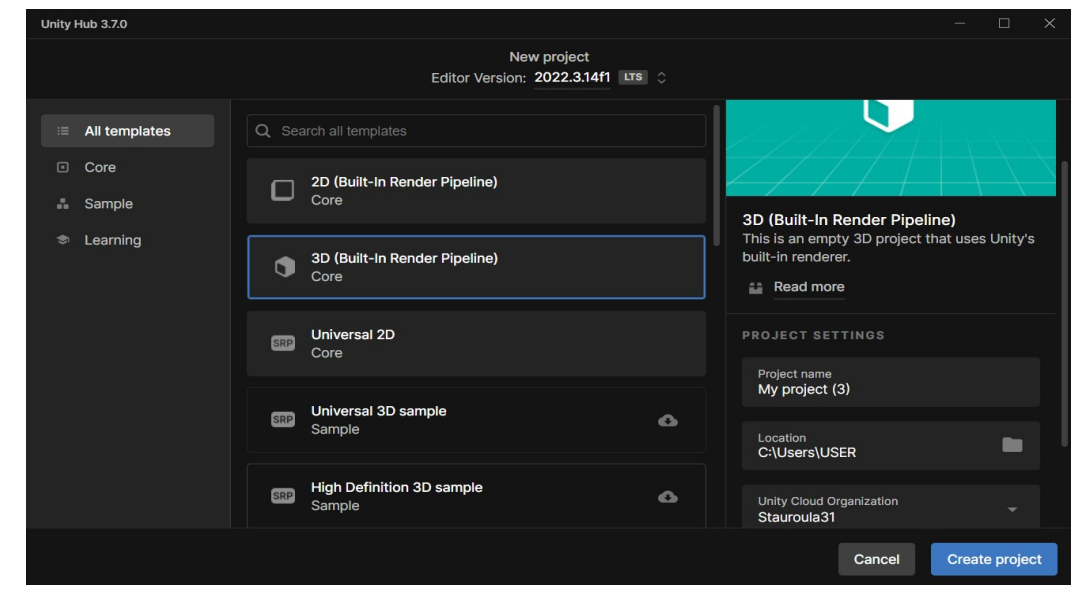

# **Χαρακτηριστικά του Visual Studio Code για το Unity**

Το Microsoft Visual Studio όταν γίνει εγκατάσταση του Unity, προτείνεται να γίνει απεγκατάσταση αν υπάρχει ήδη εγκατεστημένο το Visual Studio Code. Το Microsoft Visual Studio δεν χρησιμοποιείται από πολλούς καθώς είναι "βαρύ" για τον υπολογιστή αλλά και γιατί χρειάζεται λογαριασμό στην Microsoft.

# **Ρυθμίστε το Visual Studio Code για ανάπτυξη με Unity. Τα βασικά βήματα:**

# **Εγκατάσταση**

- 1. Εγκατάσταση του Visual Studio Code
	- Κατεβάστε και εγκαταστήστε το από εδώ.
- 2. Εγκατάσταση του .NET SDK
	- Κατεβάστε και εγκαταστήστε το από εδώ.
- 3. Επανεκκίνηση Υπολογιστή

 Μετά τις παραπάνω εγκαταστάσεις, κάντε επανεκκίνηση τον υπολογιστή σας.

## **Ρύθμιση στο Visual Studio Code**

- 1. Άνοιγμα του Visual Studio Code.
- 2. Εγκατάσταση Επεκτάσεων.
	- a) Από τα εικονίδια στο πλάι, επιλέξτε το "Extensions".

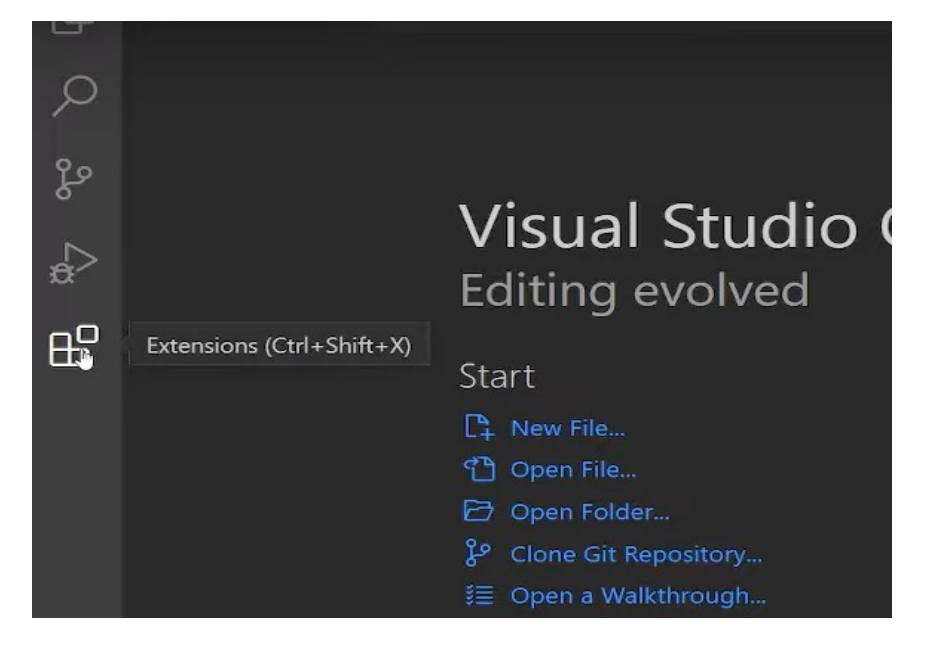

b) Αναζήτηση και Εγκατάσταση:

i. C# και C# Dev Kit της Microsoft.

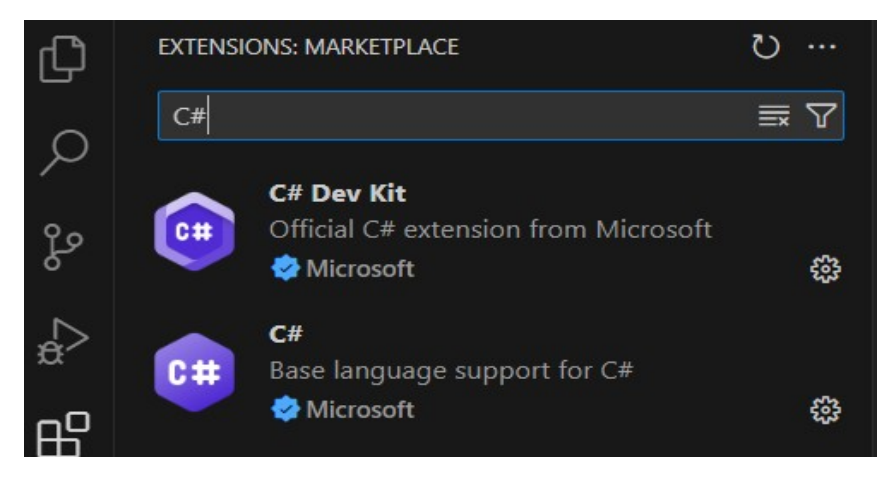

ii. .Net Install Tool και .Net Education Bundle SDK Install Tool της Microsoft.

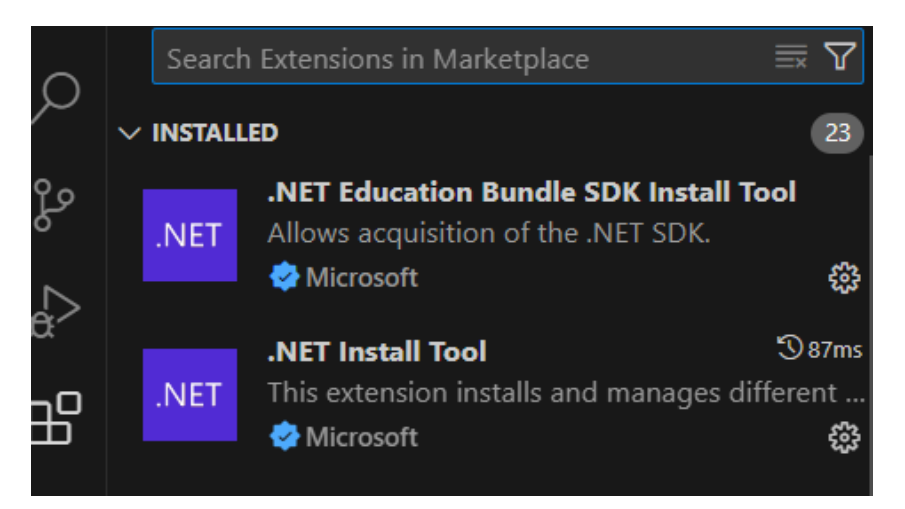

iii. Git History, GitHub Codespaces, GitHub Pull Requests, gitignore, και IntelliCode for C# Dev Kit.

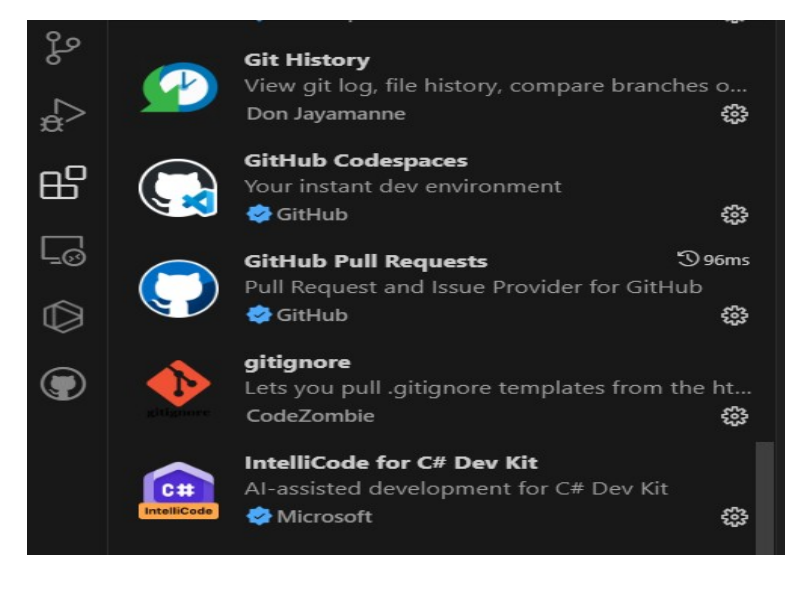

#### iv. Unity.

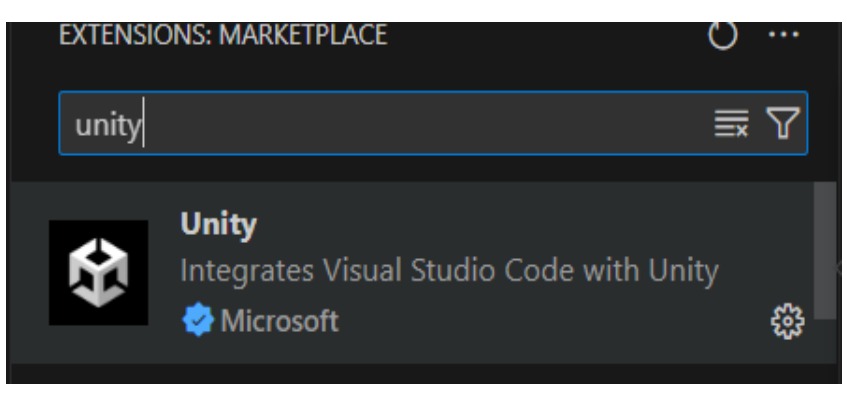

# **Ρύθμιση στο Unity**

- 1. Άνοιγμα του Project στο Unity Hub.
	- a) Ανοίξτε το project που δουλεύετε.
- 2. Εγκατάσταση του Visual Studio Code Editor.
	- a) Πατήστε Window > Package Manager.

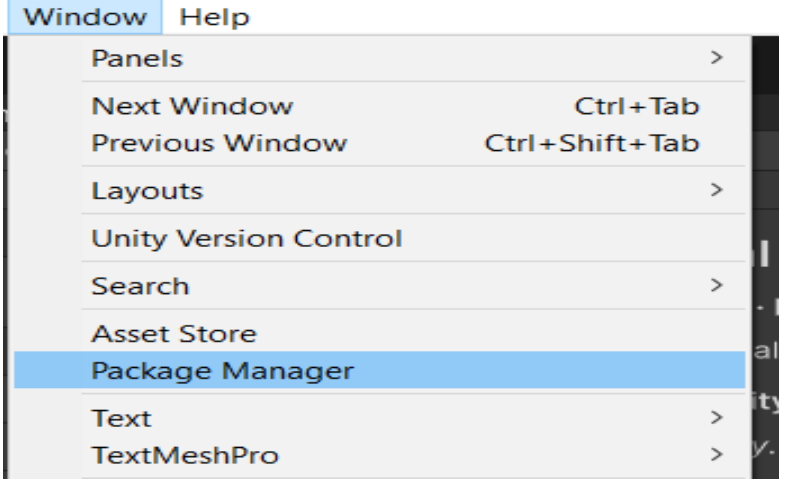

b) Επιλέξτε Package > In Project και βεβαιωθείτε ότι το Visual Studio Code Editor είναι εγκατεστημένο.

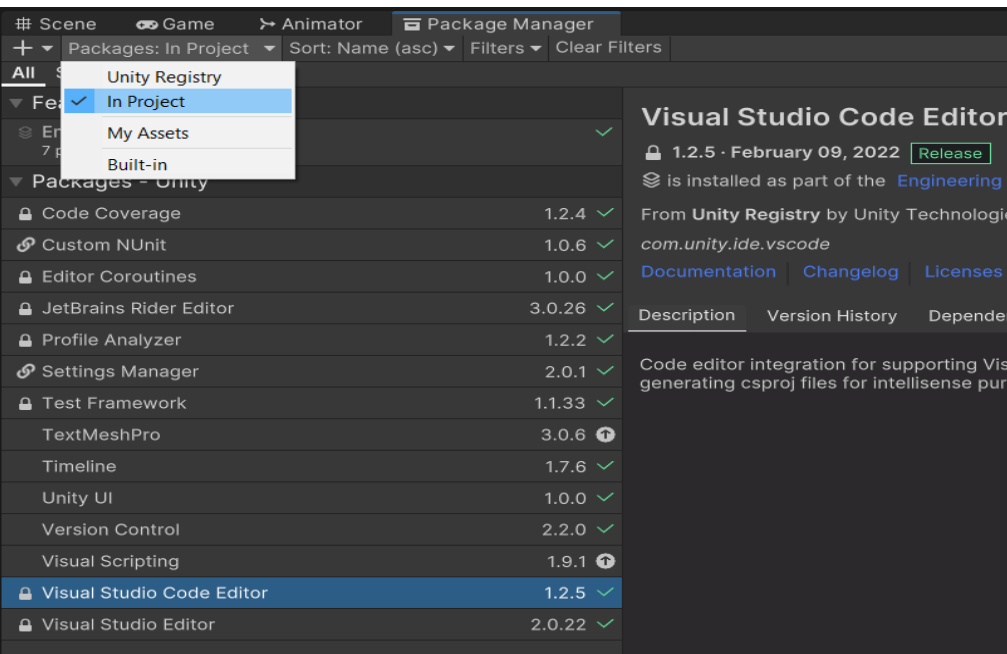

- c) Αν δεν είναι, ψάξτε το στο Package > Unity Registry και κατεβάστε το.
- 3. Ρύθμιση του External Script Editor.
	- a) Πατήστε Edit > Preferences.

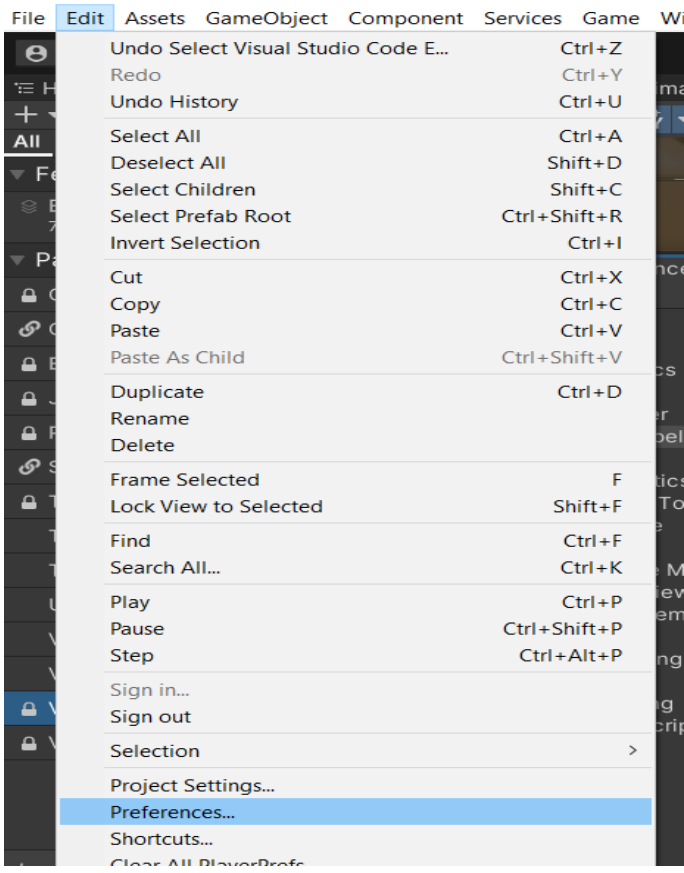

b) Στο Preferences, επιλέξτε External Tools και στη επιλογή του External Script Editor, διαλέξτε το Visual Studio Code.

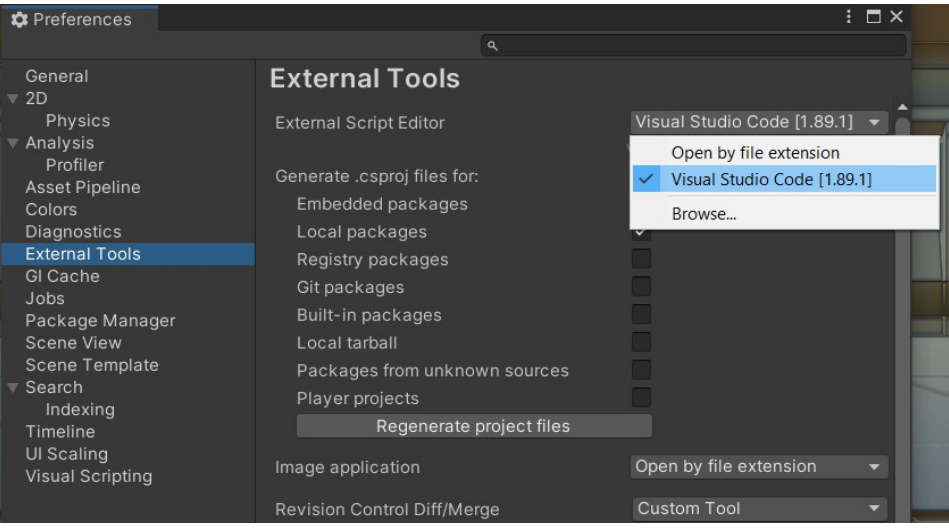

# **Δημιουργία και Άνοιγμα Αρχείων**

- 1. Δημιουργία C# Script στο Unity
	- a) Επιλέξτε φάκελο μέσα στο Project > Assets.

b) Κάντε δεξί κλικ και επιλέξτε Create > C# Script.

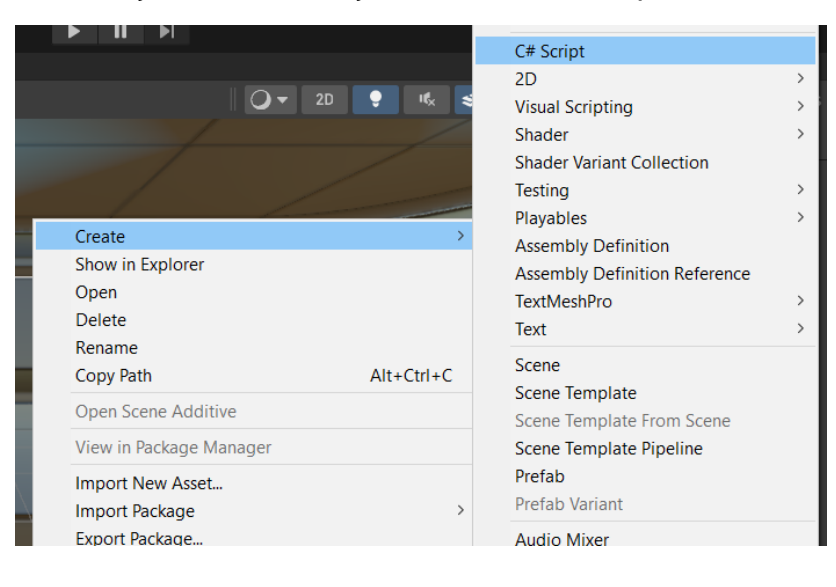

c) Για να ανοίξετε το αρχείο, κάντε διπλό κλικ πάνω του.

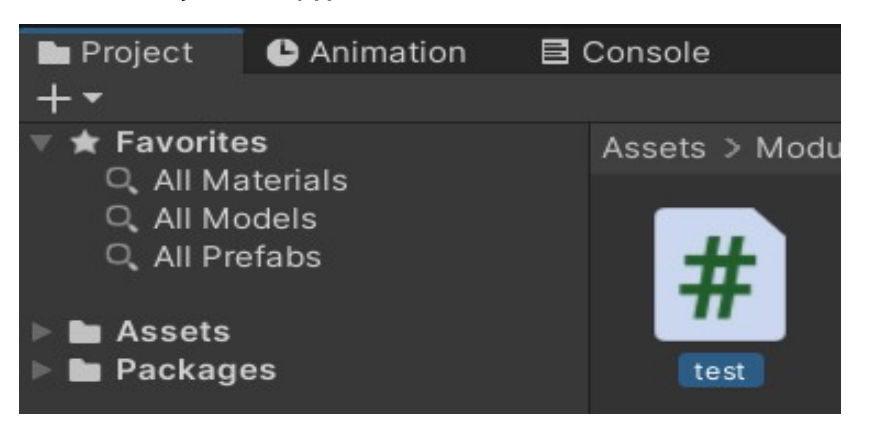

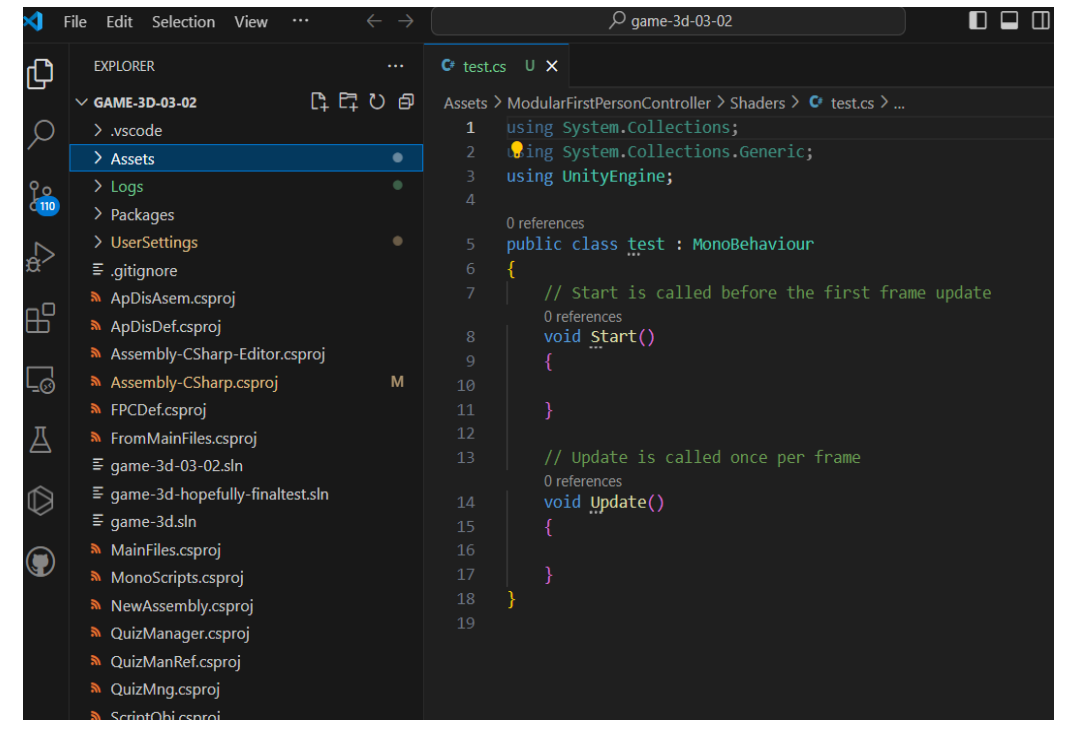

- 2. Δημιουργία Αρχείου στο Visual Studio Code
	- a) Μεταβείτε στον φάκελο που θέλετε και δημιουργήστε το αρχείο απευθείας από το Visual Studio Code.

# **Δημιουργώντας το Πρώτο μας Παιχνίδι στο Unity 2D**

### **Βήμα 1: Δημιουργία του Αντικειμένου Παίκτη**

- 1. Δημιουργούμε ένα νέο GameObject για τον παίκτη.
	- a) Στο Hierarchy, κάνουμε δεξί κλικ και επιλέγουμε "2D Object > Sprite>Square".

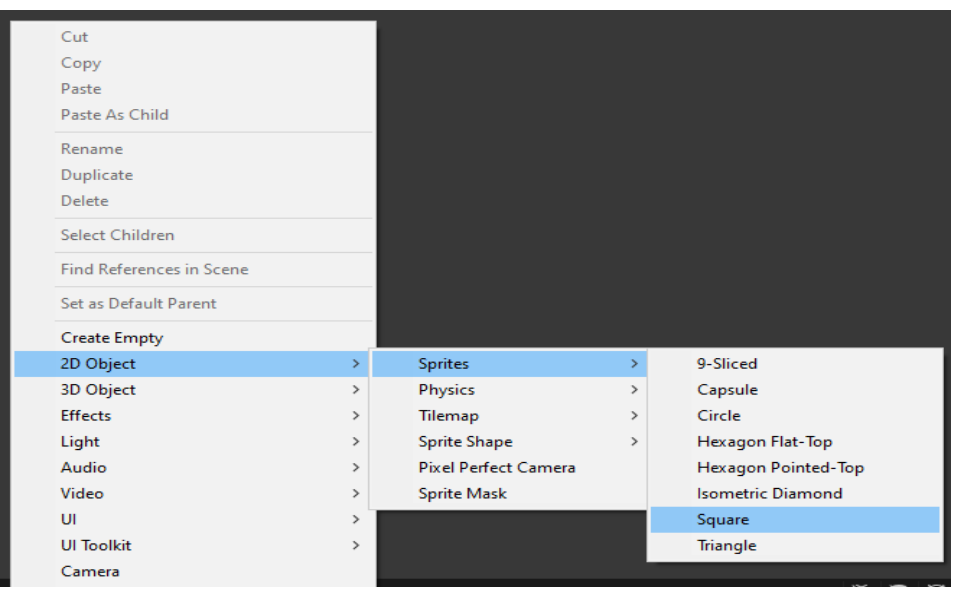

- b) Ονομάζουμε το αντικείμενο Player**.**
- 2. Αρχική Θέση Παίκτη:
	- a) Πηγαίνουμε στο παράθυρο του "Inspector"
	- b) Κάνουμε δεξί κλικ στο "Transform" και μετά Reset.

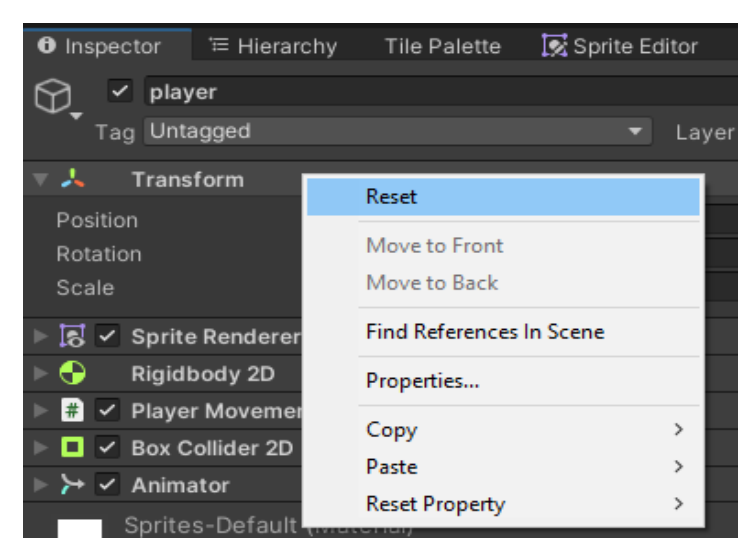

- c) Για να αλλάξουμε το μέγεθος του τετραγώνου, αλλάξουμε τις τιμές των x,y,z στο "Scale".
	- ➢ Αν πατήσω το play τι θα κάνει ο Player;

### **Βήμα 2: Προσθήκη Στοιχείων Φυσικής**

- 1. Προσθέτουμε Rigidbody 2D:
	- a) Με επιλεγμένο το Player, πηγαίνουμε στο "Inspector".
	- b) Κάνουμε κλικ στο "Add Component" και προσθέτουμε ένα "Rigidbody 2D".

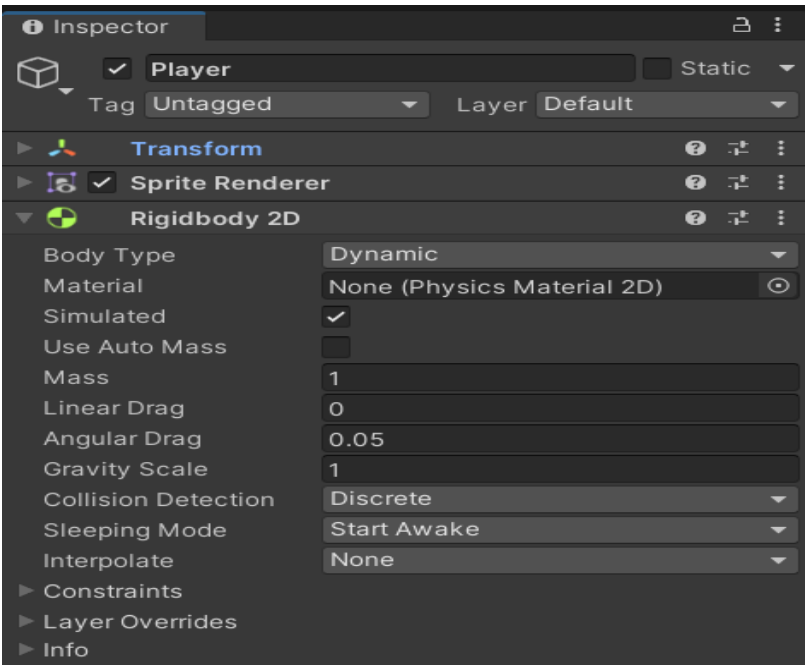

- ➢ Αν πατήσουμε το play τι θα κάνει ο Player;
- ➢ Θα υπάρξει κάποια διαφορά σε σχέση χωρίς το Rigidbody 2D;
- 2. Προσθέτουμε BoxCollider2D:
	- a) Με επιλεγμένο το Player, κάνουμε ξανά κλικ στο "Add Component".
	- b) Προσθέτουμε ένα "BoxCollider 2D" για να έχει ο παίκτης σύγκρουση με το περιβάλλον**.**

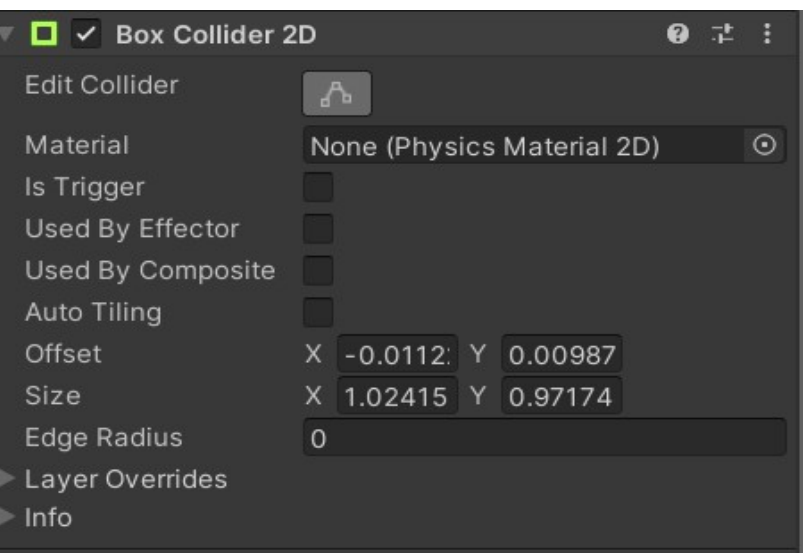

Ξανά κάνουμε την ίδια διαδικασία (Βήματα 1 και 2) με τις π αρακάτω διαφορές:

- Πηγαίνουμε στο παράθυρο του "Inspector".
- Αλλάζουμε το όνομα σε Terrain.
- Αλλάζουμε τη θέση του (Position x=0, y=-2, z=0). Η θέση μπορεί να αλλάξει και με τα βελάκια (Move Tool) που υπάρχουν στο πλάι στο Scene.

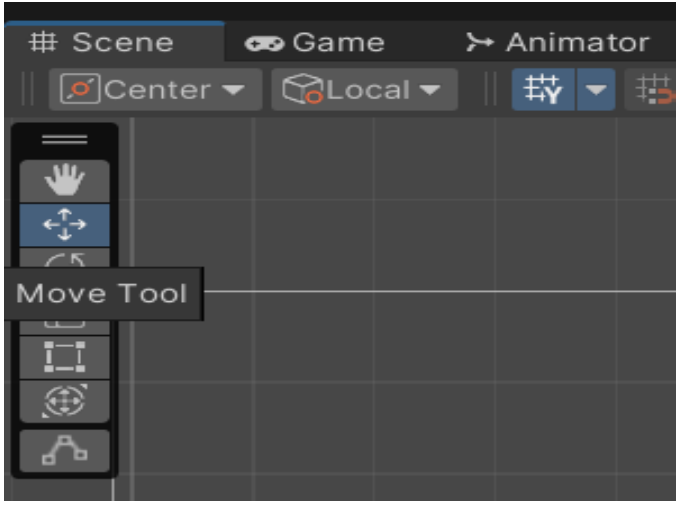

- Αλλάζουμε το μέγεθος του ( Scale x=14.65, y=1, z=1)
	- ➢ Τι θα παρατηρήσουμε αν πατήσουμε play;

## **Βήμα 3: Δημιουργία Αρχείου Κίνησης**

1. Δημιουργούμε νέο C# Script:

a) Στο Project > Assets, κάνουμε δεξί κλικ και επιλέγουμε "Create > C# Script".

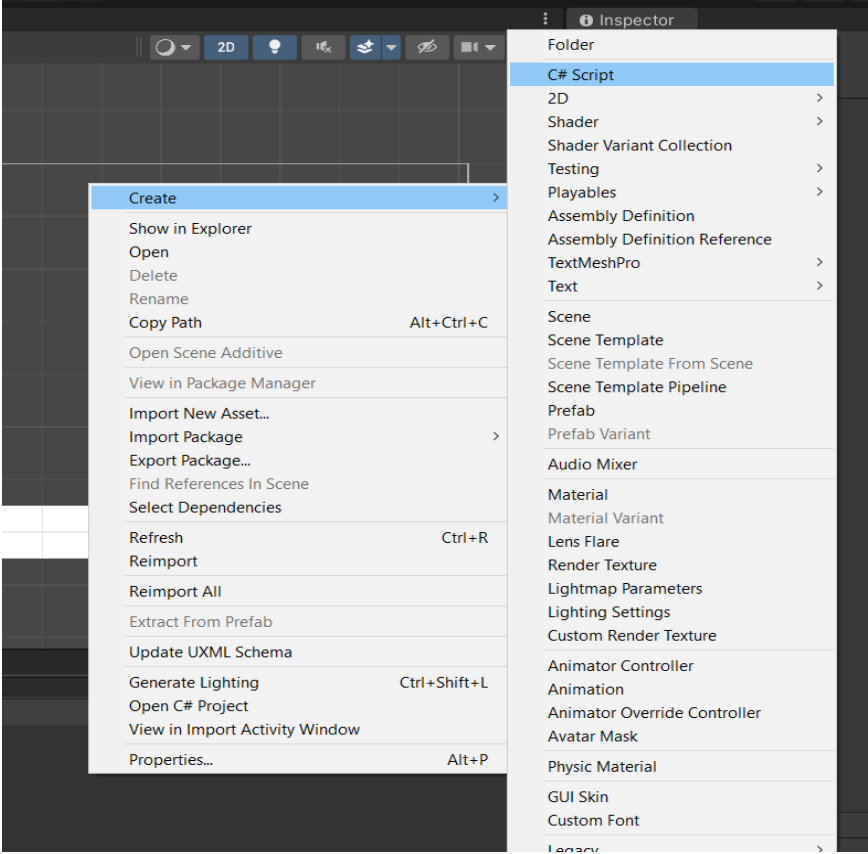

- b) Ονομάζουμε το script "PlayerMovement"**.**
- 2. Επεξεργαζόμαστε το "PlayerMovement Script":
	- a) Ανοίγουμε το script και το επεξεργαζόμαστε

#### Δίνεται το παρακάτω τμήμα κώδικα:

- 1. using System.Collections;
- 2. using System.Collections.Generic;
- 3. using UnityEngine;
- 4.
- 5. public class PlayerMovement : MonoBehaviour
- 6. {
- 7. private Rigidbody2D \_rb;
- 8. void Start()
- 9. {
- 10. \_\_\_ rb = GetComponent<Rigidbody2D>();
- 11. }
- 12.

```
13. void Update()
14. {
15.
16. if (Input.GetKeyDown(KeyCode.Space) == true)
17. {
18. rb.velocity = Vector2.up * 7f ;
19. }
20. }
21.}
```
- 1. Τι κάνει η εντολή **\_rb = GetComponent<Rigidbody2D>();** μέσα στο Start(); (γραμμή 10)
	- i. Δημιουργεί ένα νέο αντικείμενο τύπου Rigidbody2D
	- ii. Αναθέτει στο rb μια αναφορά στο Rigidbody2D του αντικειμένου
	- iii. Ελέγχει αν το Rigidbody2D είναι ενεργοποιημένο
	- iv. Καθορίζει την ταχύτητα του Rigidbody2D
- 2. Ποια είναι η λειτουργία του **Update()** στον κώδικα; (γραμμή 13)
	- i. Ελέγχει συνεχώς αν το πλήκτρο Space είναι πατημένο και θέτει την ταχύτητα του \_rb
	- ii. Καλείται μόνο μία φορά κατά την έναρξη του παιχνιδιού
	- iii. Αναβαθμίζει το γραφικό περιβάλλον του παιχνιδιού
	- iv. Χρησιμοποιείται για την έναρξη του παιχνιδιού
- 3. Ποια είναι η λειτουργία της εντολής **\_rb.velocity = Vector2.up \* 7f;** ; (γραμμή 18)
	- i. Μετακινεί το χαρακτήρα προς τα δεξιά με ταχύτητα 7
	- ii. Αλλάζει την ταχύτητα του χαρακτήρα προς τα πάνω με ταχύτητα 7
	- iii. Σταματά την κίνηση του χαρακτήρα
	- iv. Δημιουργεί ένα νέο Vector2 αντικείμενο με τιμή (7, 0)
- 4. Σε ποια κατάσταση ενεργοποιείται το **if (Input.GetKeyDown(KeyCode.Space) == true);** ; (γραμμή 16)
	- i. Όταν το πλήκτρο Space είναι συνεχώς πατημένο
	- ii. Όταν το πλήκτρο Space απελευθερώνεται
	- iii. Όταν το πλήκτρο Space πατιέται για πρώτη φορά
	- iv. Όταν κανένα πλήκτρο δεν είναι πατημένο

#### **Βήμα 4: Εφαρμογή του Αρχείου στον Παίκτη**

1. Σύρουμε το "PlayerMovement Script" στο αντικείμενο "Player" στο "Inspector".

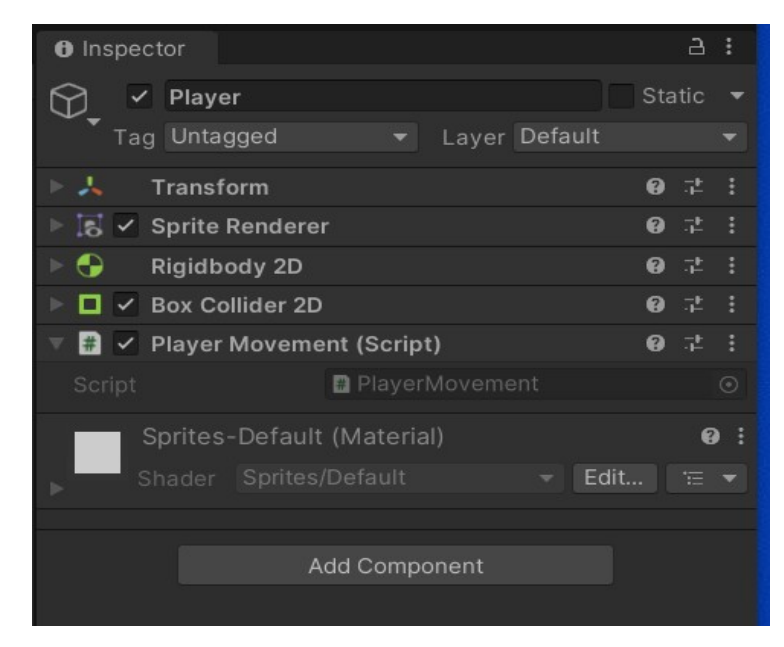

# **Δημιουργούμε την πίστα με τη βοήθεια του Asset Store**

### **Βήμα 1: Πρόσβαση στο Unity Asset Store**

- 1. Πλοήγηση στο Asset Store:
	- a) Στο Unity Editor, επιλέγουμε το "Window" από το μενού στην κορυφή.
	- b) Επιλέγουμε "Asset Store" για να ανοίξει το παράθυρο του Asset Store μέσα στο Unity.

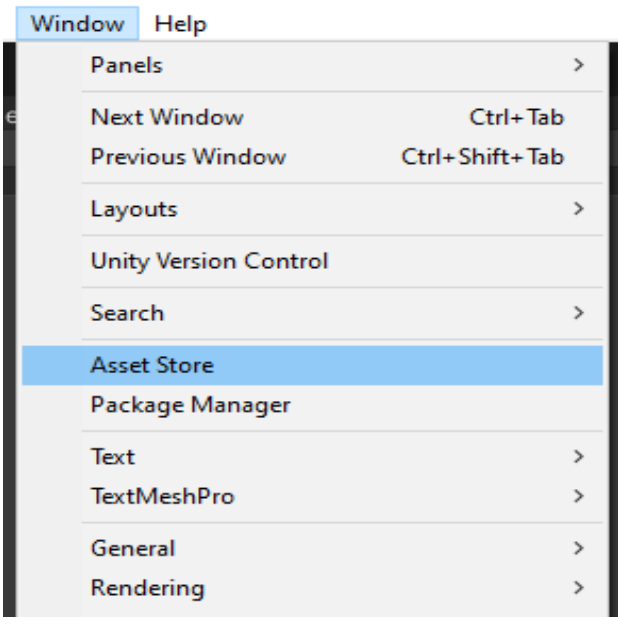

## **Βήμα 2: Αναζήτηση και Λήψη Εδάφους**

- 1. Αναζήτηση Εδάφους (Ground Assets):
	- a) Στο Asset Store, χρησιμοποιούμε τη γραμμή αναζήτησης για να βρούμε assets εδάφους, όπως "2D platformer ground" ή "2D terrain".
	- b) Μπορούμε να φιλτράρουμε τα αποτελέσματα για να βρούμε δωρεάν assets επιλέγοντας την επιλογή "Free" από τα φίλτρα.
- 2. Επιλογή και Λήψη Asset:
	- a) Επιλέγουμε ένα asset που μας ενδιαφέρει και κάνουμε κλικ πάνω του για να δούμε περισσότερες πληροφορίες.
	- b) Κάνουμε κλικ στο "Add to my Assets" και μετά πατάμε "Open Unity" και "Unity Editor…" , για να προσθέσουμε το asset στο project μας.

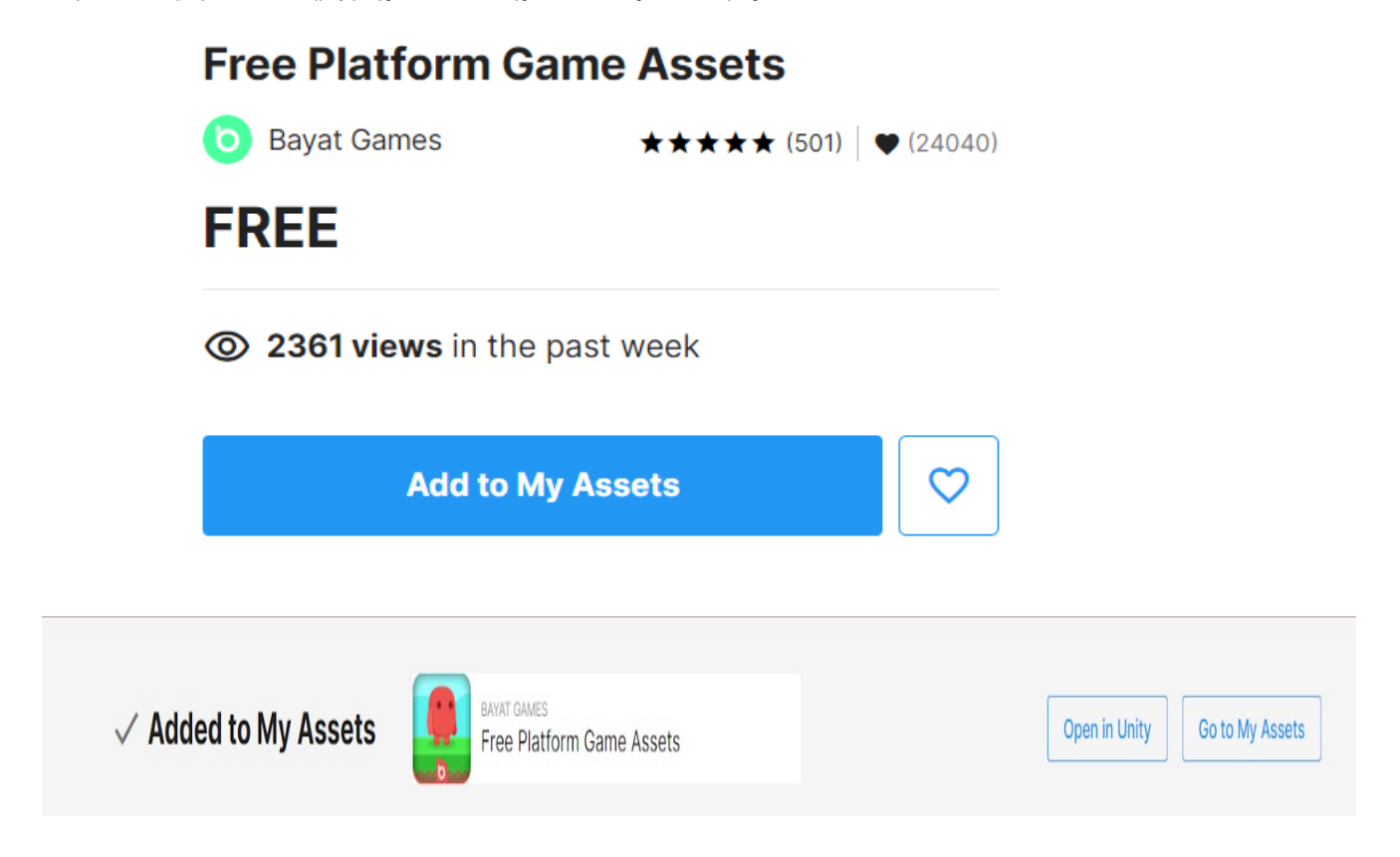

## **Βήμα 3: Εισαγωγή του Asset στο Project**

- 1. Εισαγωγή Asset:
	- a) Αφού κατεβάσουμε το asset, θα ανοίξει το Unity "Package Manager".

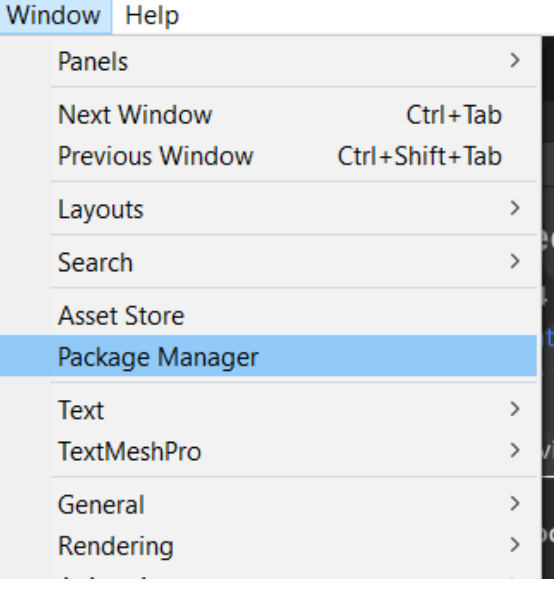

b) Επιλέγουμε τα αρχεία που θέλουμε να εισάγουμε και πατάμε "Download>Import".

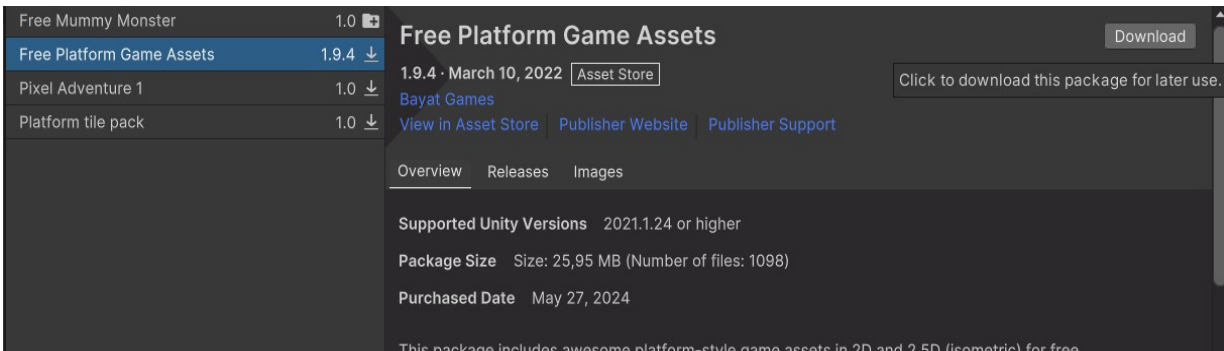

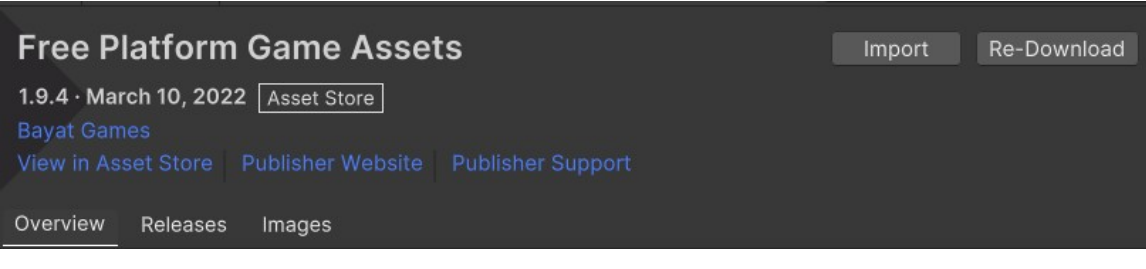

## c) Επιλέγουμε ξανά "Import".

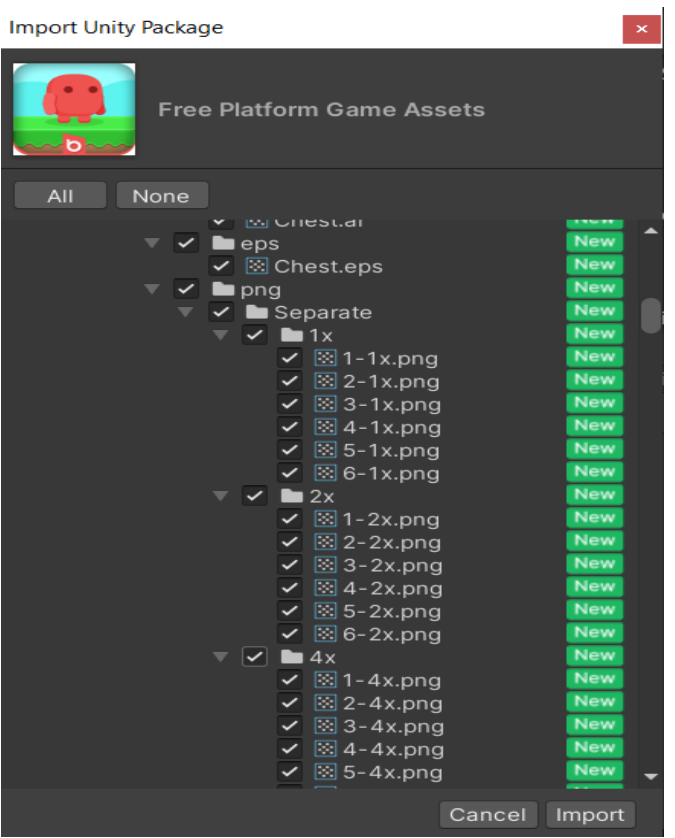

- 2. Τοποθέτηση στα Assets του Project:
	- a) Πηγαίνουμε στο Project στο φάκελο Assets.
	- b) Κάνουμε αναζήτηση του φακέλου που κατεβάσαμε.

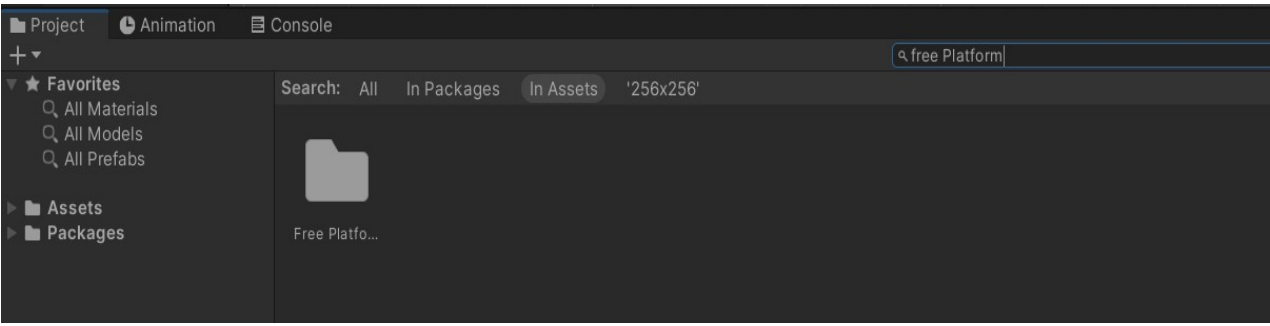

c) Ψάχνουμε μέσα στο φάκελο που κατεβάσαμε τα κουτάκια του εδάφους που μας ταιριάζουν καλύτερα στο παιχνίδι που θέλουμε να φτιάξουμε. Αυτά τα κουτάκια, τα σύρουμε στο "Scene". Επίσης, το μέγεθος τους και την τοποθεσία τους μπορούμε να τα φτιάξουμε από τα εικονίδια στο πλάι του "Scene".

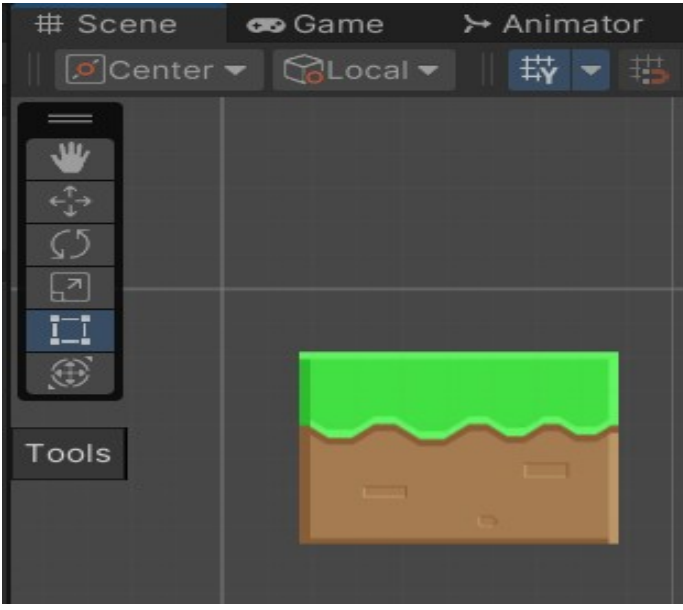

- d) Σε κάθε αντικείμενο που βάζουμε στη σκηνή και ο Player πατάει πάνω σε αυτό ή αποτελεί εμπόδιο βάζουμε στο "Inspector" του "Box Collider 2D".
- e) Μέσα στον φάκελο, επίσης, υπάρχει ένα "Demo" της πίστας που μπορεί να χρησιμοποιηθεί σε αρχικό στάδιο. Για τη χρήση του το σύρουμε στο "Hierarchy".

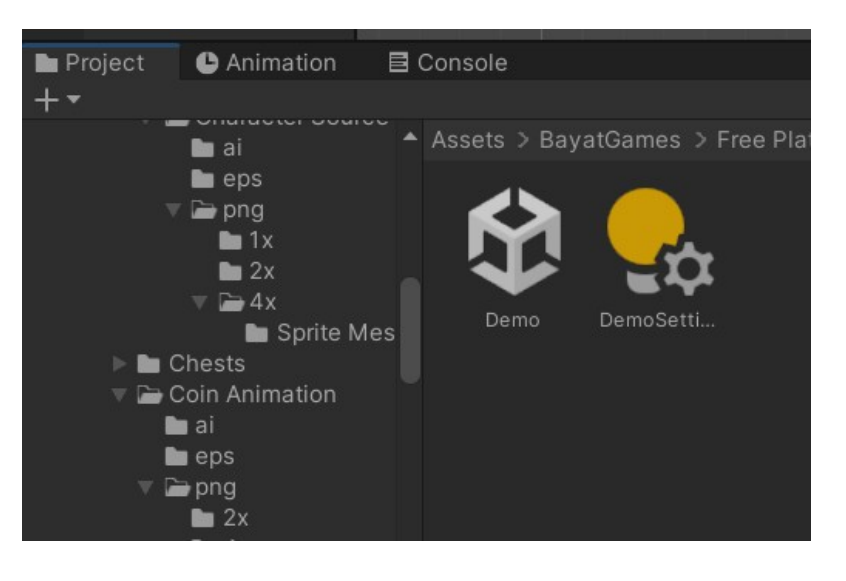

#### **ΑΝΑΦΟΡΕΣ**

- [1] ΠΛΗΡΟΦΟΡΙΚΗ: Εξεταστέα Ύλη 2023 2024 <https://n9.cl/mvthf>
- [2] Οδηγίες για το μάθημα Εισαγωγή στις Αρχές της Επιστήμης των Η/Υ για το 2023-2024 <https://n9.cl/8b9nq>
- [3] Ηλεκτρονική τάξη Moodle <https://www.varvakeio-lykeio.gr/moodle/login/index.php>
- [4] Περιβάλλον Διερμηνευτή ΓΛΩΣΣΑ <https://alkisg.mysch.gr/>
- [5] Unity -<https://unity.com/>
- [6] Arduino -<https://www.arduino.cc/>
- [7] Εισαγωγή στις Αρχές της Επιστήμης των Η/Υ (Β Λυκείου) Βιβλίο Μαθητή <https://n9.cl/a5nzzv>
- [8] Ανάπτυξη Εφαρμογών σε Προγραμματιστικό Περιβάλλον (Γ Λυκείου) Βιβλίο Μαθητή <https://n9.cl/9gslst>
- [9] ΠΛΗΡΟΦΟΡΙΚΗ <http://ebooks.edu.gr/ebooks/handle/8547/2455>
- [10] ΠΛΗΡΟΦΟΡΙΚΗ (ΛΥΣΕΙΣ ΤΩΝ ΑΣΚΗΣΕΩΝ) -<http://ebooks.edu.gr/ebooks/handle/8547/2458>
- [11] ΑΝΑΠΤΥΞΗ ΕΦΑΡΜΟΓΩΝ ΣΕ ΠΡΟΓΡΑΜΜΑΤΙΣΤΙΚΟ ΠΕΡΙΒΑΛΛΟΝ (ΤΕΤΡΑΔΙΟ) <http://ebooks.edu.gr/ebooks/handle/8547/2412>
- [12] ΑΝΑΠΤΥΞΗ ΕΦΑΡΜΟΓΩΝ ΣΕ ΠΡΟΓΡΑΜΜΑΤΙΣΤΙΚΟ ΠΕΡΙΒΑΛΛΟΝ (ΟΔΗΓΙΕΣ ΜΕΛΕΤΗΣ) <http://ebooks.edu.gr/ebooks/handle/8547/2454>
- [13] Ψηφιακό Εκπαιδευτικό Περιεχόμενο του Ψηφιακού Σχολείου -<https://dschool.edu.gr/>
- [14] 4ος Διεθνής Μαθητικός Διαγωνισμός Δημιουργίας Επιτραπέζιου και Ψηφιακού Παιχνιδιού <https://n9.cl/su7ee>
- [15] Ασκήσεις με "ΟΣΟ" pdf -<https://n9.cl/5r5a4>
- [16] Ασκήσεις με "ΓΙΑ" pdf -<https://n9.cl/kl2mu>
- [17] Lischner, R.: Explorations: Structured labs for first-time programmers. In: Proceedings of the thirty-second SIGCSE technical symposium on Computer Science Education, pp. 154-158 (2001). -<https://dl.acm.org/doi/10.1145/364447.364571>